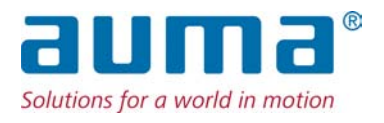

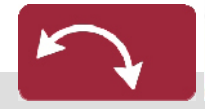

Неполнооборотные приводы SQEx 05.2 – SQEx 14.2 SQREx 05.2 – SQREx 14.2 Блок выключателей: электронный (MWG) с блоком управления электроприводом AUMATIC ACExC 01.2 Non-Intrusive

Управление Parallel Profibus DP

 $\rightarrow$  Modbus Foundation Fieldbus

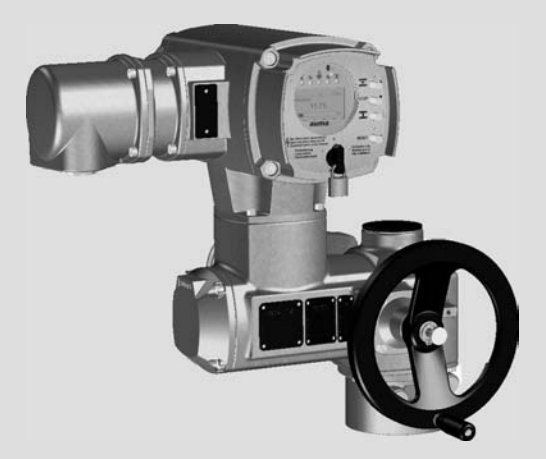

Инструкция по эксплуатации Монтаж, управление, ввод в эксплуатацию

#### **Перед началом работы прочитать руководство!**

- Соблюдать технику безопасности.
- Настоящая инструкция входит в комплект изделия.
- Инструкцию хранить в течение всего периода эксплуатации изделия.
- При передаче изделия другому эксплуатационнику необходимо приложить эту инструкцию.

#### **Назначение документа**

Настоящий документ содержит информацию по установке, вводу в эксплуатацию, управлению и техобслуживанию. Приведенные здесь сведения предназначены в помощь персоналу, ответственному за выполнение этих работ.

#### **Справочная документация:**

- Руководство (управление и настройка) AUMATIC AC 01.2 с Modbus
- Руководство (подключение устройств через полевую шину) AUMATIC AC 01.2 с Modbus

Справочную документацию можно загрузить на сайте www.auma.com или заказать в компании AUMA (см. <Адреса>).

## **Оглавление страница**

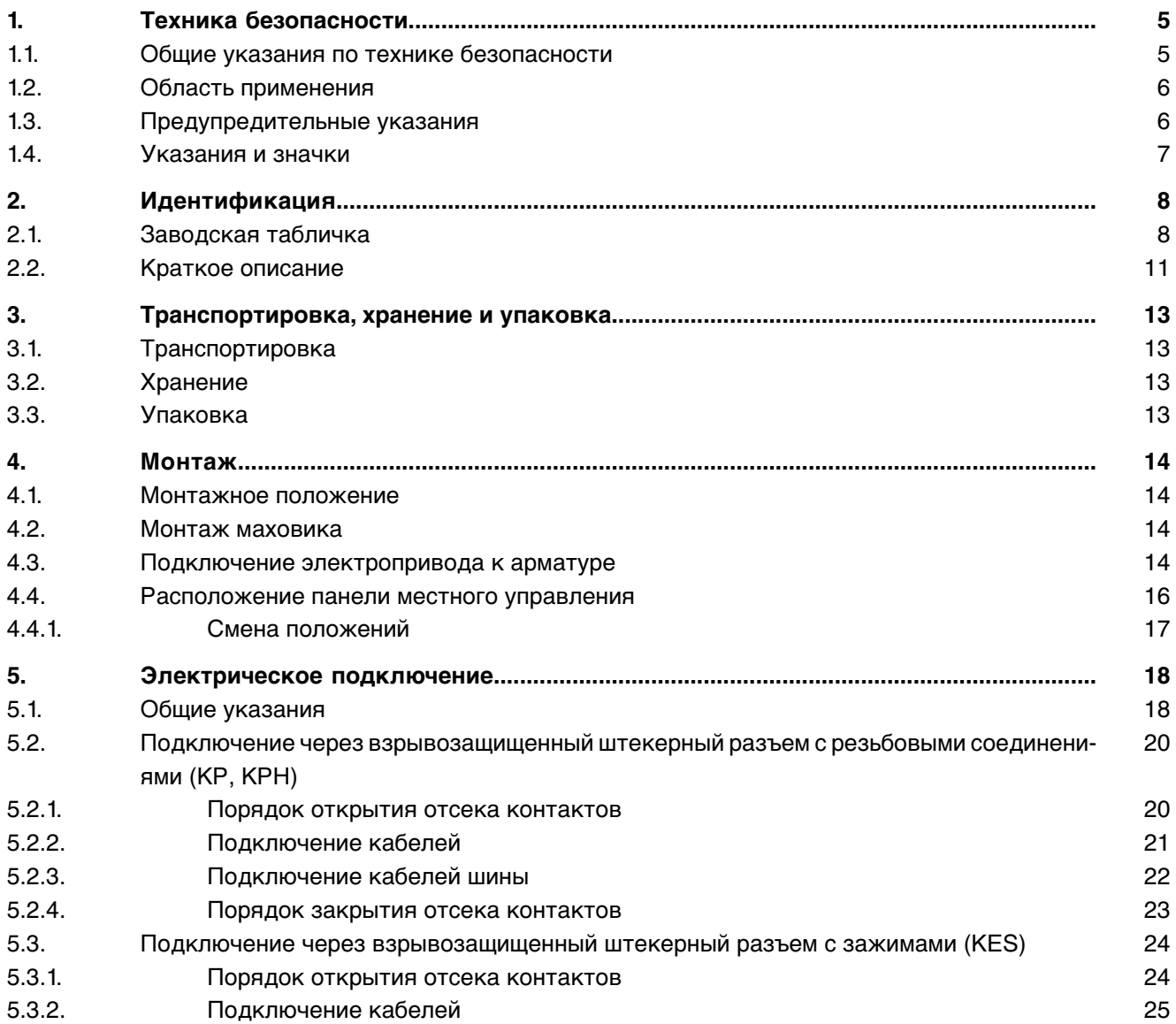

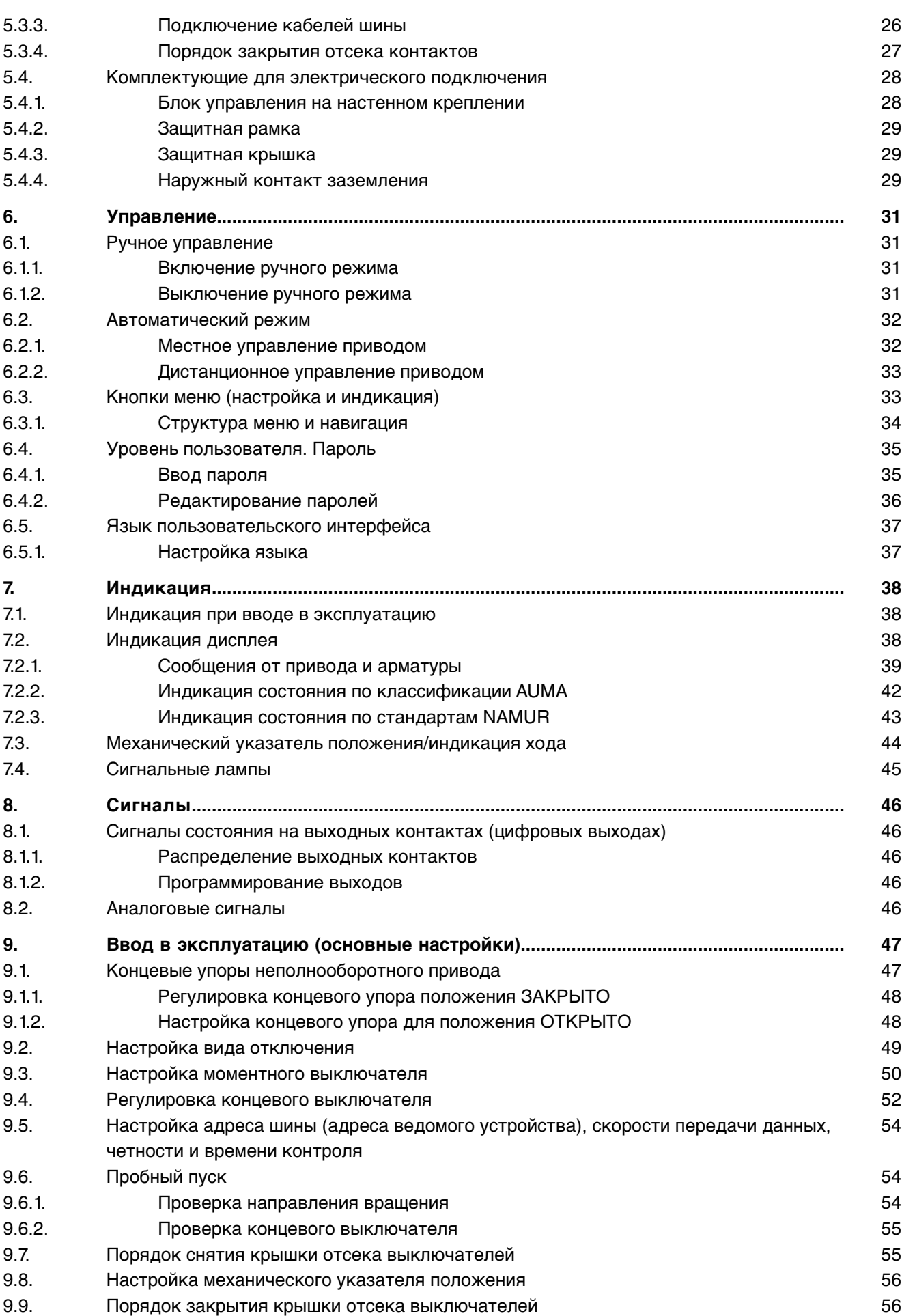

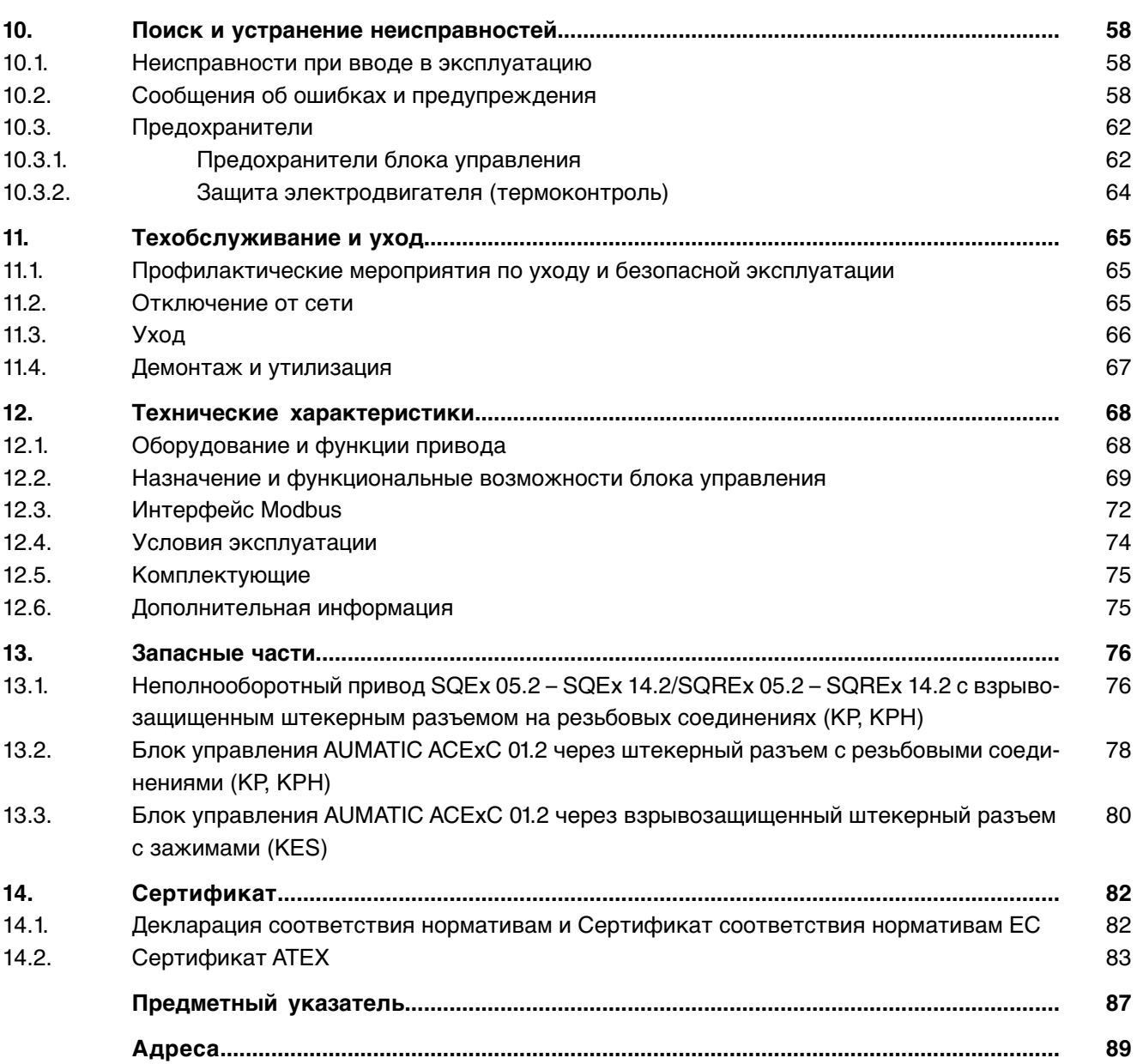

<span id="page-4-1"></span><span id="page-4-0"></span>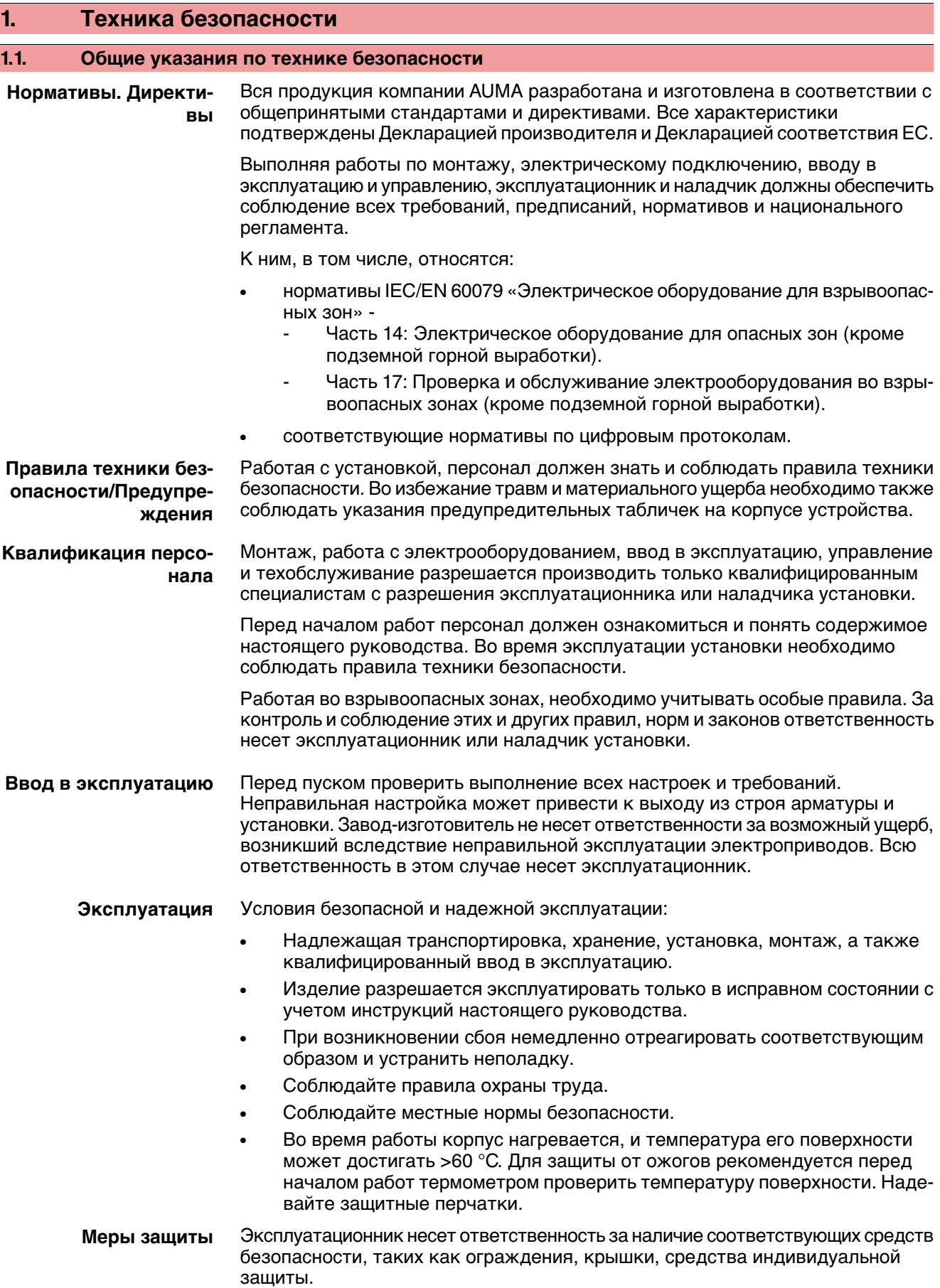

**Уход** Необходимо соблюдать указания настоящего руководства по техническому уходу, так как в противном случае надежная работа оборудования не гарантируется.

> Вносить изменения в конструкцию изделия разрешается только при согласии фирмы-изготовителя.

## <span id="page-5-0"></span>**1.2. Область применения**

Неполнооборотные электроприводы AUMA предназначены для управления промышленной арматурой, например, заслонками или кранами.

Указанные здесь устройства предназначены для эксплуатации во взрывоопасной среде зон 1, 2, 21 и 22.

Если на фланце или штоке арматуры температура достигает > 40 °C (вследствие горячей среды или др.), необходимо обратиться за консультацией на завод-изготовитель. Соблюдение требований взрывозащиты неэлектрических компонентов привода не предполагает рассмотрение температур > 40°C.

Для применения устройств в других целях требуется письменное разрешение фирмы-изготовителя.

Устройства запрещено применять, например, для

- средств напольного транспорта согласно EN ISO 3691
- грузоподъемных механизмов согласно EN 14502
- пассажирских лифтов согласно DIN 15306 и 15309
- грузовых лифтов согласно EN 81-1/A1
- **эскалаторов**
- режима длительной эксплуатации
- подземного монтажа
- длительного погружения в воду (см. класс защиты)
- взрывоопасных сред зон 0 и 20
- взрывоопасных сред группы I (горные работы)
- участков с высоким уровнем радиации на АЭС

Фирма-изготовительненесетответственностизаущерб, возникшийвследствие неправильной или несанкционированной эксплуатации.

К условиям правильной эксплуатации относится также соблюдение этой инструкции.

<span id="page-5-1"></span>**Информация** Руководство действительно только для исполнения с «закрытием по часовой стрелке», то есть у которого вал привода в направлении ЗАКРЫТЬ вращается по часовой стрелке.

#### **1.3. Предупредительные указания**

Наиболее ответственные операции выделены соответствующей пиктограммой со значениями ОПАСНО, УВЕДОМЛЕНИЕ, ОСТОРОЖНО, ВНИМАНИЕ. **Непосредственно опасныеситуации с высокой степенью риска. Несоблю-ОПАСНО дение этого указания может привести к серьезным травмам или смерти. Возможные опасныеситуации ссредней степенью риска. Несоблюдение ОСТОРОЖНС этого указания может привести к серьезным травмам или смерти. Возможные опасныеситуации с небольшой степенью риска. Несоблюде-ВНИМАНИЕ ние этого указания может привести к травмам малой и средней степени тяжести. Кроме того, возможен материальный ущерб.**

<span id="page-6-0"></span>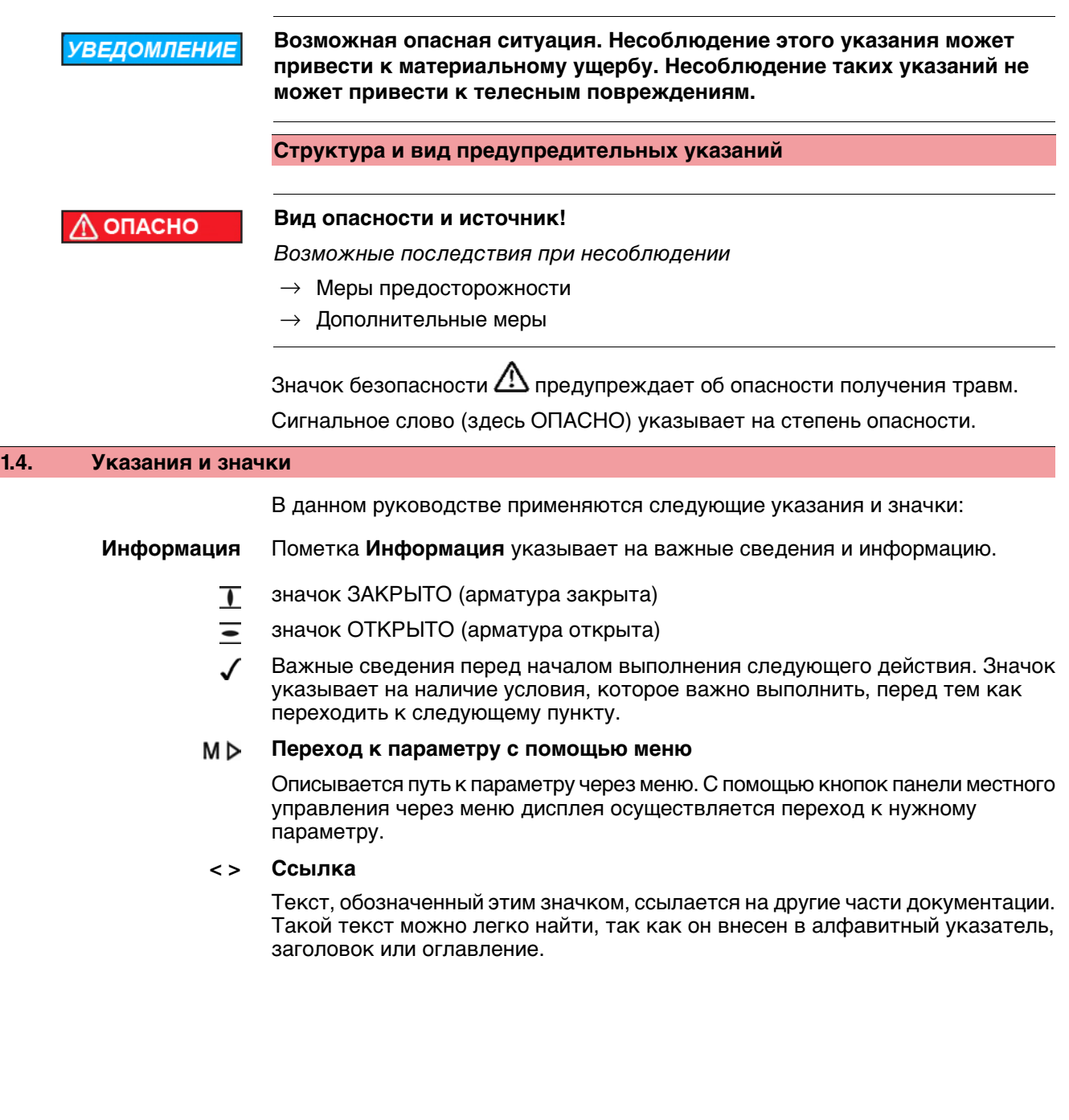

# <span id="page-7-0"></span>**2. Идентификация**

## <span id="page-7-1"></span>**2.1. Заводская табличка**

На всех узлах установки (привод, блок управления, двигатель) имеется заводская табличка.

рис. 1: Вид заводской таблички

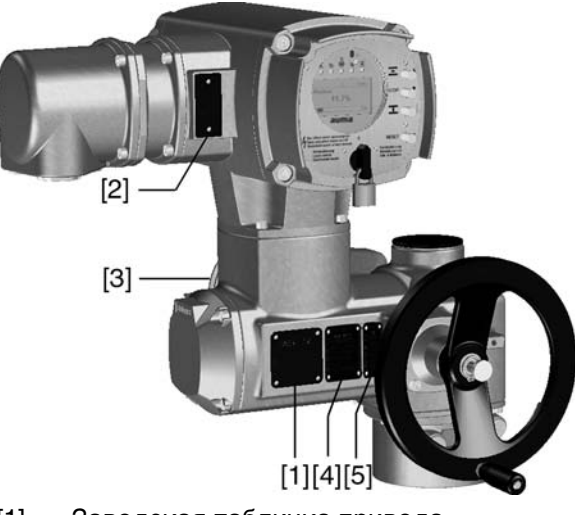

- [1] Заводская табличка привода
- [2] Заводская табличка блока управления
- [3] Заводская табличка двигателя
- [4] Дополнительная табличка, например, табличка KKS
- [5] Сертификационная табличка. Исполнение во взрывозащищенном корпусе

**Описание заводской таблички привода**

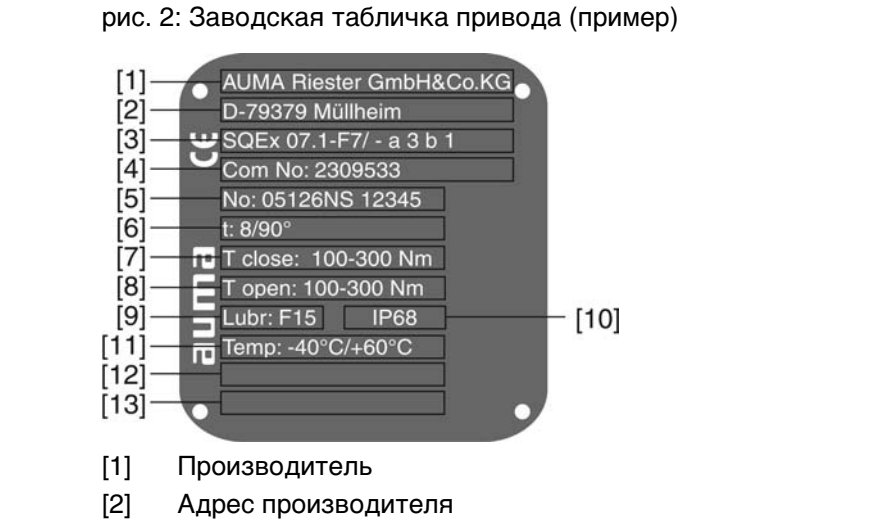

- 
- [3] **Тип** (описание см. ниже)
- [4] **Комиссионный номер** (описание см. ниже)
- [5] **Серийный номер привода** (описание см. ниже)
- [6] Время хода в [сек] для поворотов на 90°
- [7] Диапазон крутящего момента в направлении ЗАКРЫТЬ
- [8] Диапазон крутящего момента в направлении ОТКРЫТЬ
- [9] Тип смазки [10] Степень защиты
- [11] Допустимая температура окружающей среды
- [12] Заполняется по требованию заказчика
- [13] Заполняется по требованию заказчика

## **Тип** рис. 3: Тип (пример)

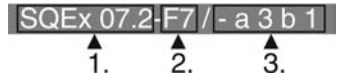

- 1. Тип и типоразмер привода
- 2. Размер фланца
- 3. Маркировка взрывозащиты

## **Тип и типоразмер**

Настоящее руководство действительно для следующих типов устройств и типоразмеров:

Неполнооборотныеприводы для режима "Открыть-Закрыть": SQEx 05.2, 07.2, 10.2, 12.2, 14.2

Неполнооборотные приводы для режима регулирования: SQ**R**Ex 05.2, 07.2, 10.2, 12.2, 14.2

## **Маркировка взрывозащиты**

Таблица 1: Обозначение для взрывозащиты (с примером)

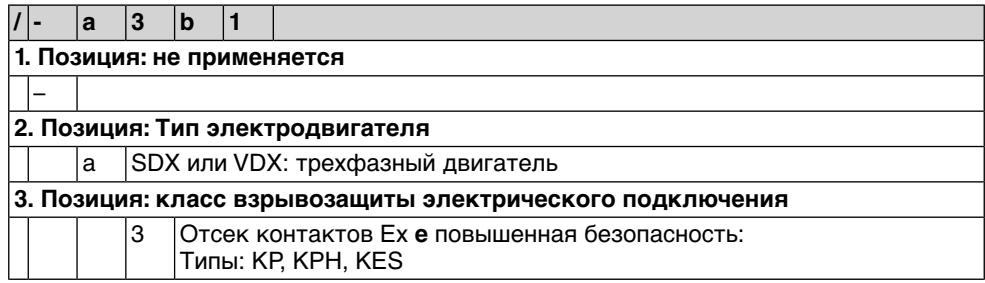

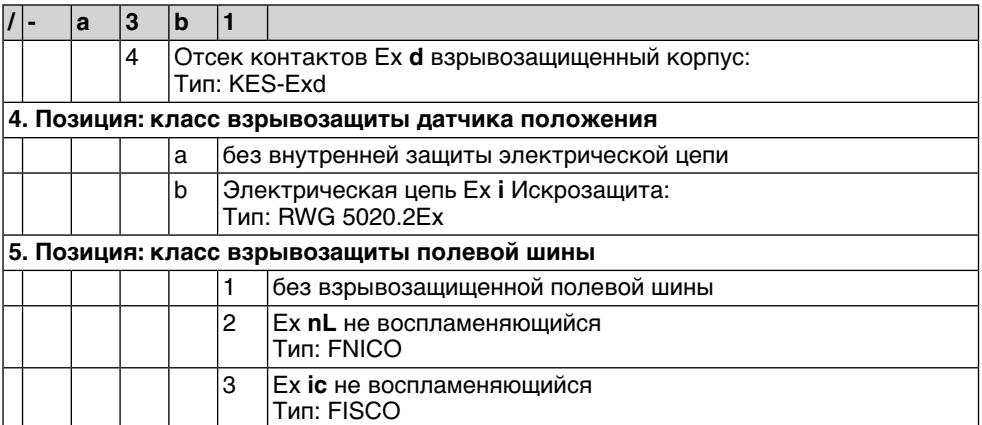

**Комиссионный номер** Все устройства имеют комиссионный номер, соответствующий заказу. По этому комиссионному номеру можно через интернет загрузить электросхему (на немецком и английском языках), протокол испытаний и другую информацию, относящуюся к конкретному приводу. Смотрите **http://www.auma.com**. Чтобы получить доступ к определенной информации, требуется указывать номер заказчика.

## Серийный номер приво-

**да**

Таблица 2: Расшифровка серийного номера (с примером)

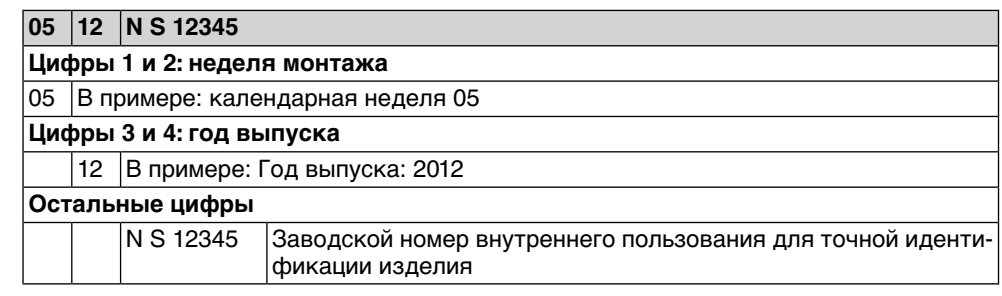

#### **Описание заводской таблички блока управления**

рис. 4: Заводская табличка блока управления

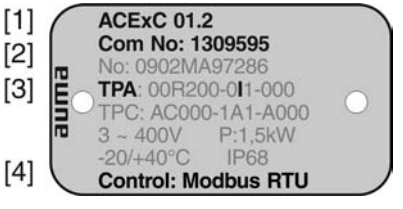

- [1] **Тип**
- [2] Комиссионный номер
- [3] **Электрическая схема**
- [4] **Управление**

**Тип** ACExC 01.2 = блок управления AUMATIC

**Электрическая схема** 9. Позиция на электрической схеме **TPA**: Датчик положения (привод): Блок выключателей электронный:

**I, Q** = MWG (магнитный датчик положения и момента)

**Управление Modbus RTU** = управление через интерфейс Modbus RTU.

**Описаниесертификационной таблички. Взрывозащищенное исполнение**

рис. 5: Сертификационная табличка. Взрывозащищенное исполнение (пример)

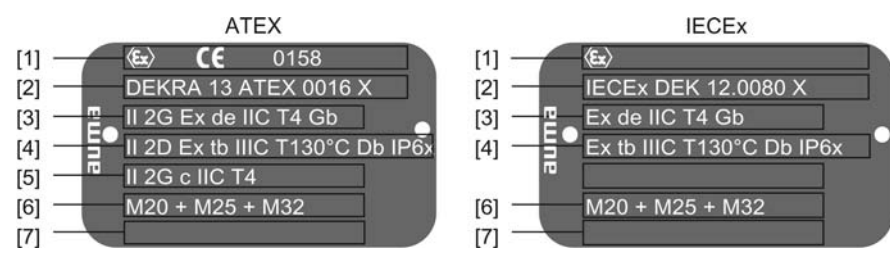

- [1] Значок взрывозащищенного исполнения, значок «СЕ», код отдела технического контроля
- [2] Сертификат взрывозащиты (номер) **Классификация:**
- [3] Электрическая взрывозащита (газ)
- [4] Электрическая взрывозащита (пыль)
- [5] Без электрической взрывозащиты
- [6] Резьба для кабельных вводов электрического подключения
- [7] Не применяется

<span id="page-10-0"></span>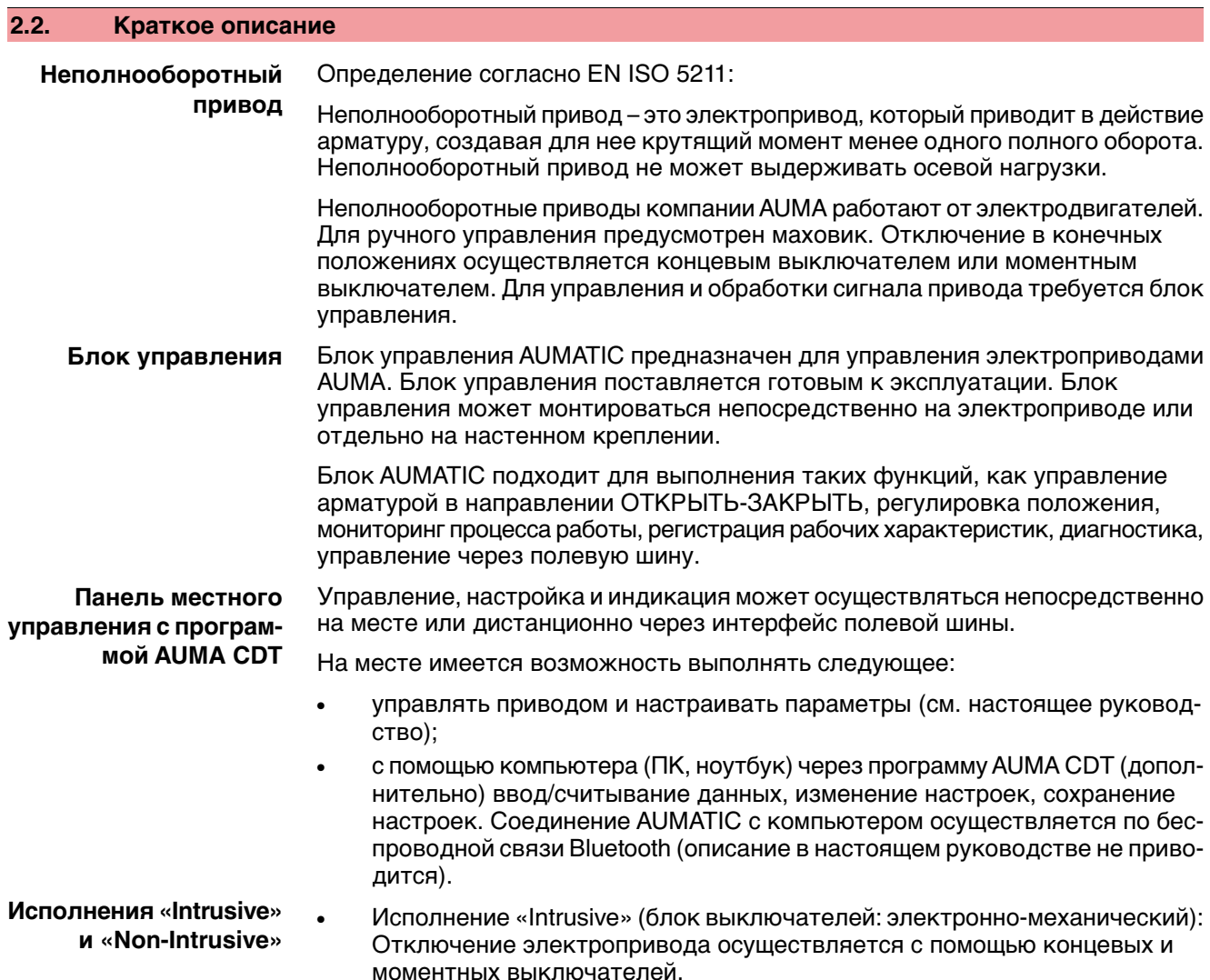

• Исполнение «Non-Intrusive» (блок выключателей: электронный): Настройка отключения по пути и по моменту осуществляется блоком управления. При этом корпус привода и блока управления открывать не требуется. Для этого привод снабжен магнитным датчиком положения и момента (MWG), который подает аналоговые сигналы обратной связи по положению и по моменту.

<span id="page-12-3"></span><span id="page-12-2"></span><span id="page-12-1"></span><span id="page-12-0"></span>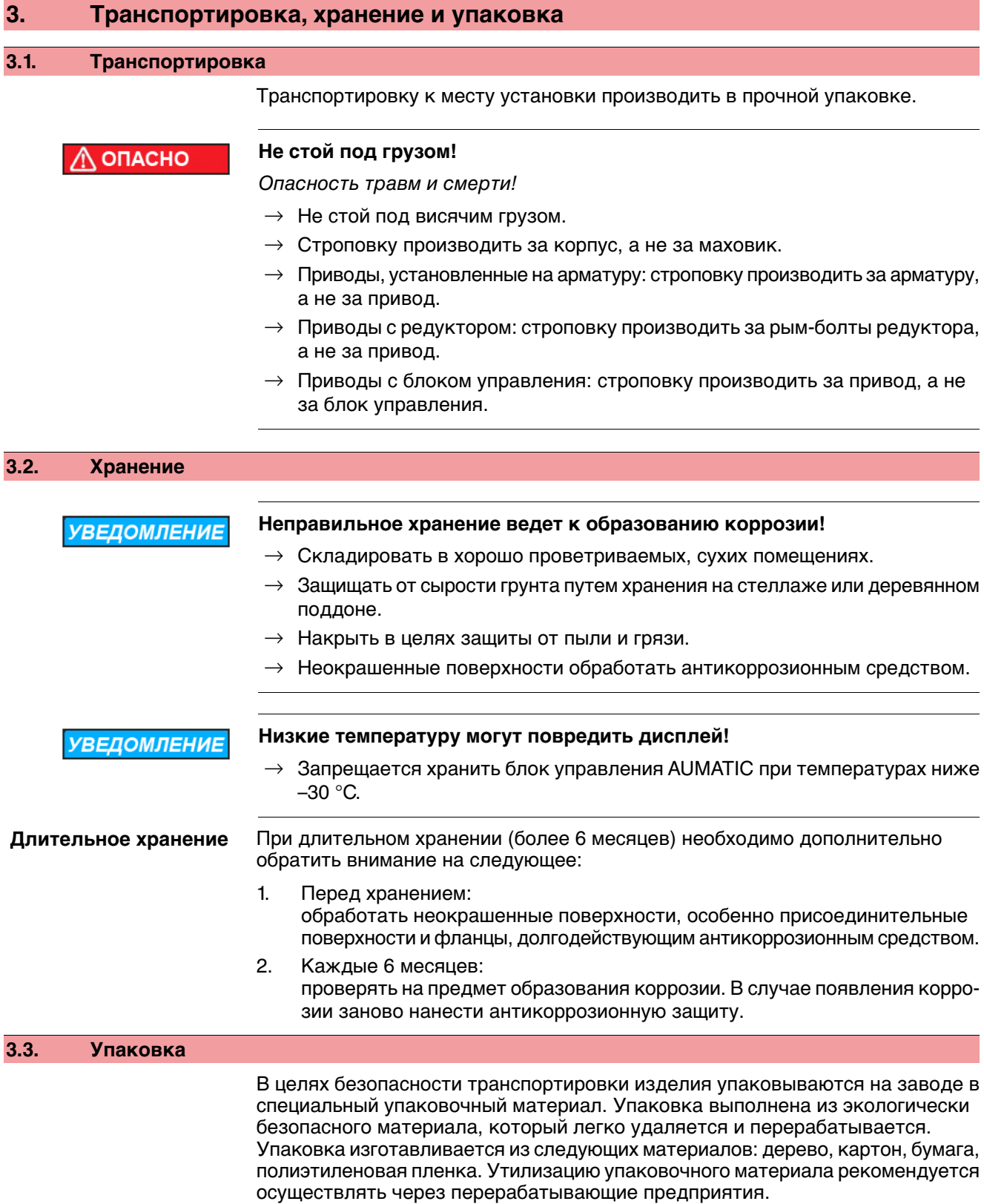

## <span id="page-13-0"></span>**4. Монтаж**

#### <span id="page-13-1"></span>**4.1. Монтажное положение**

Электроприводы AUMA и блоки управления могут работать в любом монтажном положении без ограничений.

#### <span id="page-13-2"></span>**4.2. Монтаж маховика**

**Информация** Для удобстватранспортировки маховикис диаметром от 400 мм поставляются отдельно.

рис. 6: Маховик

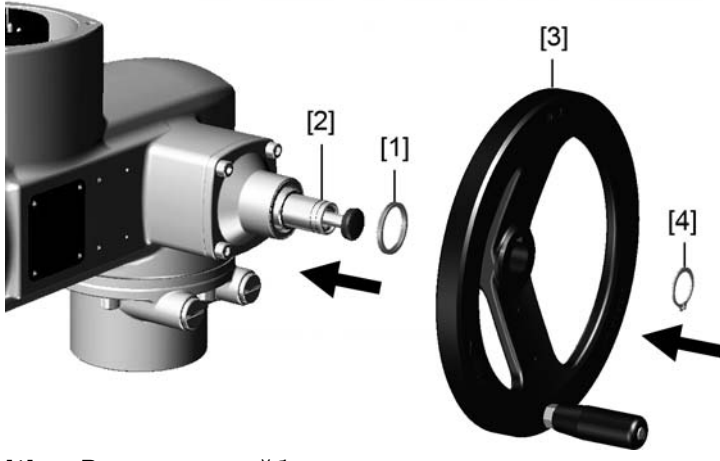

- [1] Распорная шайба
- [2] Входной вал
- [3] Маховик
- [4] Предохранительное кольцо
- 1. При необходимости насадить на входной вал [2] распорную шайбу [1].
- 2. Маховик [3] насадить на входной вал.
- 3. Зафиксировать маховик [3] предохранительным кольцом [4] (вкомплекте).

#### <span id="page-13-3"></span>**4.3. Подключение электропривода к арматуре**

**УВЕДОМЛЕНИЕ** 

## **Конденсат и повреждение лакокрасочного покрытия ведут к образованию коррозии!**

- $\rightarrow$  По окончании работ проверить лакокрасочное покрытие и при необходимости восстановить поврежденные участки.
- $\rightarrow$  После монтажа привод необходимо сразу подключить к электросети, чтобы нагреватель предотвратил образование конденсата.

Привод монтируется на арматуру с помощью втулки.

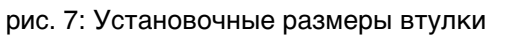

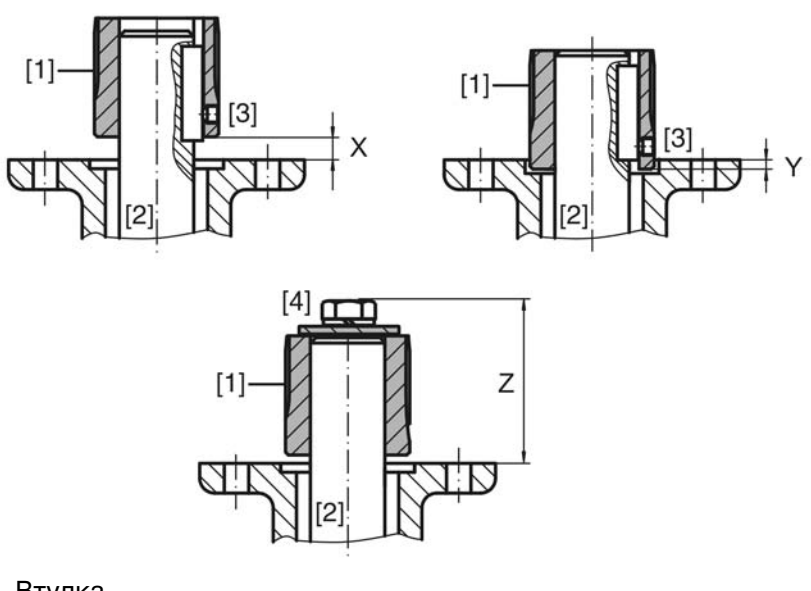

- [1] Втулка
- [2] Шток арматуры
- [3] Установочный винт
- [4] Запорный винт

## Таблица 3: Установочные размеры втулки

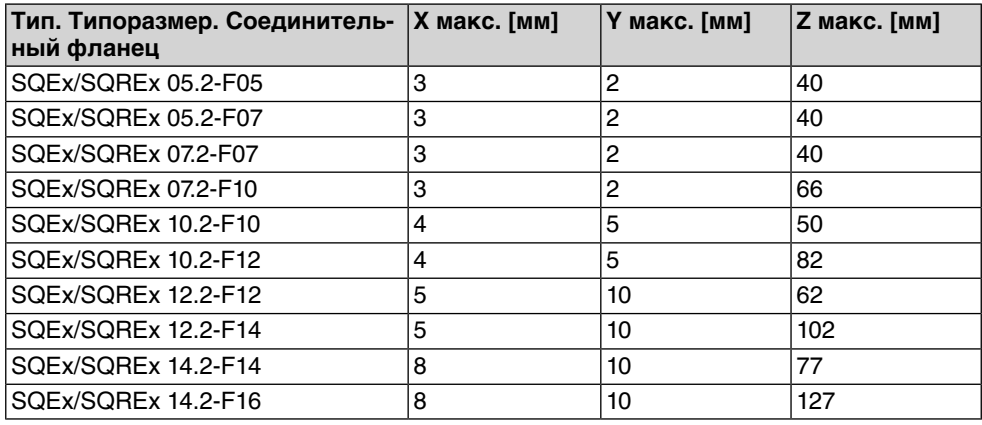

1. С помощью маховика привести арматуру до механического концевого упора.

**Информация:** Смонтировать арматуру и привод в одинаковом конечном положении.

- Для клапанов рекомендуется производить монтаж в конечном положении ЗАКРЫТО.
- Для шаровых кранов рекомендуется производить монтаж в конечном положении ОТКРЫТО.
- 2. Тщательно обезжирить опорные поверхности соединительного фланца.
- 3. Слегка смазать шток арматуры [2].
- 4. Насадить муфту [1] на шток арматуры [2] и с помощью установочного винта, стопорного кольца или болта зафиксировать против осевого смещения. При этом необходимо соблюдать размеры X, Y и Z (см. рисунок и таблицу "Установочные размеры втулки").
- 5. Хорошо смазать зубчатые шлицы втулки.
- 6. Подсоединить неполнооборотный привод.

**Информация:** В случае необходимости обратить внимание на правильное центрирование и полное прилегание фланцев.

- 7. В случае несовпадения отверстий фланца:
	- 7.1 С помощью маховика повернуть арматуру соответствующим образом.
	- 7.2 При необходимости сместить привод вверх-вниз на один зубец.
- 8. Закрепить привод с помощью болтов [4]. **Информация:** Для защиты контактной поверхности от коррозии рекомендуется на резьбу болтов нанести уплотнительную смазку.
	- $\rightarrow$  Притянуть болты [4] равномерно крест-накрест с моментами затяжки согласно таблице.

Таблица 4: Моменты затяжки болтов

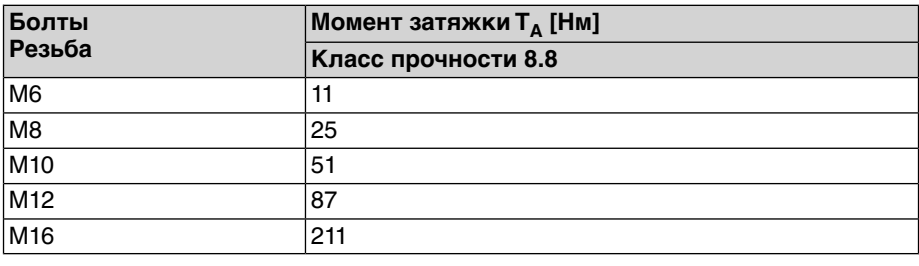

## <span id="page-15-0"></span>**4.4. Расположение панели местного управления**

Панель местного управления устанавливается в положение, оговоренное в заказе. Если после монтажа на арматуру или привод положение панели покажется недостаточно удобным, его можно легко изменить на месте. Панель можно размещать в четырех положениях.

#### рис. 8: Положения А и В

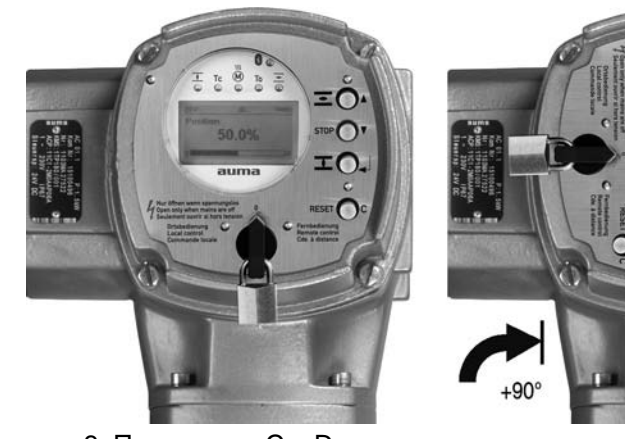

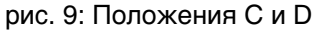

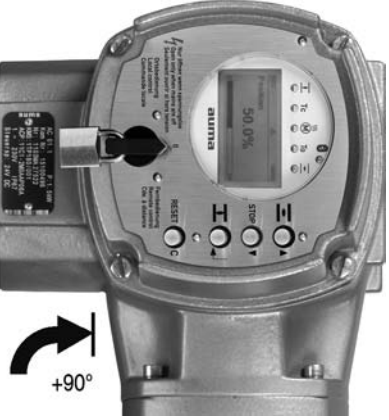

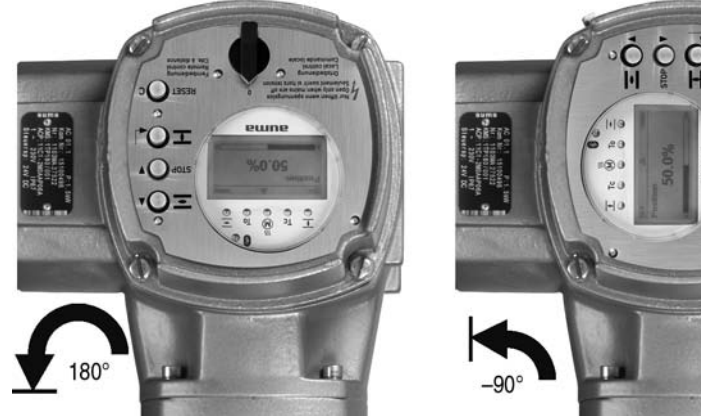

<span id="page-16-0"></span>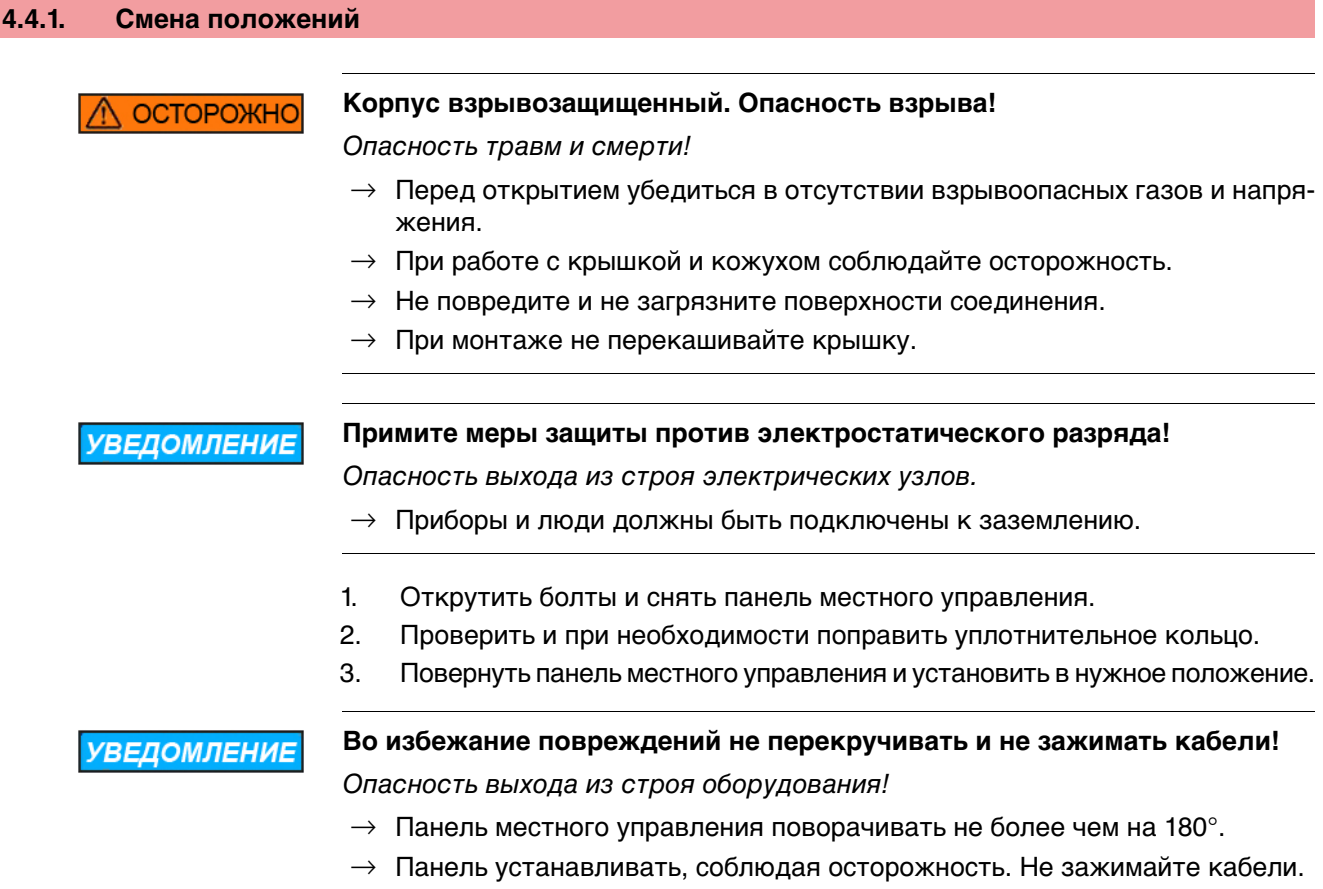

4. Болты притянуть равномерно крест-накрест.

<span id="page-17-1"></span><span id="page-17-0"></span>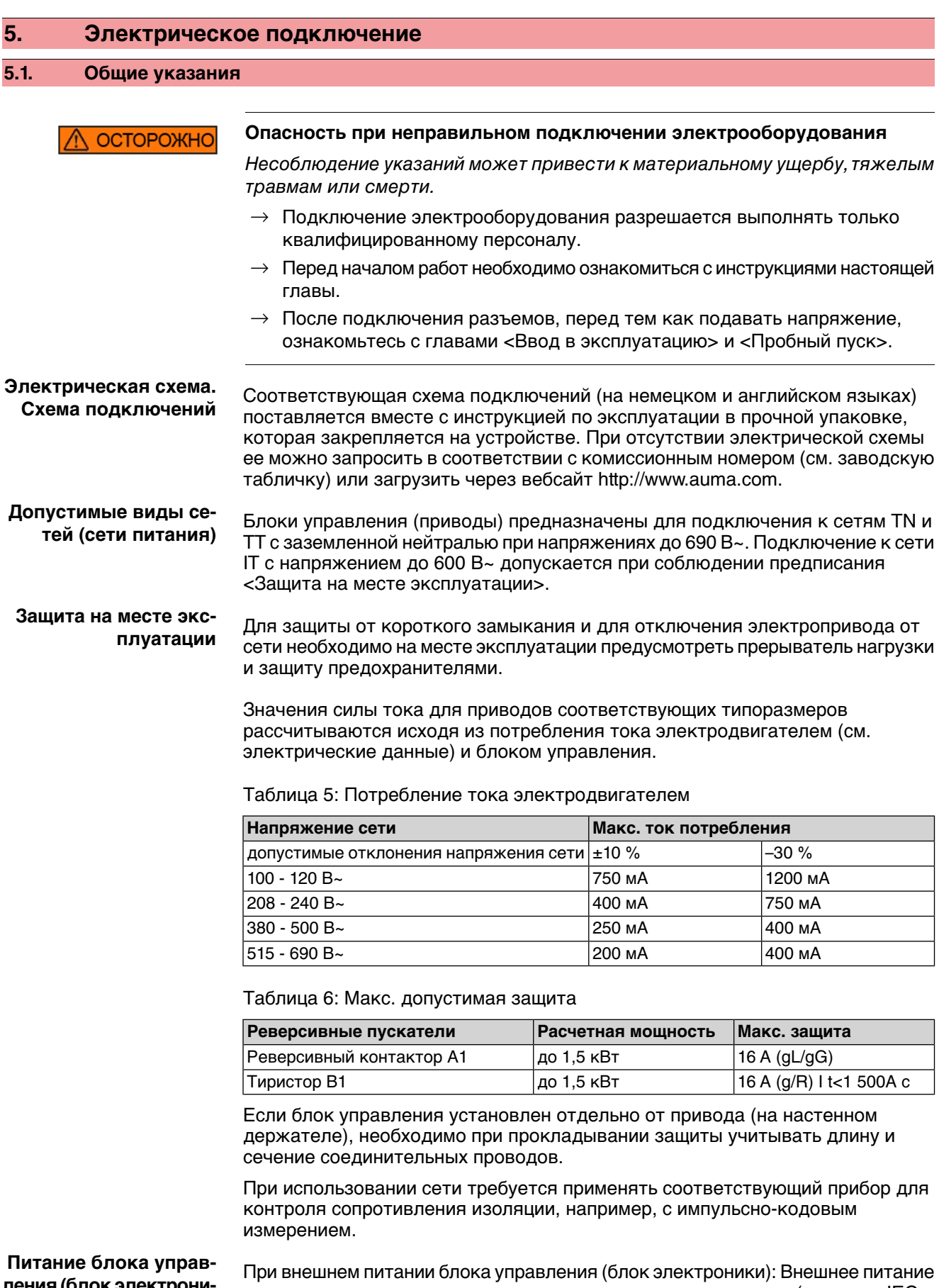

п**ок электрони ки).** должно иметь усиленную изоляцию против напряжения сети (согласно IEC 61010-1), а цепь загрузки должна быть ограничена 150 ВА (согласно IEC 61010-1).

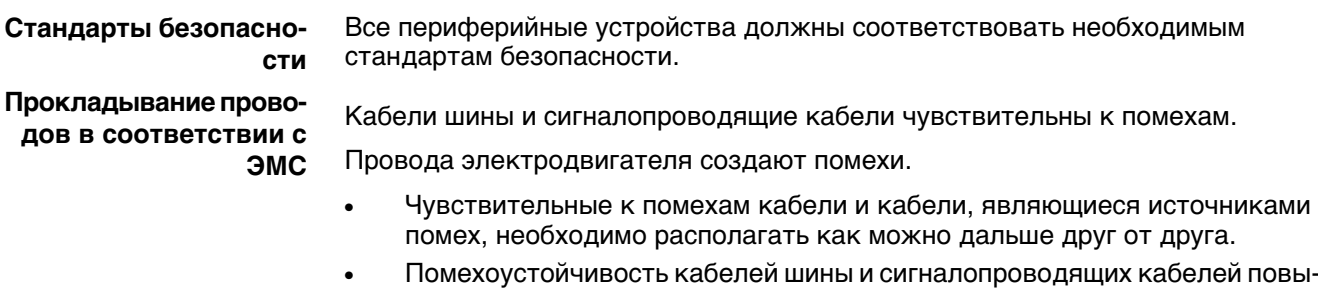

рис. 10: Заводская табличка двигателя (пример)

- шается, если потенциалы точек заземления уравнены. По возможности избегайте длинных проводов, или старайтесь располагать
- их в зоне с низким уровнем помех.
- Старайтесь, чтобы помехосоздающие и чувствительные к помехам линии не располагались параллельно друг другу на длинных участках.
- Для подключения дистанционного датчика положения применяйте экранированные кабели.

#### **Род тока, напряжение сети и частота сети**

Ток, напряжение и частота сети должны соответствовать техническим требованиям электродвигателя (см. заводскую табличку на двигателе).

 $Y$  3 ~ 400 V 50 Hz  $[1]$  $[2]$  $[3]$ 

- [1] Ток
- [2] Напряжение сети
- [3] Частотасети (для электродвигателейтрехфазногоипеременноготока)

#### **Соединительные кабели**

- Чтобы обеспечить изоляцию устройства, необходимо применять соответствующие, устойчивые к высокому напряжению кабели. Кабели должны быть рассчитаны на максимальное номинальное напряжение.
- Минимальная рабочая температура соединительных кабелей: +80 °С.
- Для подключений, которые подвергаются ультрафиолетовому облучению (на открытом воздухе и т.п.), применяйте кабели, устойчивые против УФлучей.

**Кабель шины** Для прокладки шины Modbus следует применять только кабели, рекомендованные нормативами EIA 485.

## **Рекомендуемые кабели**

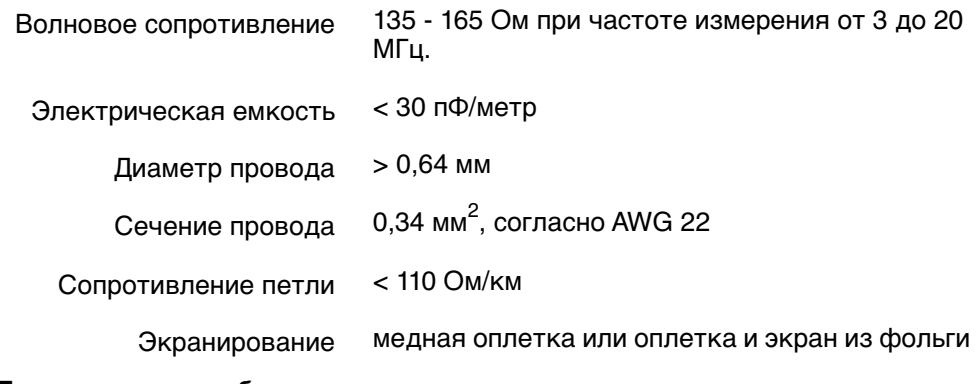

## **Перед началом работ учитывать следующее:**

К одному сегменту шины можно подключать до 32 устройств.

- При необходимости подключить больше устройств:
	- Сегменты соединить повторителями.
- Минимальное расстояние между кабелем шины и другим кабелем: 20 см.
- Кабель шины по возможности должен прокладываться в отдельном проводящем и заземленном коробе
- Между отдельными устройствами в шине не должно быть разности потенциалов (выполнить уравнивание потенциалов).

## <span id="page-19-1"></span><span id="page-19-0"></span>**5.2. Подключениечерез взрывозащищенныйштекерный разъем с резьбовыми соединениями (КР, КРН)**

## **5.2.1. Порядок открытия отсека контактов**

рис. 11: Взрывозащищенный штекерный разъем КРН

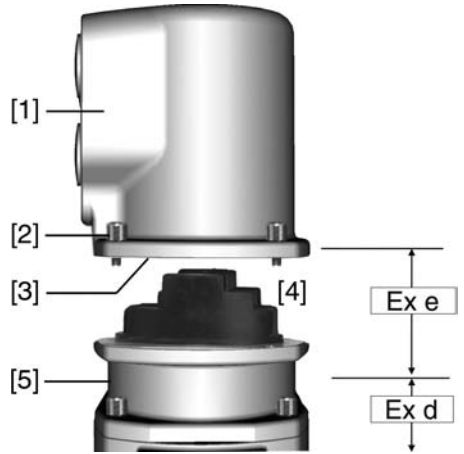

- [1] Крышка
- [2] Болты крышки
- [3] Уплотнительное кольцо
- [4] Отсек контактов
- [5] Клеммная плата

# **ONACHO**

## **Опасное напряжение!**

Берегись удара электрическим током!

- $\rightarrow$  Перед открытием отключить питание.
- 1. Открутить болты [2] и снять крышку [1].
- ➥ Отсек контактов [4] находится в корпусе с классом взрывозащиты Ex e (повышенная безопасность). При этом взрывозащищенный отсек (тип защиты Ex d) остается закрытым.
- 2. Применять подходящие кабельные разъемы с допуском «Ex e».
- ➥ Указанная на заводской табличке степень защиты (IP...) гарантируется только при применении соответствующих кабельных вводов. Пример: Заводская табличка для степени защиты IP68.

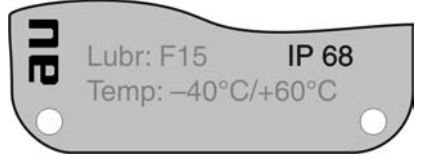

- 3. Неиспользуемые кабельные вводы необходимо закрыть заглушками соответствующего класса взрывозащиты.
- 4. Вставить кабели в кабельные вводы.

## <span id="page-20-0"></span>**5.2.2. Подключение кабелей**

Таблица 7: Поперечное сечение и моменты затяжки

| Тип                                                                                                    | <b>Сечение</b>       | Моменты затяжки |
|----------------------------------------------------------------------------------------------------|----------------------|-----------------|
| Силовые клеммы (U1, V1, W1)  $(1,5)^{1}$ 2,5 – 6 мм <sup>2</sup><br>Заземляющий контакт (PE) (гибкий или жесткий) |                      | 12 Нм           |
| Управляющие контакты (1 - $ 0.75 - 1.5$ мм <sup>2</sup><br> 50)                                                   | (гибкий или жесткий) | 1 Нм            |

1) с малыми клеммными шайбами

**УВЕДОМЛЕНИЕ** 

#### **Конденсат ведет к образованию коррозии!**

- $\rightarrow$  После монтажа устройство необходимо сразу подключить к электросети, чтобы нагреватель предотвратил образование конденсата.
- 1. Удалите защитную оболочку кабеля на 120 140 мм.
- 2. Очистить провод.
	- $\rightarrow$  для блока управления макс. на 8 мм, для двигателя макс. на 12 мм.
- 3. Для гибких проводов: подключать с использованием наконечников (DIN 46228).
- 4. Подсоединить провода по электросхеме, соответствующей заказу. **Информация:**Для каждогосоединения можноиспользовать двапровода.
	- $\rightarrow$  При использовании проводов двигателя сечением 1,5 мм $^2$ : для клемм U1, V1, W1 и PE использовать клеммные шайбы (малые клеммные шайбы поставляются с крышкой электрического соединения).

**Неправильное подключение: Опасное напряжение при неподключенном** ОСТОРОЖНО **заземляющем проводе!**

Берегись удара электрическим током!

- $\rightarrow$  Подключить все заземляющие провода.
- $\rightarrow$  Подключить внешний заземляющий провод к контакту заземления.
- $\rightarrow$  Запрещается эксплуатировать изделие без заземления.
- 5. Заземляющий провод плотно прикрутить к контакту заземления. рис. 12: Заземляющий контакт

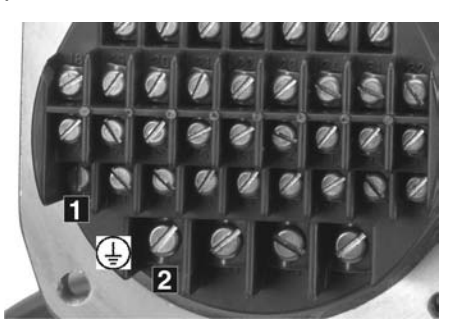

- [1] Заземляющий контакт (РЕ) кабеля управления
- [2] Заземляющий контакт (РЕ) кабеля двигателя

**Информация** Некоторые модели электроприводов могут быть дополнительно снабжены обогревателем двигателя. Обогреватель снижает уровень конденсата в двигателе и облегчает запуск при чрезвычайно низких температурах.

## <span id="page-21-0"></span>**5.2.3. Подключение кабелей шины**

рис. 13: Распределение клемм при линейной топологии (1-канальная или 2 канальная при дублирующей системе I или II)

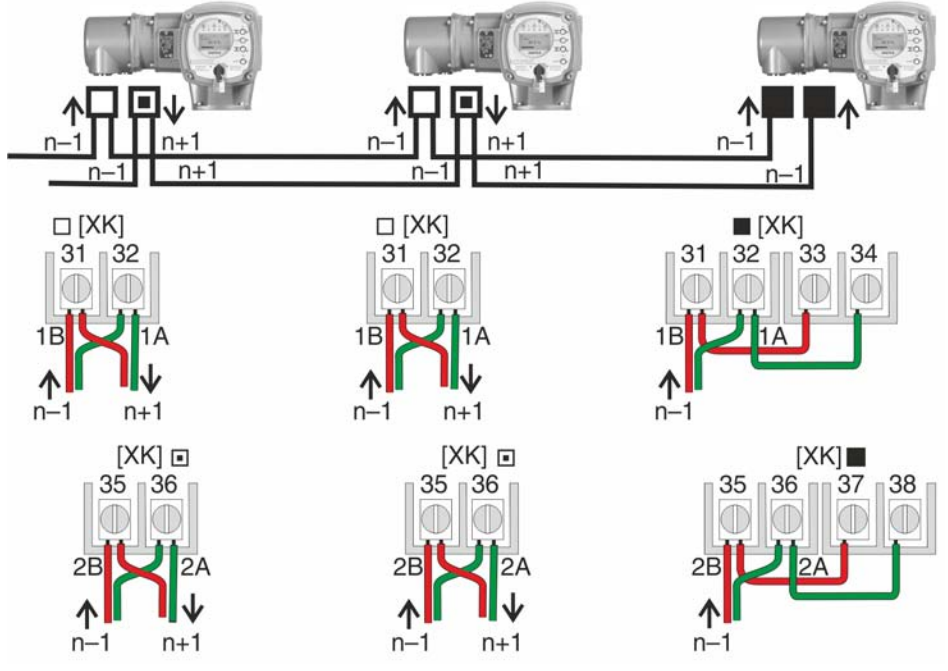

- □ Канал 1: следующие узлы в шине (стандарт)
- ▣ Канал 2: последующие устройства в шине (только для дублирующих систем I и II)
- последний узел в шине
- n–1 Кабель полевой шины от входного устройства (вход)
- n+1 Кабель полевой шины к выходному устройству (выход)
- [XK] Обозначение клемм согласно электросхеме (разъем потребителя): Канал 1: клеммы 31, 32 и 33, 34 Канал 2: клеммы 35, 36 и 37, 38 (только при дублирующей системе I и II)

рис. 14: Распределение клемм при петлевой топологии (2-канальная)

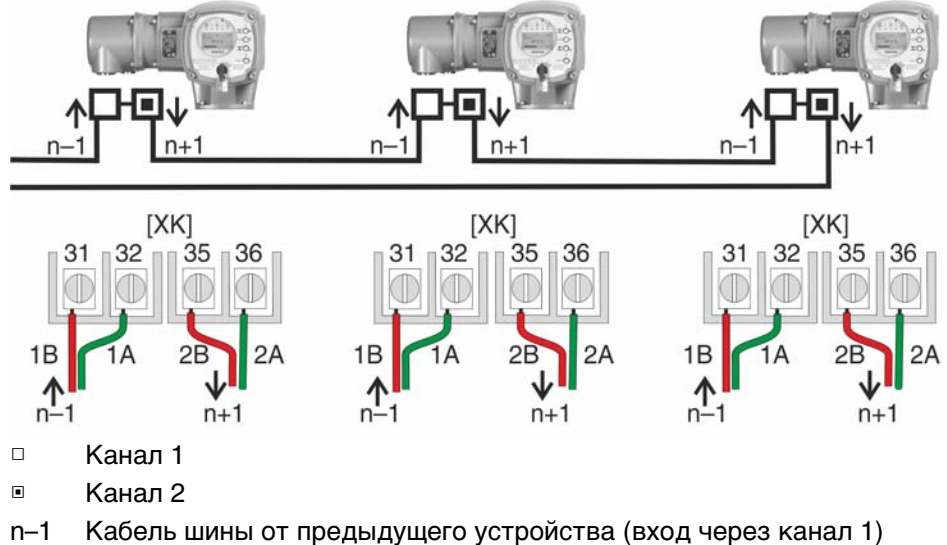

n+1 Кабель полевой шины к выходному устройству (выход через канал 2)

[XK] Обозначение клемм согласно электросхеме (разъем потребителя)

- **Информация** Припетлевойтопологиитерминированиеосуществляется автоматически, как только на блок AUMATIC подается питание.
	- В случае сбоя питания блока управления AUMATIC петлевые сегменты RS-485 автоматически соединяются, обеспечивая работу подключенных приводов.
	- При наличии мастер-станции SIMA возможно использование дублирующей петлевой топологии.

## **Подключение кабелей шины**

- 1. Подключить кабель шины.
- 2. Для случаев, когда привод является последним устройством в сегменте шины (только для линейной топологии):
	- 2.1 Подключить к каналу 1 оконечную нагрузку путем шунтирования клемм 31 - 33 и 32 - 34 (стандартное исполнение).
	- 2.2 Для схем дублирования I и II: Подключить к каналу 2 оконечную нагрузку путем шунтирования клемм 35 - 37 и 36 - 38.

## <span id="page-22-0"></span>**5.2.4. Порядок закрытия отсека контактов**

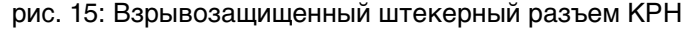

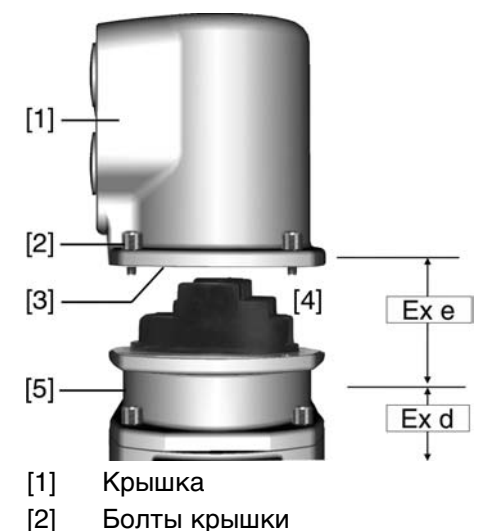

- [3] Уплотнительное кольцо
- [4] Отсек контактов
- [5] Клеммная плата
- 1. Почистить уплотнительные поверхности крышки [1] и корпуса.
- 2. Проверить кольцо [3]. В случае повреждения, заменить.
- 3. Слегка смазать кольцо, например, вазелином и правильно разместить на место.
- 4. Надеть крышку [1] и равномерно крест-накрест притянуть винты [2].
- 5. Для обеспечения соответствующей степени защиты подтянуть кабельные вводы с предписанным моментом.

## <span id="page-23-0"></span>**5.3. Подключение через взрывозащищенный штекерный разъем с зажимами (KES)**

## <span id="page-23-1"></span>**5.3.1. Порядок открытия отсека контактов**

рис. 16: Взрывозащищенные штекерные разъемы: слева КES, справа KES во взрывозащищенном корпусе

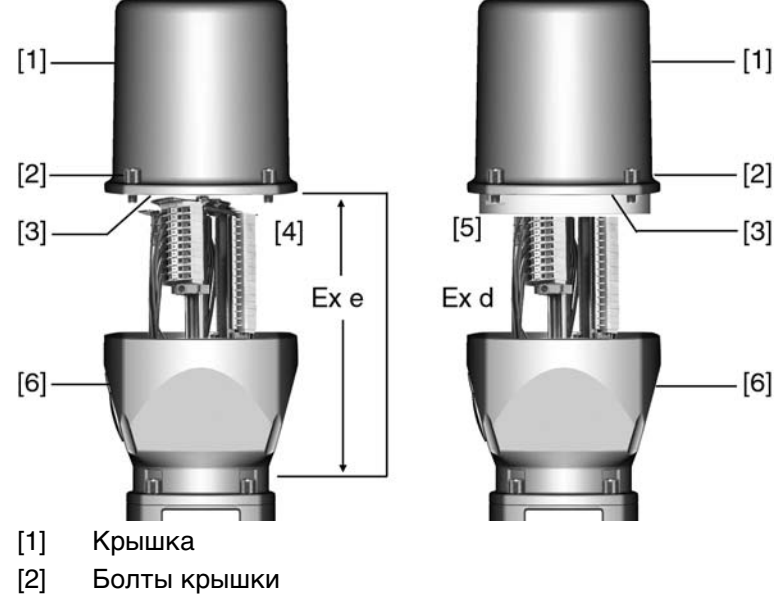

- [3] Уплотнительное кольцо
- [4] Клеммная коробка: Класс взрывозащиты Ex e
- [5] Клеммная коробка: Класс взрывозащиты Ex d
- [6] Рамка

## $\bigwedge$  опасно

#### **Опасное напряжение!**

Берегись удара электрическим током!

- $\rightarrow$  Перед открытием отключить питание.
- 1. Открутить болты [2] и снять крышку [1].
- ➥ Отсеквыключателей [4] и [5] находится корпусесклассом взрывозащиты Ex e (повышенная безопасность) или Ex d (взрывозащищенный корпус). При этом взрывозащищенный отсек (Ex d) остается закрытым.
- 2. Применять подходящие кабельные разъемы с допуском «Ex e».
- ➥ Указанная на заводской табличке степень защиты (IP...) гарантируется только при применении соответствующих кабельных вводов. Пример: Заводская табличка для степени защиты IP68.

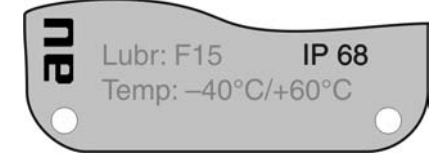

- 3. Неиспользуемые кабельные вводы необходимо закрыть заглушками соответствующего класса взрывозащиты.
- 4. Снять изоляцию проводов и вставить в кабельные вводы.
- 5. Для обеспечения соответствующей степени защиты подтянуть кабельные вводы с предписанным моментом.

## <span id="page-24-0"></span>**5.3.2. Подключение кабелей**

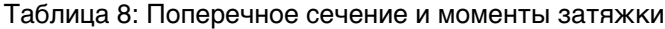

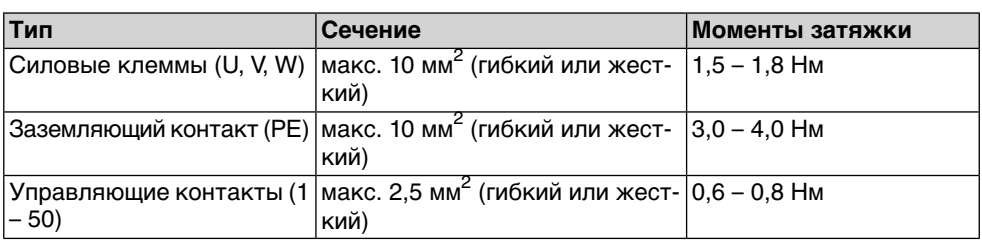

**УВЕДОМЛЕНИЕ** 

#### **Конденсат ведет к образованию коррозии!**

- $\rightarrow$  После монтажа устройство необходимо сразу подключить к электросети, чтобы нагреватель предотвратил образование конденсата.
- 1. Очистить провод.
- 2. Гибкие провода подключать с использованием наконечников (DIN 46228).
- 3. Подсоединить провода по электросхеме, соответствующей заказу.

**ОСТОРОЖНС** 

## **Неправильное подключение: Опасное напряжение при неподключенном заземляющем проводе!**

Берегись удара электрическим током!

- $\rightarrow$  Подключить все заземляющие провода.
- $\rightarrow$  Подключить внешний заземляющий провод к контакту заземления.
- $\rightarrow$  Запрещается эксплуатировать изделие без заземления.
- 4. Заземляющий провод плотно прикрутить к контакту заземления. рис. 17: Заземляющий контакт

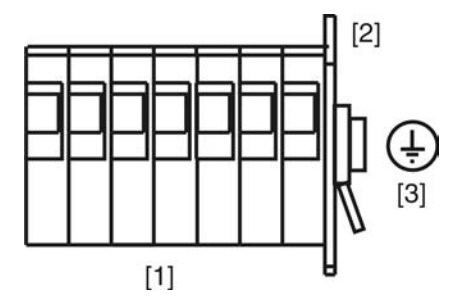

- [1] Зажимы
- [2] Клеммный отсек
- $[3]$  Заземляющий контакт, значок:  $\bigoplus$
- **Информация** Некоторые модели электроприводов могут быть дополнительно снабжены обогревателем двигателя. Обогреватель снижает уровень конденсата в двигателе и облегчает запуск при чрезвычайно низких температурах.

## <span id="page-25-0"></span>**5.3.3. Подключение кабелей шины**

рис. 18: Распределение клемм при линейной топологии (1-канальная или 2 канальная при дублирующей системе I или II)

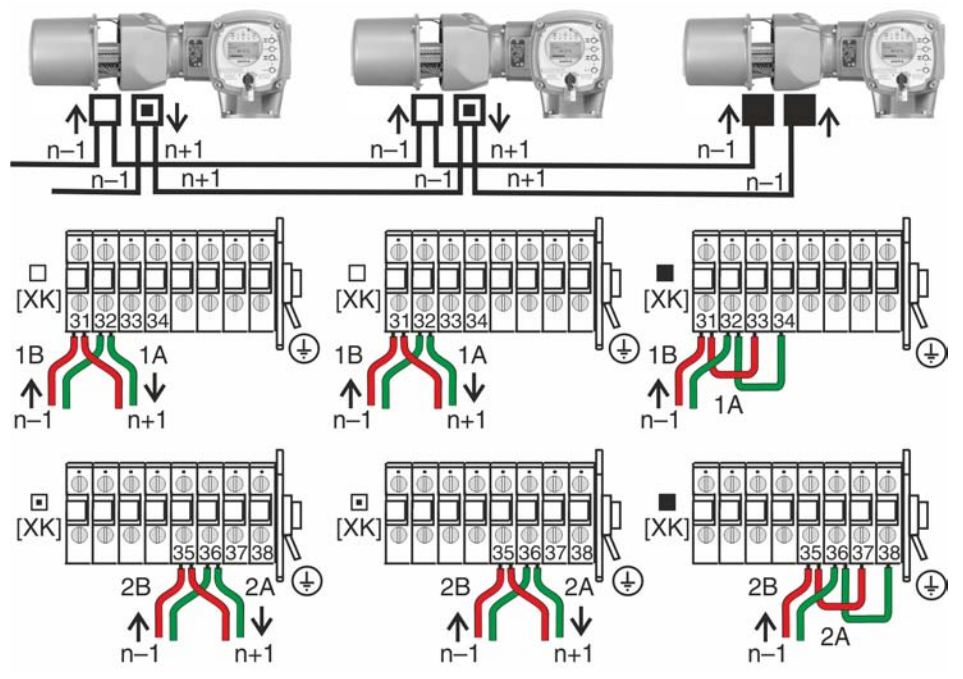

□ Канал 1: следующие узлы в шине (стандарт)

- ▣ Канал 2: последующие устройства в шине (только для дублирующих систем I и II)
- последний узел в шине
- n–1 Кабель полевой шины от входного устройства (вход)
- n+1 Кабель полевой шины к выходному устройству (выход)
- [XK] Обозначение клемм согласно электросхеме (разъем потребителя): Канал 1: клеммы 31, 32 и 33, 34 Канал 2: клеммы 35, 36 и 37, 38 (только при дублирующей системе I и II)

рис. 19: Распределение клемм при петлевой топологии (2-канальная)

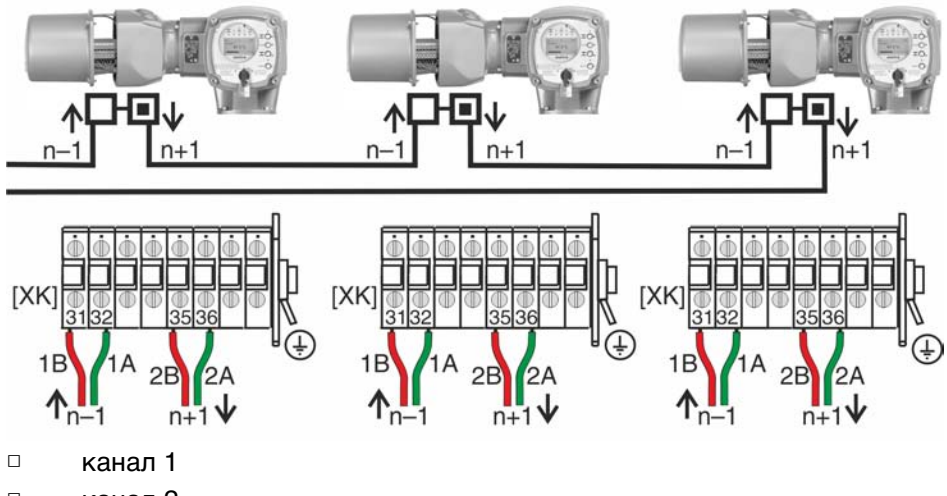

- ▣ канал 2
- n–1 Кабель шины от предыдущего устройства (вход через канал 1)
- n+1 Кабель полевой шины к выходному устройству (выход через канал 2)
- [XK] Обозначение клемм согласно электросхеме (разъем потребителя)
- **Информация** Припетлевойтопологиитерминированиеосуществляется автоматически, как только на блок AUMATIC подается питание.
	- В случае сбоя питания блока управления AUMATIC петлевые сегменты RS-485 автоматически соединяются, обеспечивая работу подключенных приводов.
	- При наличии мастер-станции SIMA возможно использование дублирующей петлевой топологии.

## **Подключение кабелей шины**

- 1. Подключить кабель шины.
- 2. Для случаев, когда привод является последним устройством в сегменте шины (только для линейной топологии):
	- 2.1 Подключить к каналу 1 оконечную нагрузку путем шунтирования клемм 31 - 33 и 32 - 34 (стандартное исполнение).
	- 2.2 Для схем дублирования I и II: Подключить к каналу 2 оконечную нагрузку путем шунтирования клемм 35 - 37 и 36 - 38.

## <span id="page-26-0"></span>**5.3.4. Порядок закрытия отсека контактов**

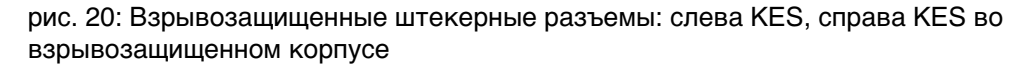

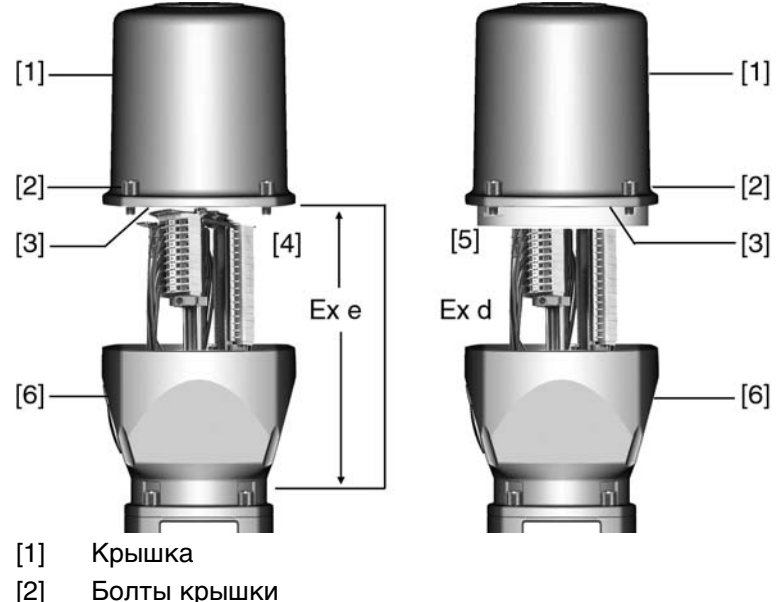

- 
- [3] Уплотнительное кольцо
- [4] Клеммная коробка: Класс взрывозащиты Ex e
- [5] Клеммная коробка: Класс взрывозащиты Ex d
- [6] Рамка
- 1. Почистить уплотнительные поверхности крышки [1] и корпуса.
- 2. Для взрывозащищенного штекерногоразъема KES вовзрывозащищенном корпусе: Поверхности соединений необходимо покрыть бескислотным антикоррозионным средством.
- 3. Проверить кольцо [3]. В случае повреждения, заменить.
- 4. Слегка смазать кольцо, например, вазелином и правильно разместить на место.

**ОСТОРОЖНО** 

#### **Корпус взрывозащищенный. Опасность взрыва!**

Опасность травм и смерти!

- $\rightarrow$  При работе с крышкой и кожухом соблюдайте осторожность.
- $\rightarrow$  Не повредите и не загрязните поверхности соединения.
- $\rightarrow$  При монтаже не перекашивайте крышку.

5. Надеть крышку [1] и равномерно крест-накрест притянуть винты [2].

## <span id="page-27-1"></span><span id="page-27-0"></span>**5.4. Комплектующие для электрического подключения**

## **— опция —**

#### **5.4.1. Блок управления на настенном креплении**

С помощью настенного крепления блок управления может монтироваться отдельно от привода.

- **Применение** Для приводов, установленных в труднодоступных местах.
	- При высокой температуре на приводе.
		- При сильных вибрациях арматуры.
- **Конструкция** рис. 21: Привод с блоком управления на настенном креплении

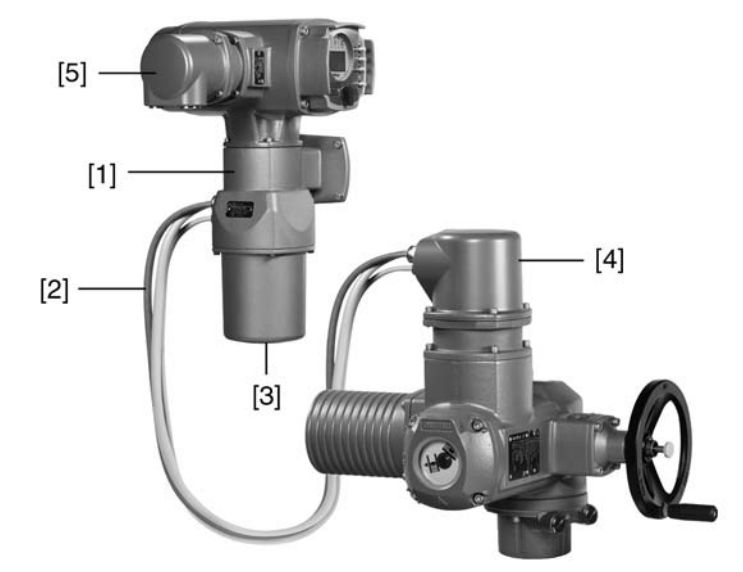

- [1] Настенное крепление
- [2] Соединительные кабели
- [3] Электрический разъем настенного крепления (ХМ)
- [4] Электрический разъем привода (ХА)
- [5] Электрический разъем блока управления (ХК) разъем цепи потребителя
- Максимально допустимая длина соединительного кабеля: 100 метров.

**Проверка перед подключением**

- Максимально допустимая длина кабелей при разделении привода и блока управления: 10 метров.
- Рекомендуется комплект кабелей AUMA LSW21-KES или LSW22-KP.
- При отсутствии кабелей AUMA:
	- Используйте соответствующие гибкие и экранированные кабели.
	- Для MWG применяйте отдельные, совместимые с протоколом CAN кабели передачи данных, волновое сопротивление которых составляет 120 Ом (UNITRONIC BUS-FD P CAN UL/CSA - 2 x 2 0,5 мм , Fa. Lapp или аналогичные).
	- Подключение кабелей передачи данных: XM2-XA2 = CAN L, XM3-  $XA3 = CAN H$ .
	- Питание MWG: XM6-XA6 = GND, XM7-XA7 = + 24 V DC (см. электрическую схему).
- Изоляцию соединительных кабелей (от обогревателя и др.), которые подключены напрямую от привода к штекеру цепи потребителя ХК (ХА-ХМ-ХК, см. электрическую схему), необходимо подвергнуть проверке в соответствии с нормативами EN 50178. Для соединительных кабелей от MWG такую проверку проводить **не** требуется.

#### <span id="page-28-0"></span>**5.4.2. Защитная рамка**

**Применение** Защитная рамка для защиты отсоединенных штекеров.

Во избежание прикосновения к оголенным контактам, а также для защиты от воздействий окружающей среды.

рис. 22: Защитная рамка и взрывозащищенный штекерный разъем с резьбовыми соединениями (КР/КРН)

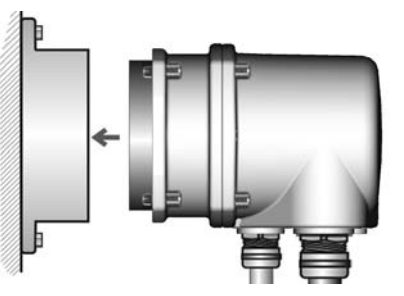

рис. 23: Защитная рамка и взрывозащищенный штекерный разъем с зажимами (KES)

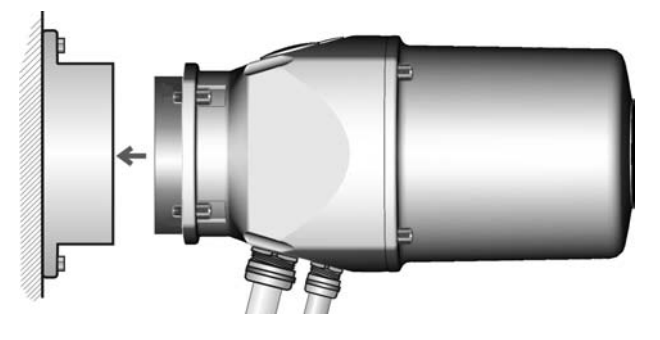

<span id="page-28-2"></span><span id="page-28-1"></span>**5.4.3. Защитная крышка**

Защитная крышка отсека штекеров (для отключенных штекеров)

Открытый отсек контактов закрыть защитной крышкой.

**5.4.4. Наружный контакт заземления**

Для уравнивания потенциалов на корпусе может быть предусмотрен контакт заземления (клеммное кольцо).

рис. 24: Контакт заземления

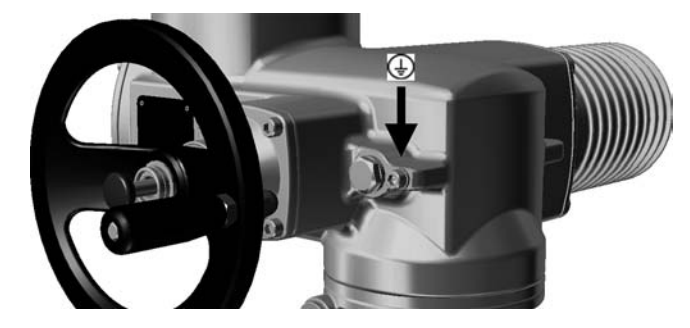

<span id="page-30-2"></span><span id="page-30-1"></span><span id="page-30-0"></span>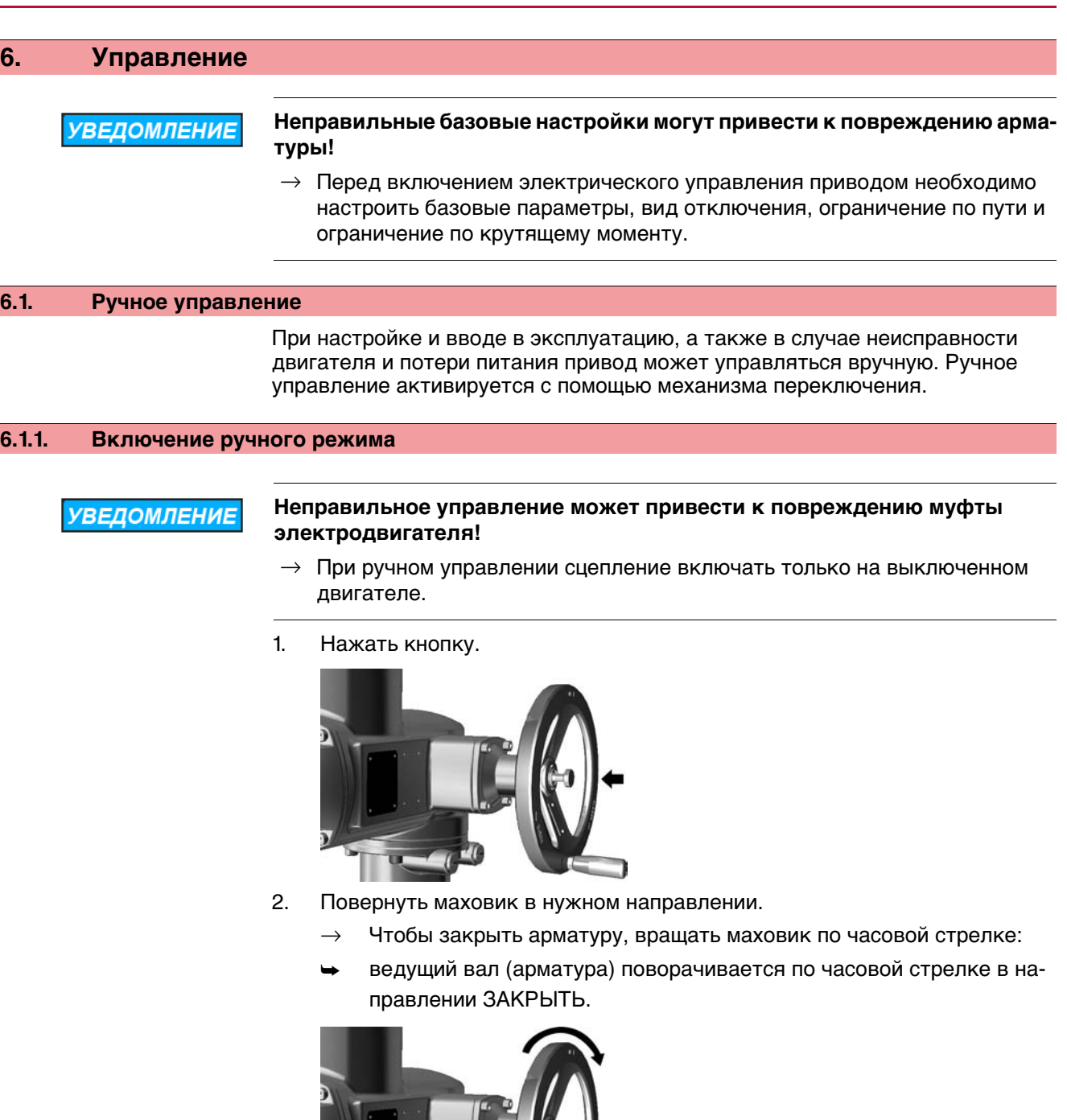

<span id="page-30-3"></span>**6.1.2. Выключение ручного режима**

Ручное управление выключается автоматически после включения двигателя. При автоматическом управлении маховик не вращается.

## <span id="page-31-0"></span>**6.2. Автоматический режим**

✔ Перед включением автоматического режима необходимо выполнить все мероприятия по вводу в эксплуатацию, а также пробный пуск.

#### <span id="page-31-1"></span>**6.2.1. Местное управление приводом**

Местное управление приводом осуществляется с помощью кнопок панели местного управления.

рис. 25: Панель местного управления

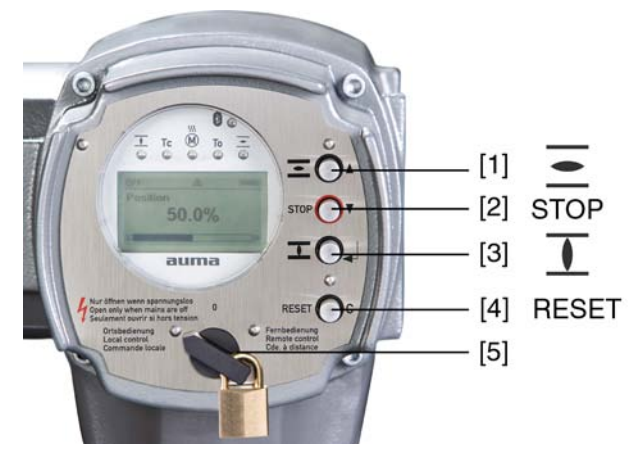

- [1] Кнопка команды управления в направлении ОТКРЫТЬ
- [2] Кнопка СТОП
- [3] Кнопка команды управления в направлении ЗАКРЫТЬ
- [4] Кнопка СБРОС
- [5] Ключ-селектор

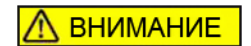

## **Поверхности могут сильно нагреваться при высокой температуре окружающей среды или вследствие попадания прямых солнечных лучей!**

Берегитесь ожогов

- $\rightarrow$  Проверьте температуру поверхности, и при необходимости наденьте защитные перчатки.
- → Переведите ключ-селектор [5] в положение **местного управления** (МЕСТН.).

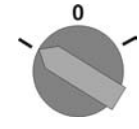

- Теперь приводом можно управлять с помощью кнопок [1 3].
- Запуск привода в направлении ОТКРЫТЬ: нажать кнопку  $[1] \equiv$ .
- Остановка привода: нажать кнопку [2] СТОП.
- Запуск привода в направлении ЗАКРЫТЬ: нажать кнопку [3]  $\overline{\bf 1}$ .

## <span id="page-32-0"></span>**6.2.2. Дистанционное управление приводом**

 $\rightarrow$  Установите селектор в положение дистанционного управления (ДИСТ.).

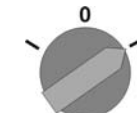

Теперь приводом можно управлять дистанционно по полевой шине.

## <span id="page-32-1"></span>**6.3. Кнопки меню (настройка и индикация)**

Переход по пунктам меню для отображения настроек осуществляется с помощью кнопок [1– 4] панели местного управления.

При работе с меню ключ-селектор [5] должен находиться в положении **0** (ВЫКЛ).

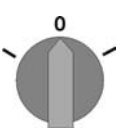

Нижняя строка дисплея [6] показывает вспомогательную информацию, в частности, какие кнопки [1– 4] можно нажать на данной странице меню.

рис. 26:

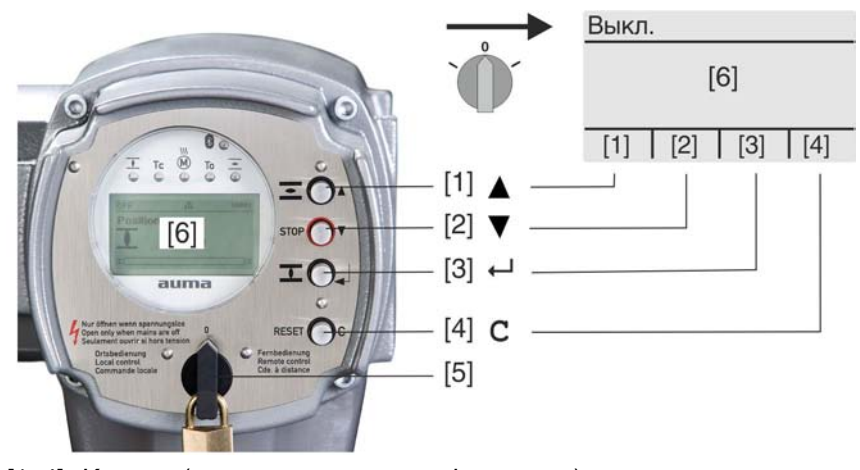

- [1–4] Кнопки (вспомогательная информация)
- [5] Ключ-селектор
- [6] Дисплей

Таблица 9: Основные функции кнопок меню

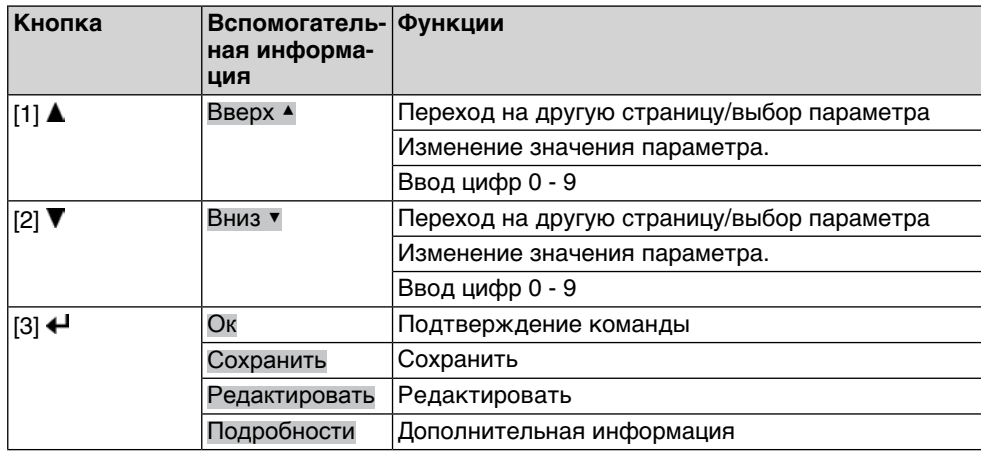

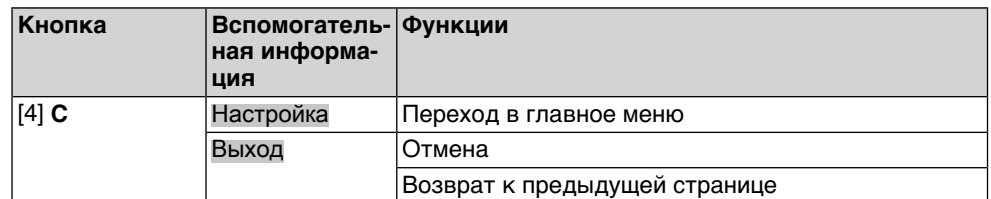

**Подсветка** ● В обычном режиме горит подсветка белого цвета. При сбое подсветка красная.

> При нажатии на кнопку яркость дисплея повышается. Яркость дисплея восстанавливается через 60 секунд после последнего нажатия на любую кнопку.

## <span id="page-33-0"></span>**6.3.1. Структура меню и навигация**

**Группы** Меню дисплея разделено на 3 группы.

рис. 27: Группы

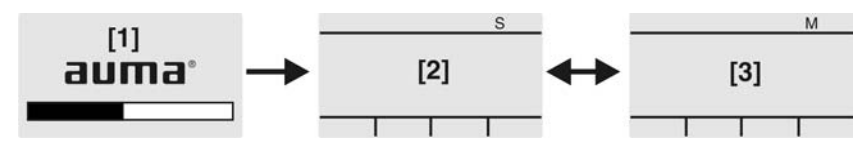

- [1] Меню запуска
- [2] Меню состояния
- [3] Главное меню
- **ID** Страницы меню состояния и главного меню обозначены идентификационным номером

рис. 28: Идентификационный номер

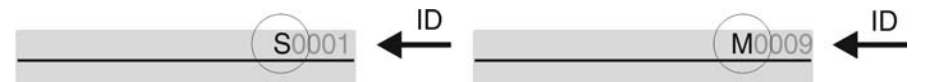

- S Идентификационный номер с литерой S = страница меню состояния
- M Идентификационный номер с литерой M = страница главного меню

**Переключение групп** Имеется возможность переключаться с меню состояния S на главное меню M и обратно.

> Для этого переведите ключ-селектор в положение **0** (ВЫКЛ), затем нажмите и 2 секунды удерживайте кнопку **C** , пока на дисплее не высветится страница с идентификационным номером M... .

рис. 29: Переключение групп меню

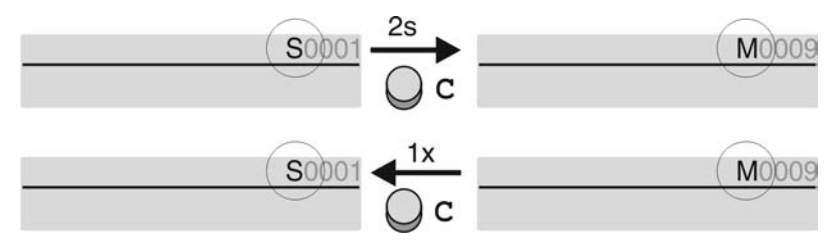

Интерфейс автоматически переключается в меню состояния в следующих случаях:

- при отсутствии нажатий кнопок панели местного управления в течение 10 минут
- при коротком нажатии на кнопку **C**

**Вызов страницы с помощью идентификационного номера** Страницы интерфейса можно открывать без перелистывания путем ввода их идентификационного номера в главном меню.

рис. 30: Вызов страницы с помощью идентификационного номера (пример)

<span id="page-34-0"></span>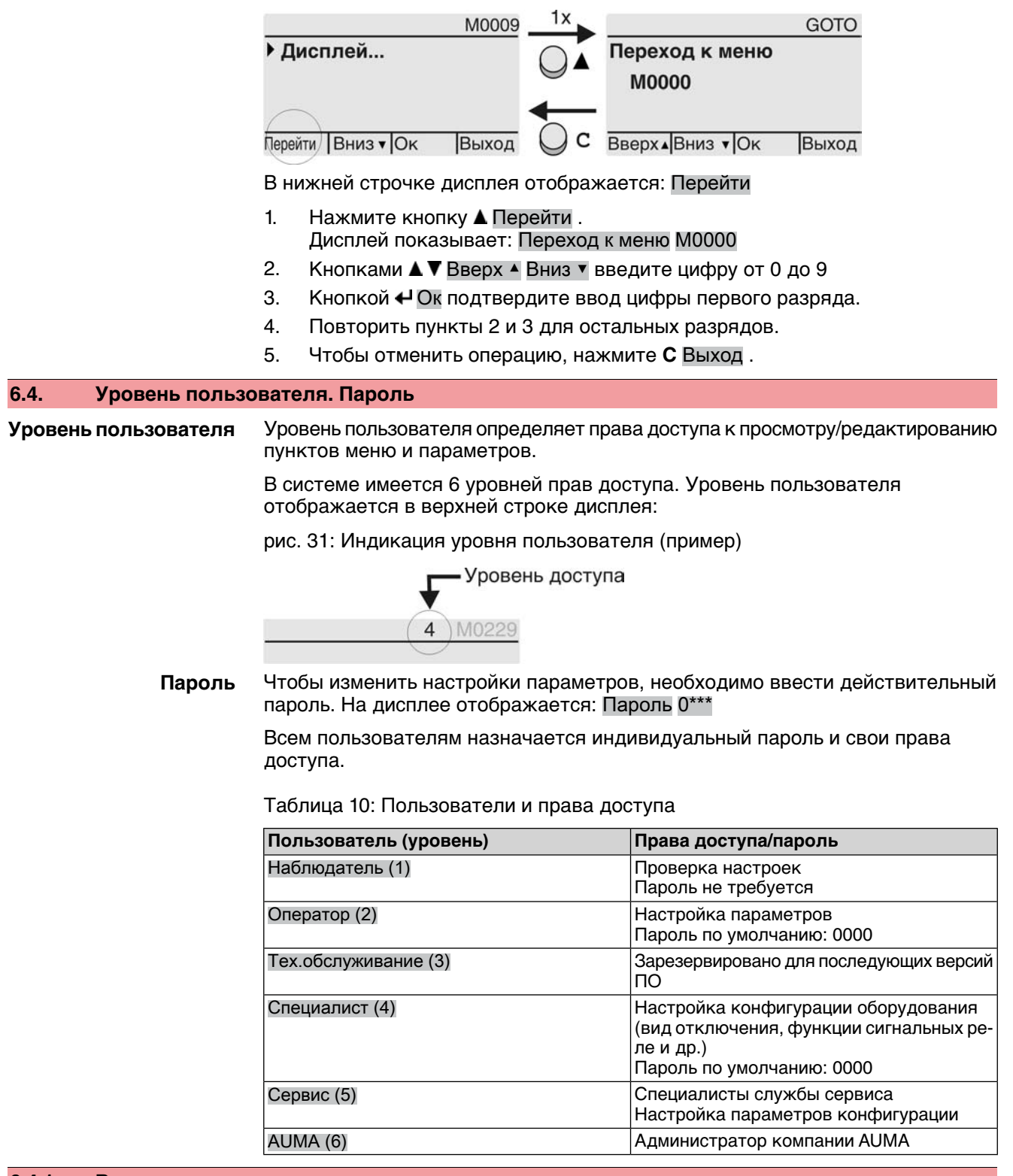

#### <span id="page-34-1"></span>**6.4.1. Ввод пароля**

- 1. Выберите меню, затем нажмите и прибл. 3 секунды удерживайте кнопку .
- На дисплее отображается установленный уровень пользователя, например: Наблюдатель (1)

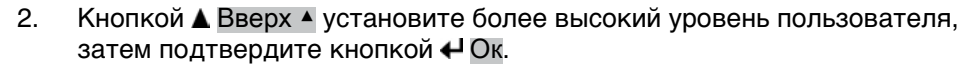

- ➥ Дисплей показывает: Пароль 0\*\*\*
- З. Кнопками А ▼ Вверх А Вниз ▼ введите цифры от 0 до 9.
- 4. Подтвердите первую цифру пароля кнопкой  $\leftarrow$  Ок.
- 5. Повторите пункты 1 и 2 для остальных цифр.
- После ввода последней цифры подтвердите ввод кнопкой ← Ок. Если пароль оказался действительным, система предоставит доступ ко всем параметрам соответствующего уровня пользователя.

# <span id="page-35-0"></span>**6.4.2. Редактирование паролей**

Пользователь имеет право редактировать пароли только в том случае, если они относятся к его уровню учетной записи или к более низкому уровню.

Пример: Пользовательвошел всеть справами Специалист (4) , следовательно, он может редактировать пароли уровней от (1) до (4).

#### M<sub>b</sub> Конфигурация устр. M0053 Сервисные функции M0222 Изменить пароль M0229

Пункт меню Сервисные функции M0222 отображается, если пользователь вошел в сеть с правами Специалист (4) или выше.

- 
- **Вход в главное меню** 1. Установите селектор в положение **0** (ВЫКЛ).

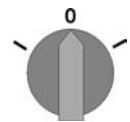

 $\rightarrow$ 

- 2. Нажмите и удерживайте прибл. 3 секунды кнопку **C** Настройка .
- ➥ Откроется главное меню, и на дисплее отобразится ▶ Отобразить...

**Редактирование паролей**

перейдите к этому пункту через меню  $M \triangleright \omega$ ли

3. Выберите пункт Изменить пароль следующим образом:

- $\rightarrow$  нажмите кнопку  $\triangle$  и введите идентификационный номер M0229
- Дисплей показывает: ▶ Изменить пароль
- Уровень пользователя (1 6) отображается в верхней строке дисплея, например:

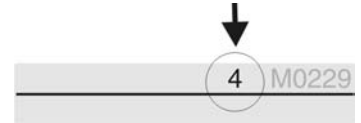

- Уровень пользователя 1 обладает только правами просмотра интерфейса, то есть редактирование паролей для таких учетных записей недоступно.
- 4. Для уровней пользователя от 2 до 6: Нажмите кнопку  $\leftarrow$  Ок.
- На дисплее отображается самый высокий уровень пользователя, например: Для пользователя 4
- 5. Кнопками А ▼ Вверх ▲ Вниз ▼ выберите уровень пользователя и нажмите кнопку  $\bigoplus$  Ок, чтобы подтвердить выбор.
- Дисплей показывает: ▶ Изменить пароль Пароль 0\*\*\*
- 6. Введите действительный пароль (→ Введите пароль).
- Дисплей показывает: ▶ Изменить пароль Пароль (новый) 0\*\*\*
- 7. Введите новый пароль (→ Введите пароль).
- Дисплей показывает: ▶ Изменить пароль Для пользователя 4 (Пример)
## 8. Кнопками ▲ ▼ Вверх ▲ Вниз ▼ выберите следующий уровень пользователя или кнопкой Выход отмените операцию.

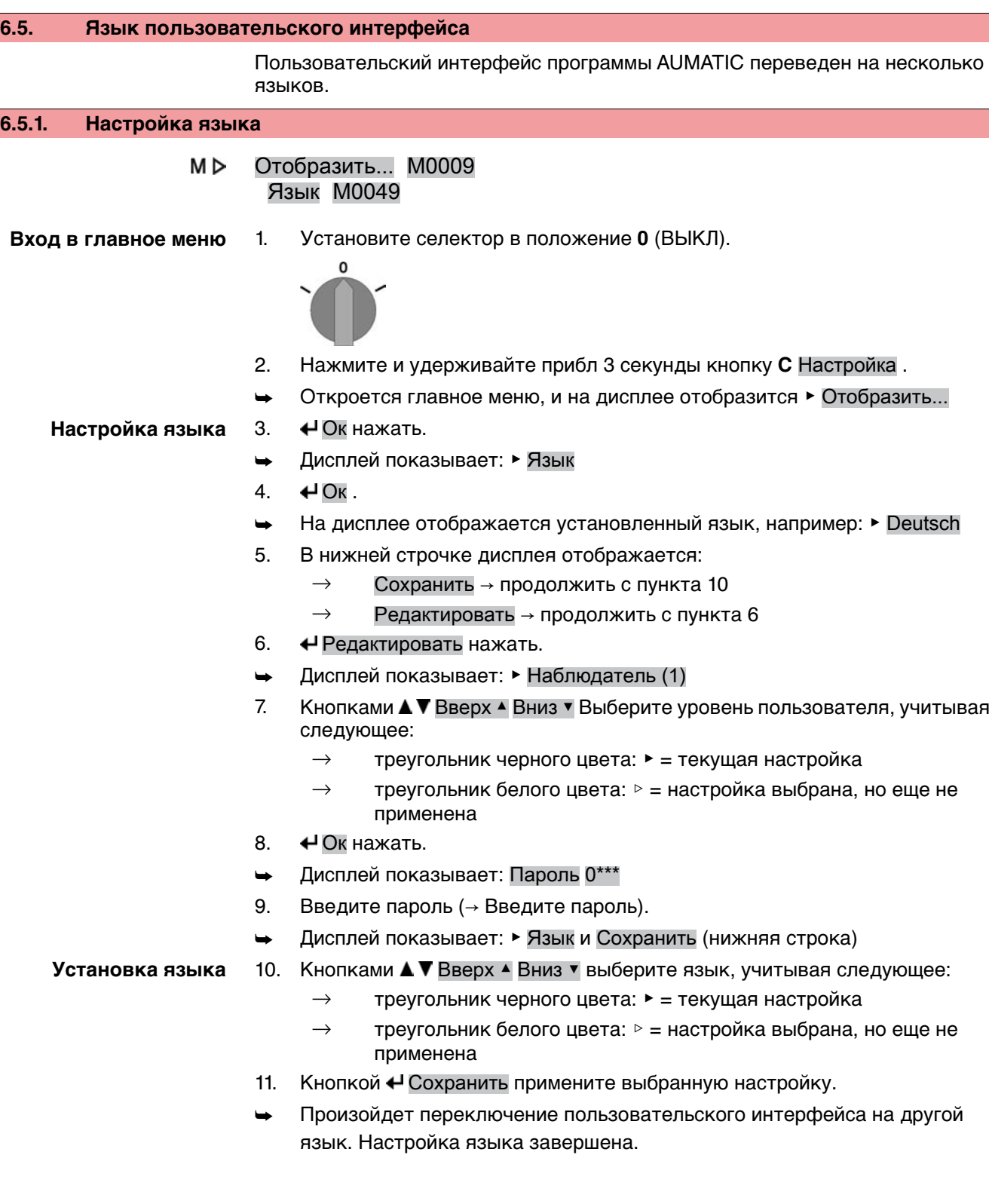

## **7. Индикация 7.1. Индикация при вводе в эксплуатацию**

**Проверка ламп** Послевключения питания все лампы панели местногоуправления загораются приблизительно на 1 секунду. Такое визуальное сообщение означает, что на систему управления подано питание, а все лампы находятся в исправном состоянии.

рис. 32: Проверка ламп

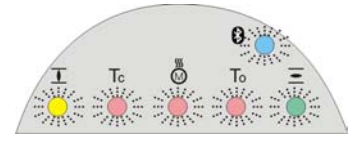

**Установка языка пользовательского интерфейса**

Во время самопроверки имеется возможность включить установку языка пользовательского интерфейса, чтобы показания дисплея отображались на требуемом языке сразу по окончании процесса пуска. Селектор должен находиться в положении **0** (ВЫКЛ).

#### **Порядок включения установки языка пользовательского интерфейса**

- 1. В нижней строчке дисплея отображается: Language selection menu? 'Reset'
- 2. Нажмите и удерживайте кнопку **СБРОС** пока в нижней строчке дисплея не появится сообщение Language menu loading, please wait.

рис. 33: Самопроверка

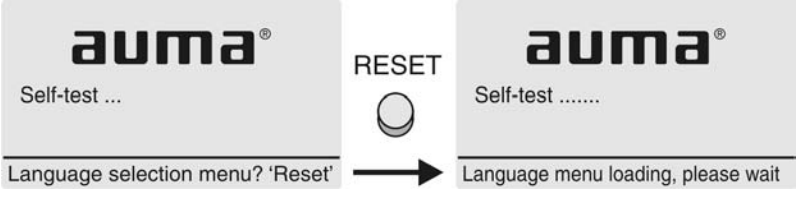

Меню выбора языка появится после меню запуска.

**Меню пуска** Во время пуска на дисплее отображается текущая версия встроенного программного обеспечения.

рис. 34: Версия ПО в меню запуска: 04.00.00–xxxx

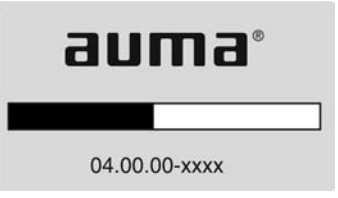

Если при самопроверке была включена установка языка пользовательского интерфейса, на дисплее появится меню выбора языка. Подробнее о настройке языка смотрите главу <Язык пользовательского интерфейса>.

рис. 35: Установка языка пользовательского интерфейса

Язык:

- English
- **Français**

Вверх▲Вниз ▼ Сохранить Выход

Дисплей автоматически включает меню рабочего состояния приблизительно через 1 минуту после последнего нажатия на любую кнопку.

## **7.2. Индикация дисплея**

**Строка состояния** Строка состояния (верхняя строка дисплея) показывает режим работы [1], наличие сбоя [2] и идентификационный номер [3] текущей страницы индикации. рис. 36: Сообщения строки состояния (вверху)

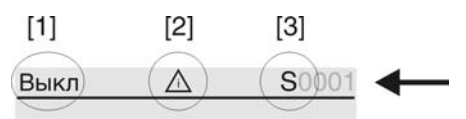

[1] Режим работы

- [2] Значок сбоя (только при сбоях и предупреждениях)
- [3] Идентификационный номер: S = страница состояния

#### **Сообщения о наличии дополнительной информации**

При наличии дополнительной информации, которую можно вывести на дисплей, в нижней строке появляются сообщения Подробности или Ещё. В этом случае нажмите кнопку  $\biguparrow$ , чтобы открыть дополнительные сведения.

рис. 37: Сообщения о наличии дополнительной информации (внизу)

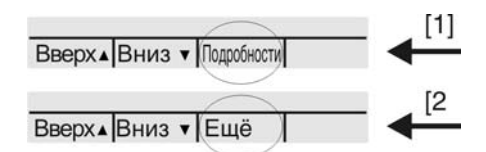

- [1] список сообщений с подробной информацией
- [2] дополнительная информация

Сообщения о наличии дополнительной информации (нижняя строка) гаснут приблизительночерез 3 секунды. Чтобы сноваотобразить сообщения оналичии дополнительнойинформации (ключ-селекторвположении**0** (ВЫКЛ)), нажмите любую кнопку.

## **7.2.1. Сообщения от привода и арматуры**

Показания дисплея зависят от конфигурации привода.

#### **Положение арматуры (S0001)**

Показания этого параметра отображаются только в том случае, если на приводе установлен датчик положения (потенциометр, RWG или MWG).

- Страница S0001 показывает положение арматуры в процентах хода.
- Приблизительно через 3 секунды появится полоска индикатора.
- При получении исполнительной команды движения стрелка показывает направление хода (ОТКРЫТЬ/ЗАКРЫТЬ).

рис. 38: Положение арматуры и индикация направления хода

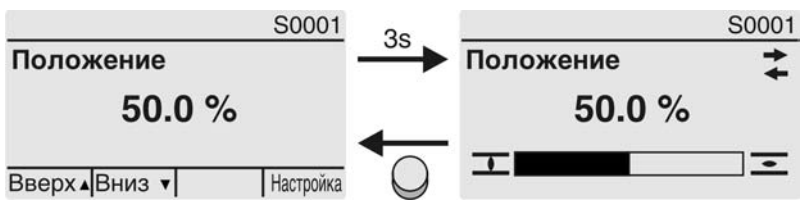

При достижении установленных конечных положений дополнительно отображаются значки  $\overline{L}$  (ЗАКРЫТО) и  $\overline{\Xi}$  (ОТКРЫТО).

рис. 39: Достигнуто конечное положение ОТКРЫТО/ЗАКРЫТО

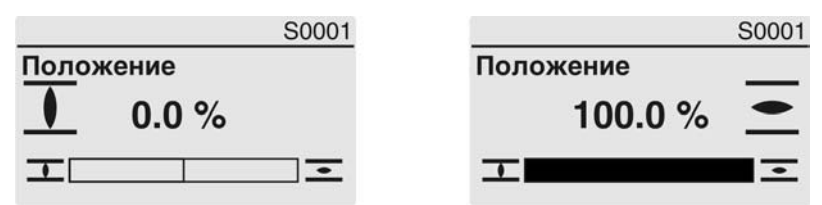

0% Привод в положении ЗАКРЫТО

100% Привод в положении ОТКРЫТО

**Крутящий момент (S0002)**

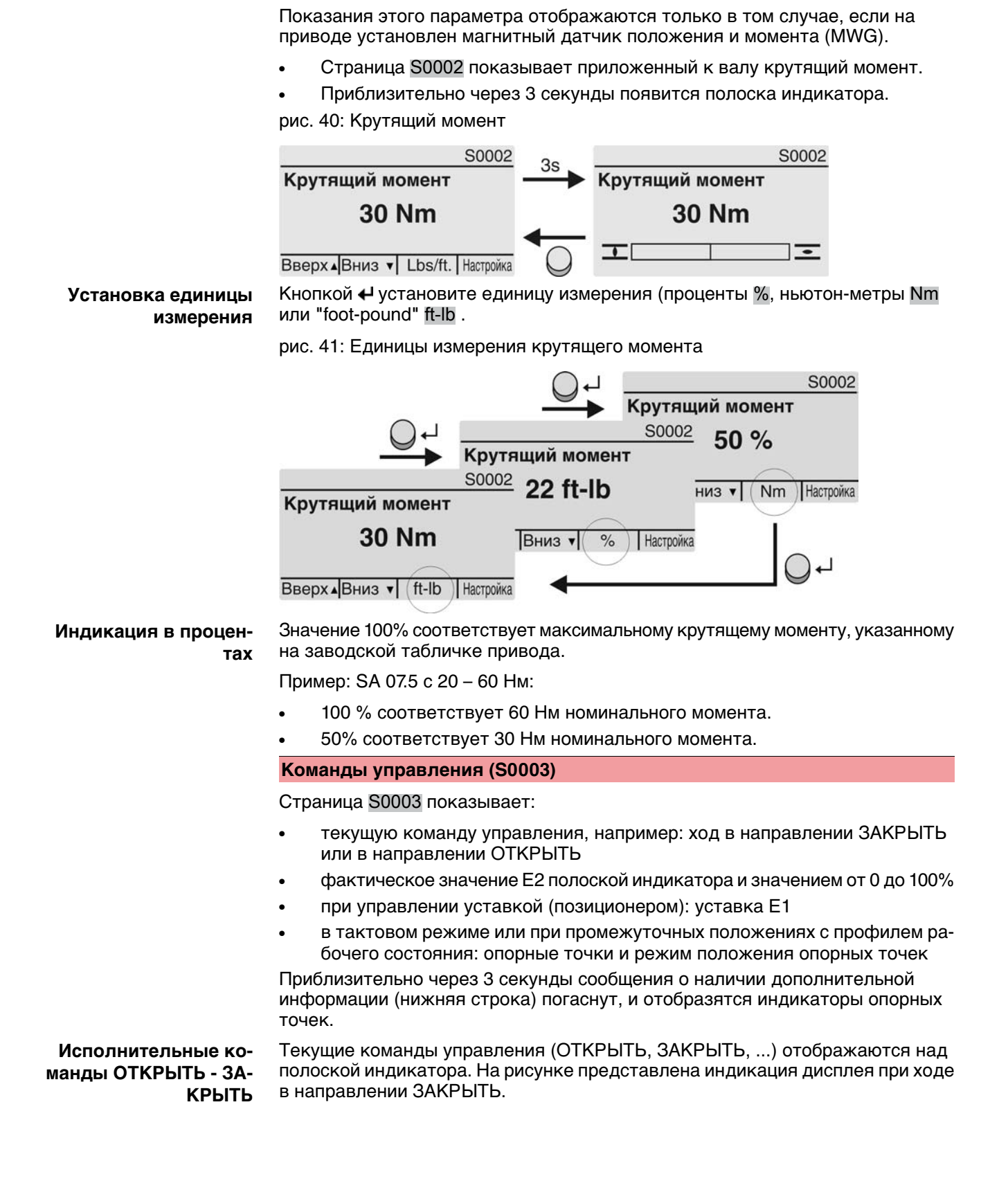

рис. 42: Индикация исполнительных команд ОТКРЫТЬ - ЗАКРЫТЬ

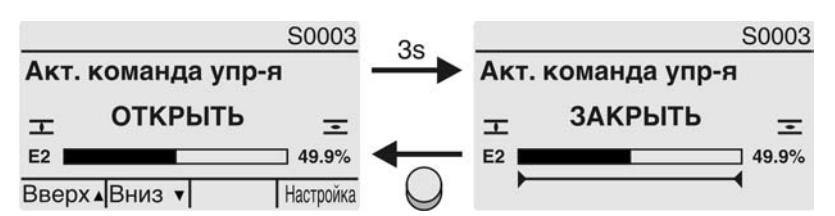

E2 фактическое значение положения

**Уставка положения** Еслипозиционерразблокированивключен, на дисплееотображается полоска индикатора для Е1 (уставка положения).

> Направление хода отображается стрелкой над полоской индикатора. На рисунке представлена индикация дисплея при ходе в направлении ЗАКРЫТЬ.

рис. 43: Индикация при управлении уставкой (позиционером)

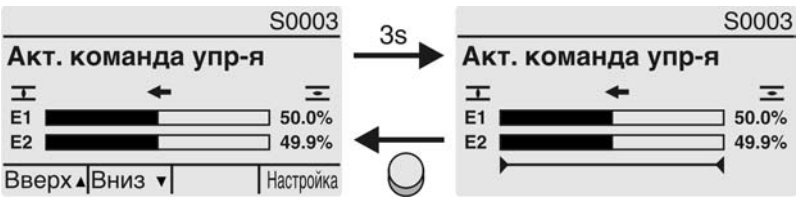

- E1 уставка положения
- E2 фактическое значение положения

**Индикатор опорных точек**

Индикатор опорных точек показывает опорные точки и их режимы положения (профили рабочего состояния).

Значки отображаются только в том случае, если включена одна из следующих функций:

Профиль раб.сост-я M0294

Таймер ЗАКРЫТЬ M0156

#### Таймер ОТКРЫТЬ M0206

рис. 44: Примеры: слева - опорные точки (промежуточные положения); справа - тактовый режим

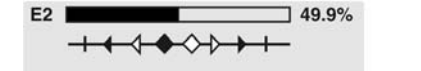

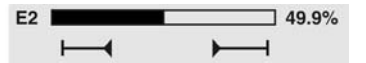

Таблица 11: Значки индикатора опорных точек

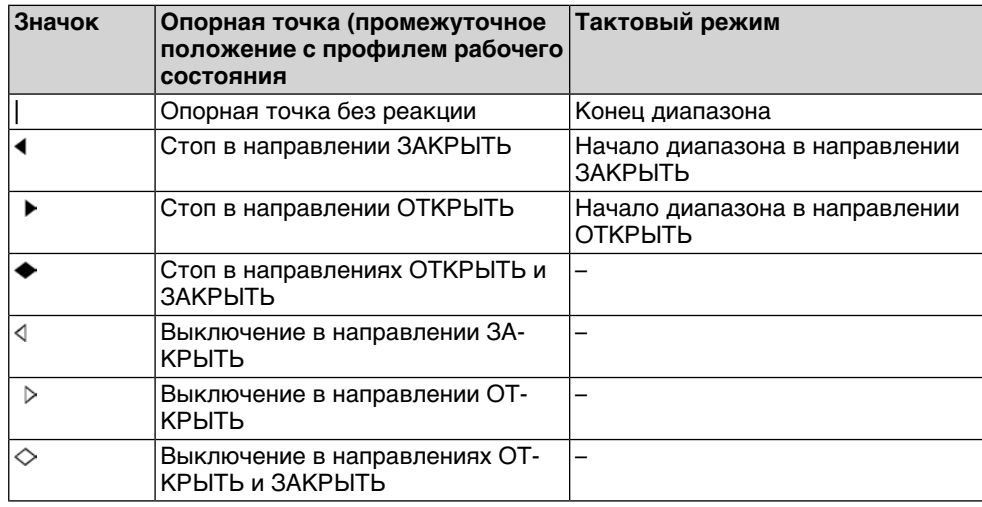

#### **Положение многопортовой арматуры**

Если функция многопортовой арматуры активна, на дисплееS0017 над фактическим положением Е2 такжеотображаются установленныеположения (присоединения к арматуре). Положения (Р1, Р2, ...) отмечены черным треугольником ▼. Кнопки ▲ ▼ используются для выбора положений, которые, как и фактическое положение Е2, отображаются в градусах.

рис. 45: Индикация состояния для многопортовой арматуры (например, P4 = 180°)

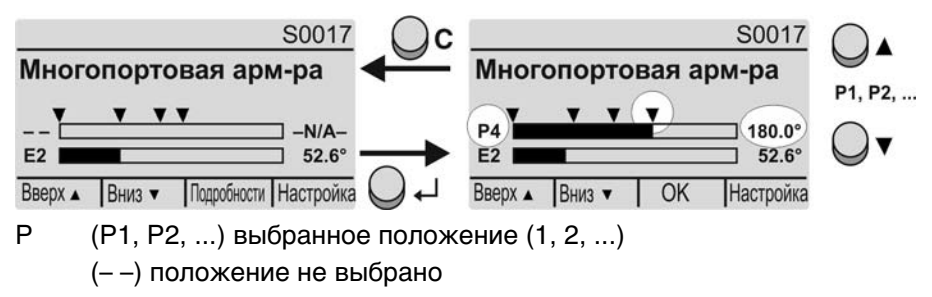

E2 Фактическое положение

#### **7.2.2. Индикация состояния по классификации AUMA**

Эта страница отображается, если для параметра Класс-я диагн. инфо M0539 установлено АUМА .

#### **Предупреждения (S0005)**

Приналичиипредупрежденийотображается следующая информация страницы S0005:

- количество предупреждений
- прибл. через 3 секунды мигающий знак вопроса

рис. 46: Предупреждения

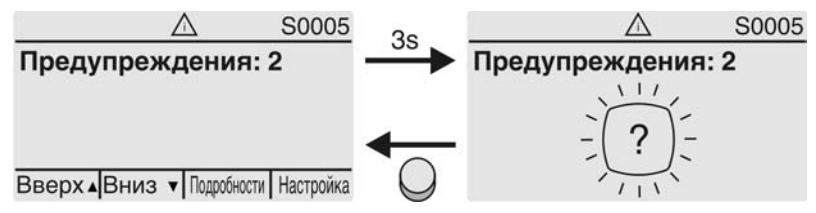

Подробнее смотрите также <Устранение неисправностей>.

### **Не готов ДИСТ. (S0006)**

Страница S0006 показывает сообщения группы «Не готов ДИСТ.».

При наличии такого сообщения отображается следующая информация страницы S0006:

- количество сообщений
- прибл. через 3 секунды мигающая поперечная линия

рис. 47: Сообщения страницы «Не готов ДИСТ.»

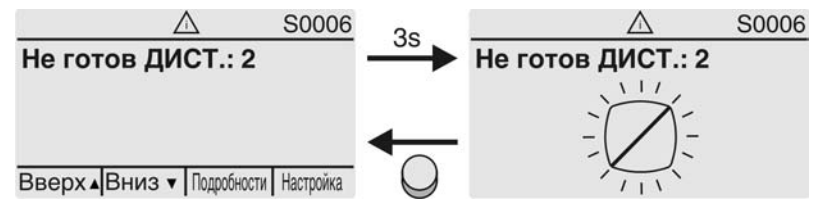

Подробнее смотрите также <Устранение неисправностей>.

#### **Ошибки (S0007)**

При возникновении ошибки отображается следующая информация страницы S0007:

- количество ошибок
- прибл. через 3 секунды мигающий восклицательный знак рис. 48: Ошибки

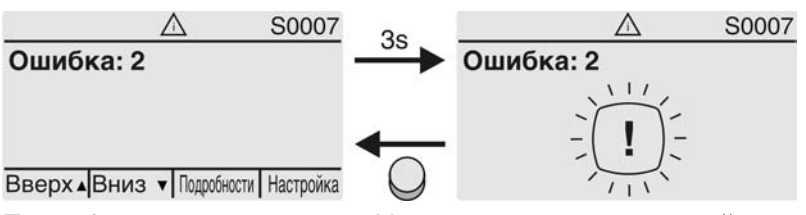

Подробнее смотрите также <Устранение неисправностей>.

#### **7.2.3. Индикация состояния по стандартам NAMUR**

Эта страница отображается, если для параметра Класс-я диагн. инфо M0539 установлено NAMUR .

#### **Вне спецификации (S0008)**

Страница S0008 показывает сообщения вне спецификации при категории NAMUR NE 107.

При наличии такого сообщения отображается следующая информация страницы S0008:

- количество сообщений
- прибл. через 3 секунды мигающий вопросительный знак в треугольнике

рис. 49: Вне спецификации

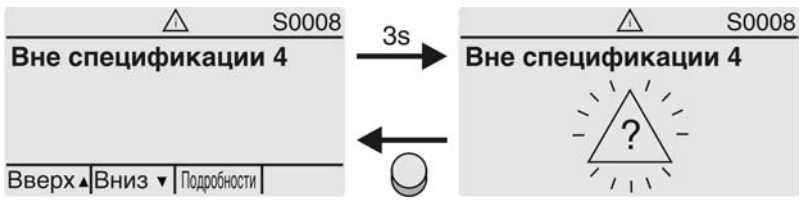

Подробнее смотрите также <Устранение неисправностей>.

## **Проверка функций (S0009)**

Страница S0009 показывает сообщения проверки функций при категории NAMUR NE 107.

Если система проверки функций подает сообщение, то отображается следующая информация страницы S0009:

- количество сообщений
- прибл. через 3 секунды мигающий гаечный ключ в треугольнике

рис. 50: Проверка функций

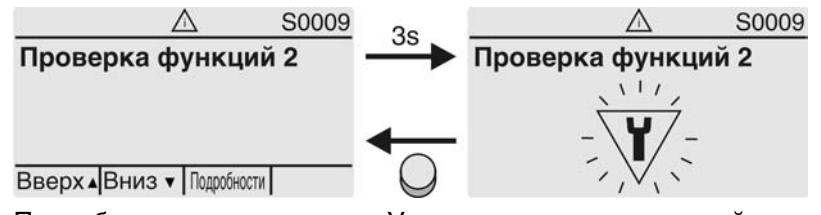

Подробнее смотрите также <Устранение неисправностей>.

#### **Требуется техобслуживание (S0010)**

Страница S0010 показывает сообщения системы техобслуживания при категории NAMUR NE 107.

При наличии такого сообщения отображается следующая информация страницы S0010:

- количество сообщений
- прибл. через 3 секунды мигающая масленка в ромбе

рис. 51: Требуется техосбуживание

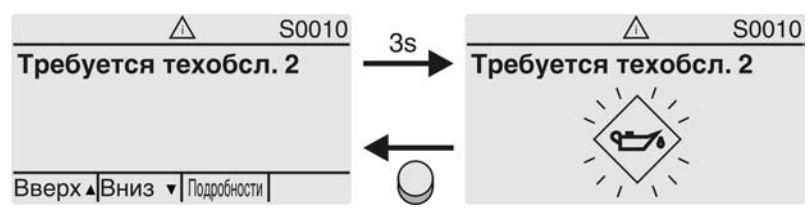

Подробнее смотрите также <Устранение неисправностей>.

#### **Сбой (S0011)**

Страница S0011 показывает причины сбоев при категории NAMUR NE 107.

При наличии такого сообщения отображается следующая информация страницы S0011:

- количество сообщений
- прибл. через 3 секунды мигающий крест в круге рис. 52: Сбой

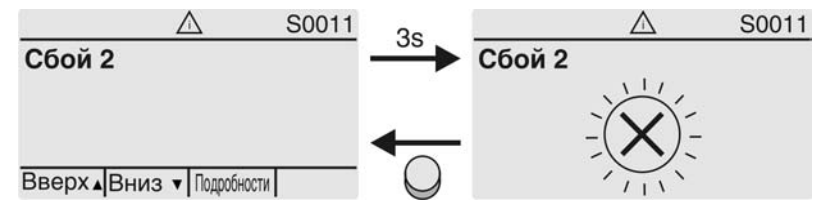

Подробнее смотрите также <Устранение неисправностей>.

## **7.3. Механический указатель положения/индикация хода**

Механический указатель положения:

- непрерывно показывает положение арматуры (Диск указателя положения [2] при угле поворота 90° поворачивается прибл. на 180°)
- показывает, находится ли привод в движении (индикация хода)
- показывает достижение конечного положения (меткой [3])

рис. 53: Механический указатель положения

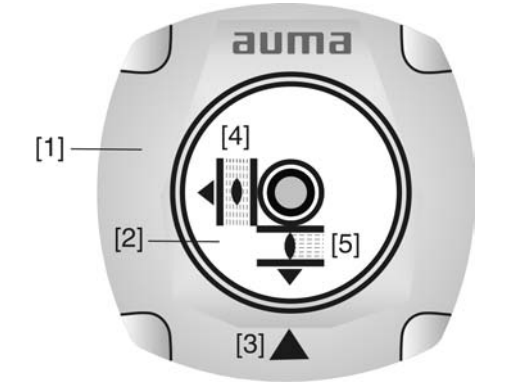

- [1] Крышка
- [2] Указательный диск
- [3] Указательная метка
- [4] Значок ОТКРЫТО
- [5] Значок ЗАКРЫТО

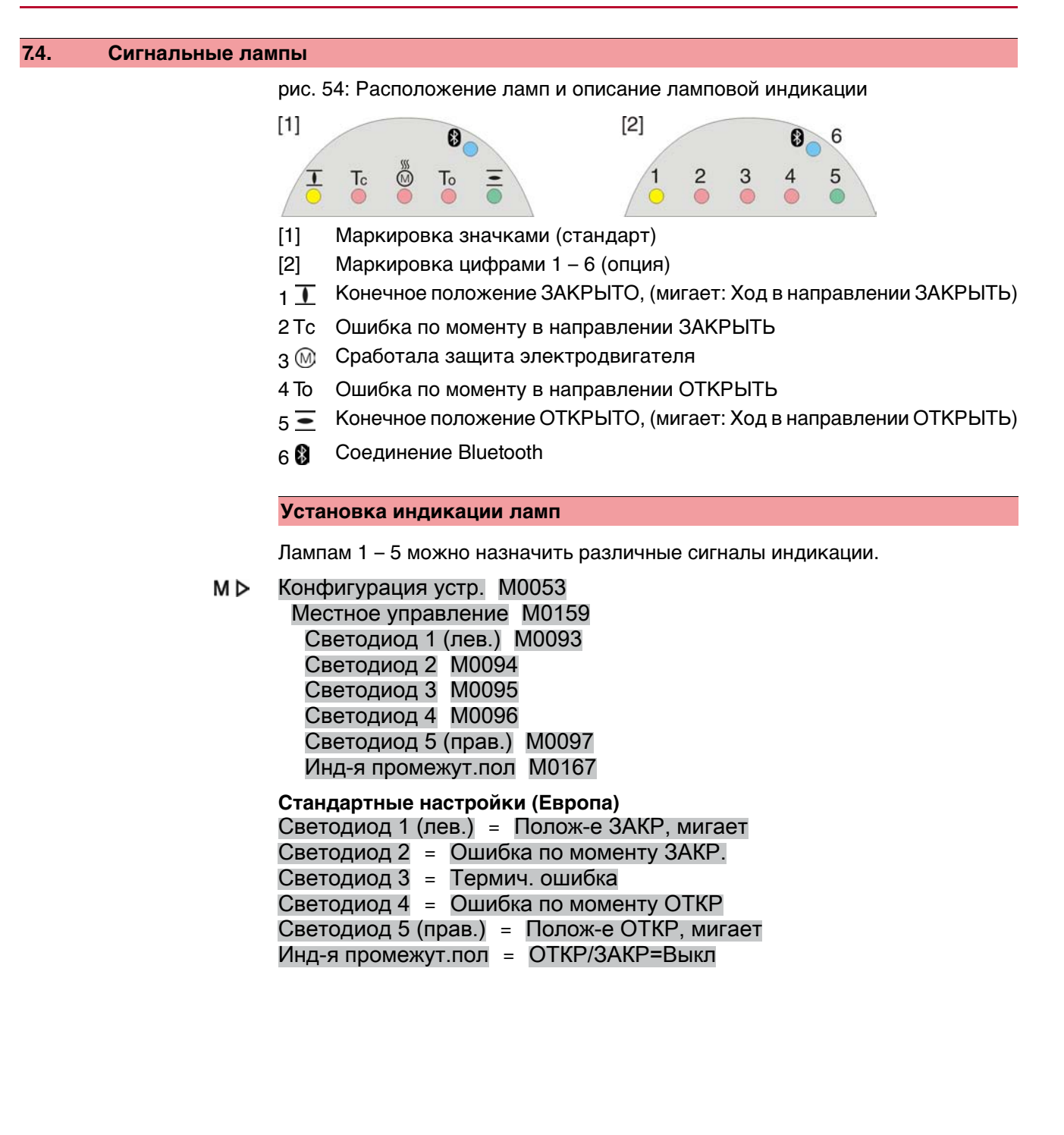

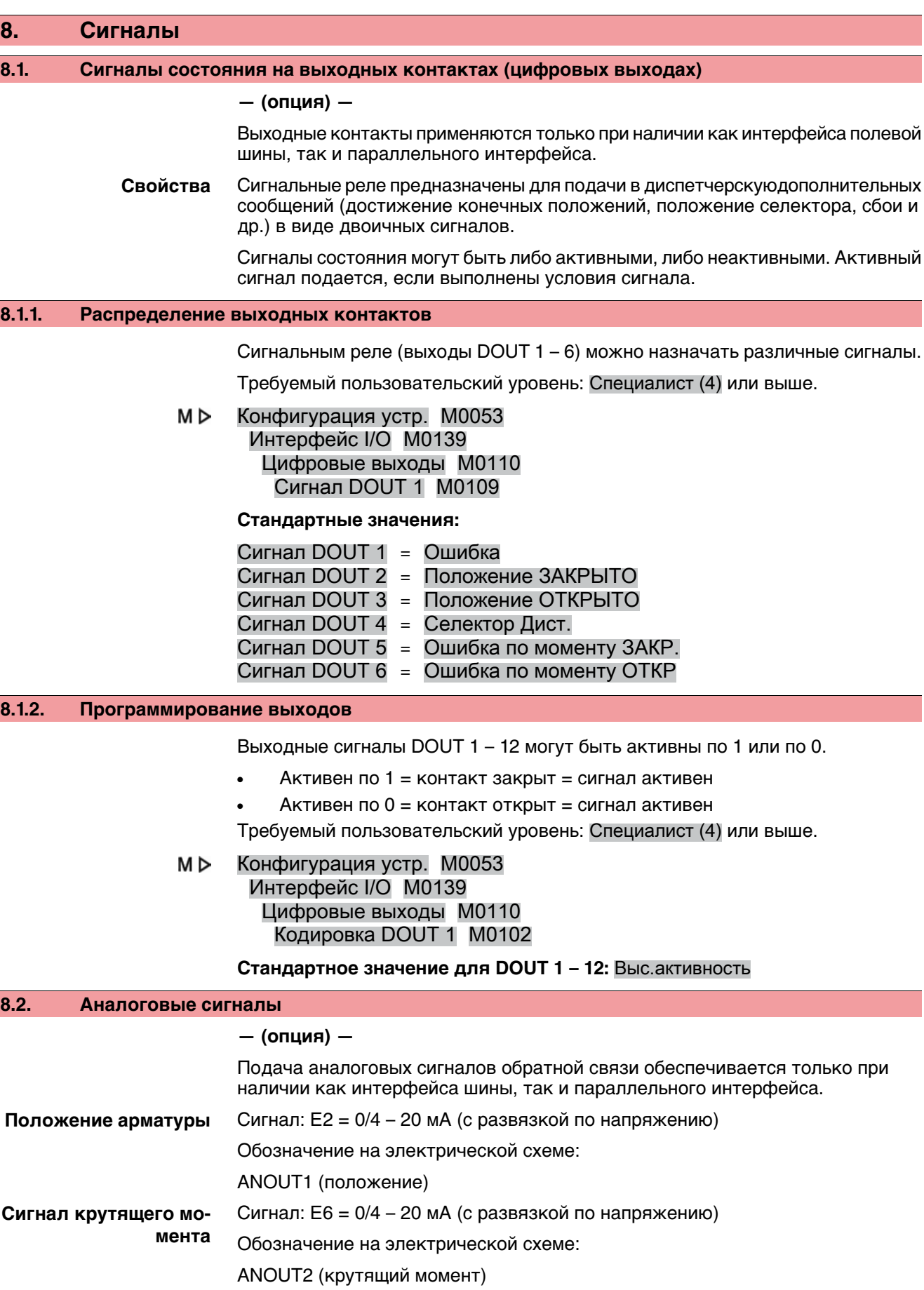

Подробнее смотрите руководство по эксплуатации и настройке.

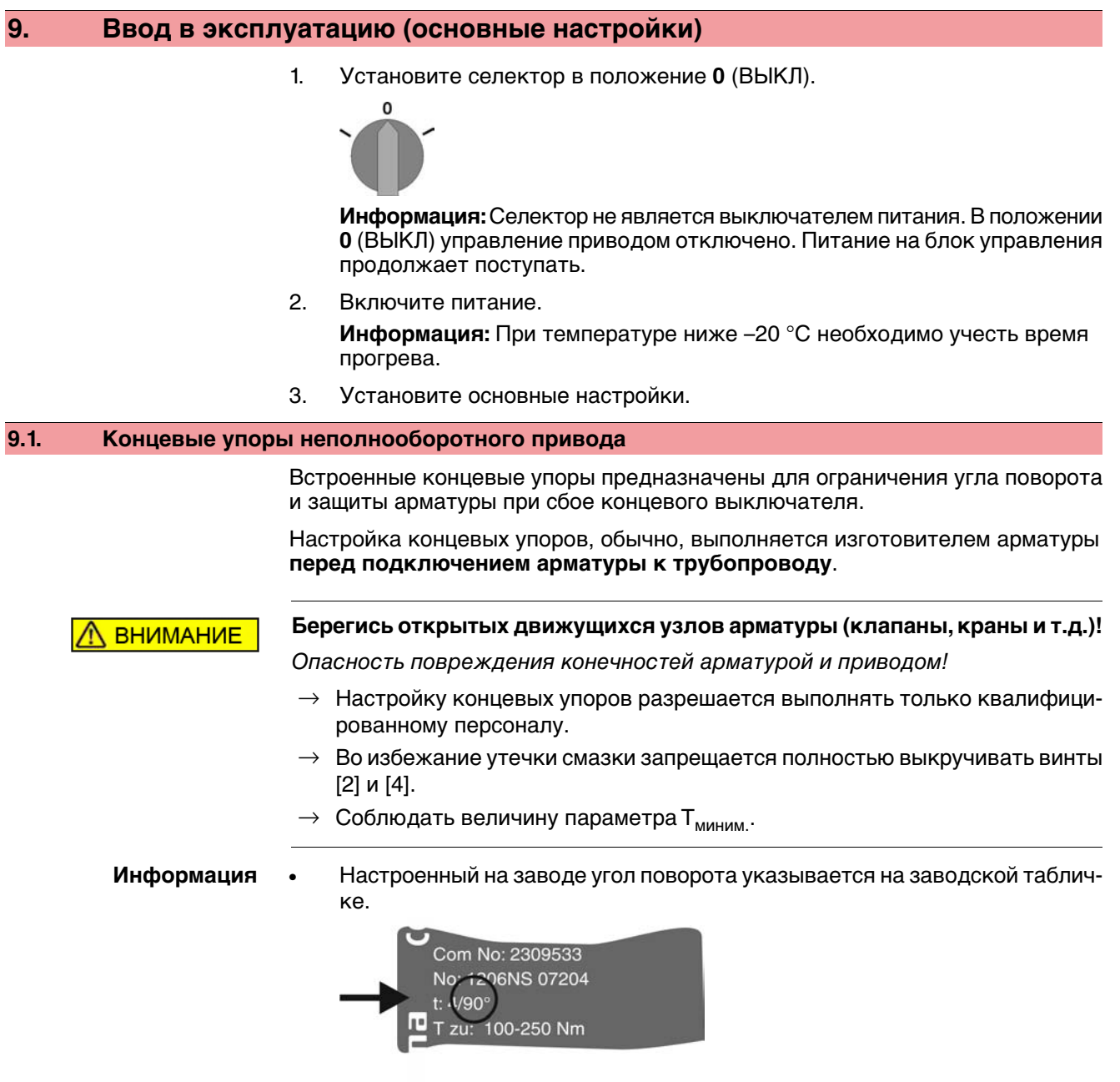

- Порядок настройки зависит от арматуры:
	- **Для дисковых затворов** рекомендуется сначала настраивать концевой упор положения ЗАКРЫТО.
	- **Дляшаровых кранов** рекомендуется сначаланастраиватьконцевой упор положения ОТКРЫТО.

рис. 55: Концевой упор

# ┱ ⊤‡ T min ſЗ 3  $\mathbf{1}$

- [1] Резьбовая заглушка концевого упора положения ОТКРЫТО
- [2] Установочный винт концевого упора положения ОТКРЫТО
- [3] Резьбовая заглушка концевого упора положения ЗАКРЫТО
- [4] Установочный винт концевого упора положения ЗАКРЫТО

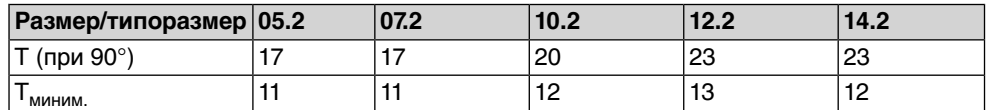

#### **9.1.1. Регулировка концевого упора положения ЗАКРЫТО**

- 1. Открутить резьбовую заглушку [3].
- 2. С помощью маховика довести арматуру в конечное положение ЗАКРЫТО.
- 3. Если конечное положение арматуры не достигнуто,
	- $\rightarrow$  установочный винт [4] повернуть против часовой стрелки так, чтобы можно было обеспечить настройку конечного положения ЗАКРЫТО арматуры.
	- Поворот установочного винта [4] по часовой стрелке уменьшает угол поворота.
	- Поворот установочного винта [4] против часовой стрелки увеличивает угол поворота.

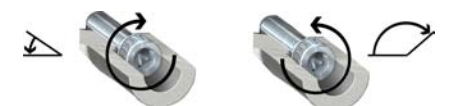

- 4. Установочный винт [4] повернуть по часовой стрелке до упора.
- ➥ Концевой упор положения ЗАКРЫТО теперь настроен.
- 5. Проверить кольцо заглушки. В случае повреждения заменить.
- 6. Навинтить и затянуть на место резьбовую заглушку [3].

По окончании этой настройки можно сразу приступить к настройке обнаружения конечного положения ЗАКРЫТО.

## **9.1.2. Настройка концевого упора для положения ОТКРЫТО**

**Информация** Какправило, концевойупор для конечногоположения ОТКРЫТО настраивать не требуется.

1. Открутить резьбовую заглушку [1].

- 2. С помощью маховика довести арматуру в конечное положение ОТКРЫТО.
- 3. Если конечное положение арматуры не достигнуто,
	- $\rightarrow$  установочный винт [2] повернуть против часовой стрелки так, чтобы можно было обеспечить настройку конечного положения ОТКРЫТО арматуры.
	- Поворот установочного винта [2] по часовой стрелке уменьшает угол поворота.
	- Поворот установочного винта [2] против часовой стрелки увеличивает угол поворота.

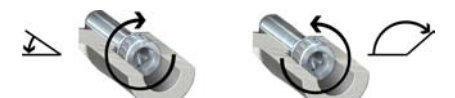

- 4. Установочный винт [2] повернуть по часовой стрелке до упора.
- ➥ Концевой упор положения ОТКРЫТО теперь настроен.
- 5. Проверьте кольцо заглушки. В случае повреждения замените.
- 6. Навинтить и затянуть на место резьбовую заглушку [1].

По окончании этой настройки можно сразу приступить к настройке обнаружения конечного положения ОТКРЫТО.

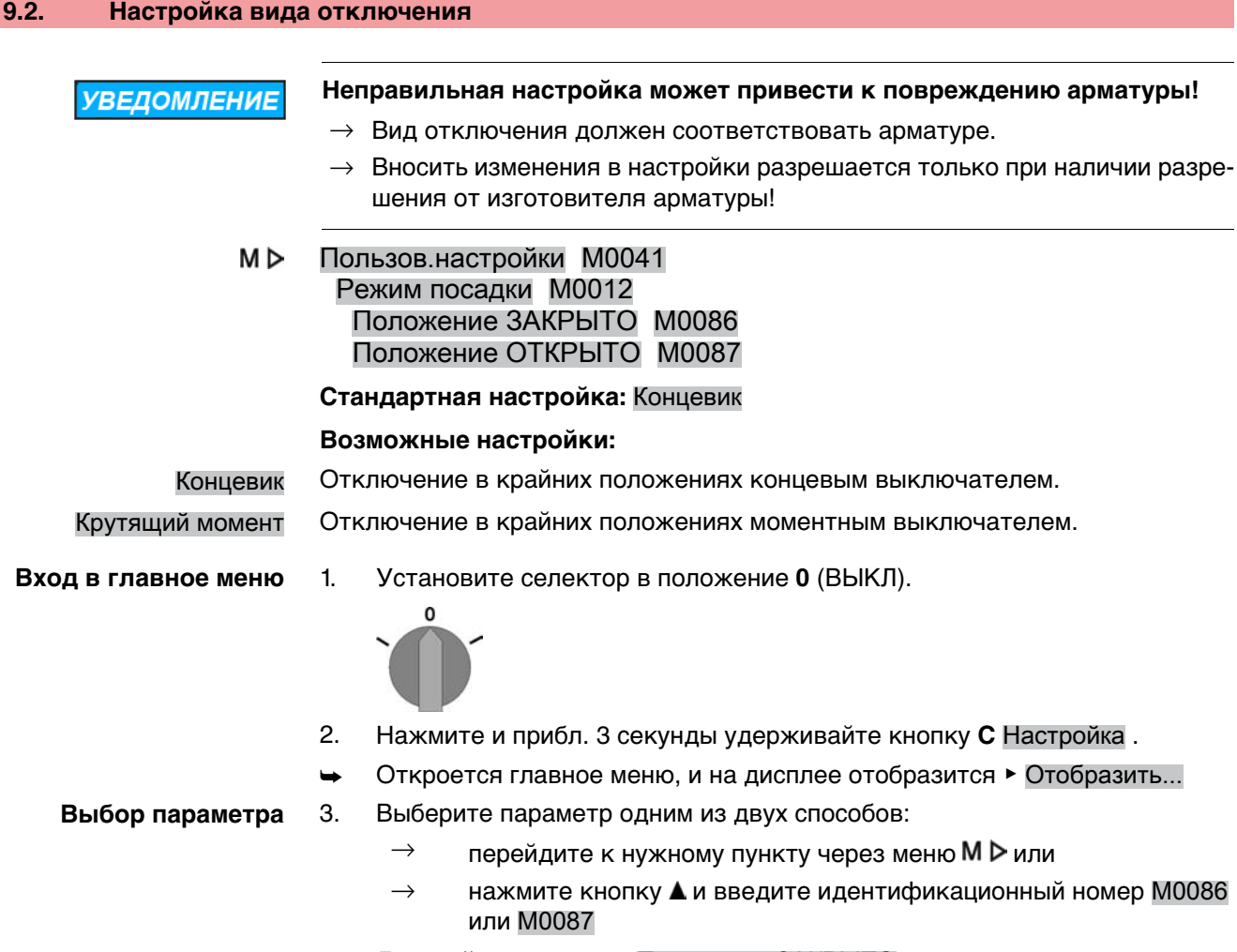

Дисплей показывает: Положение ЗАКРЫТО

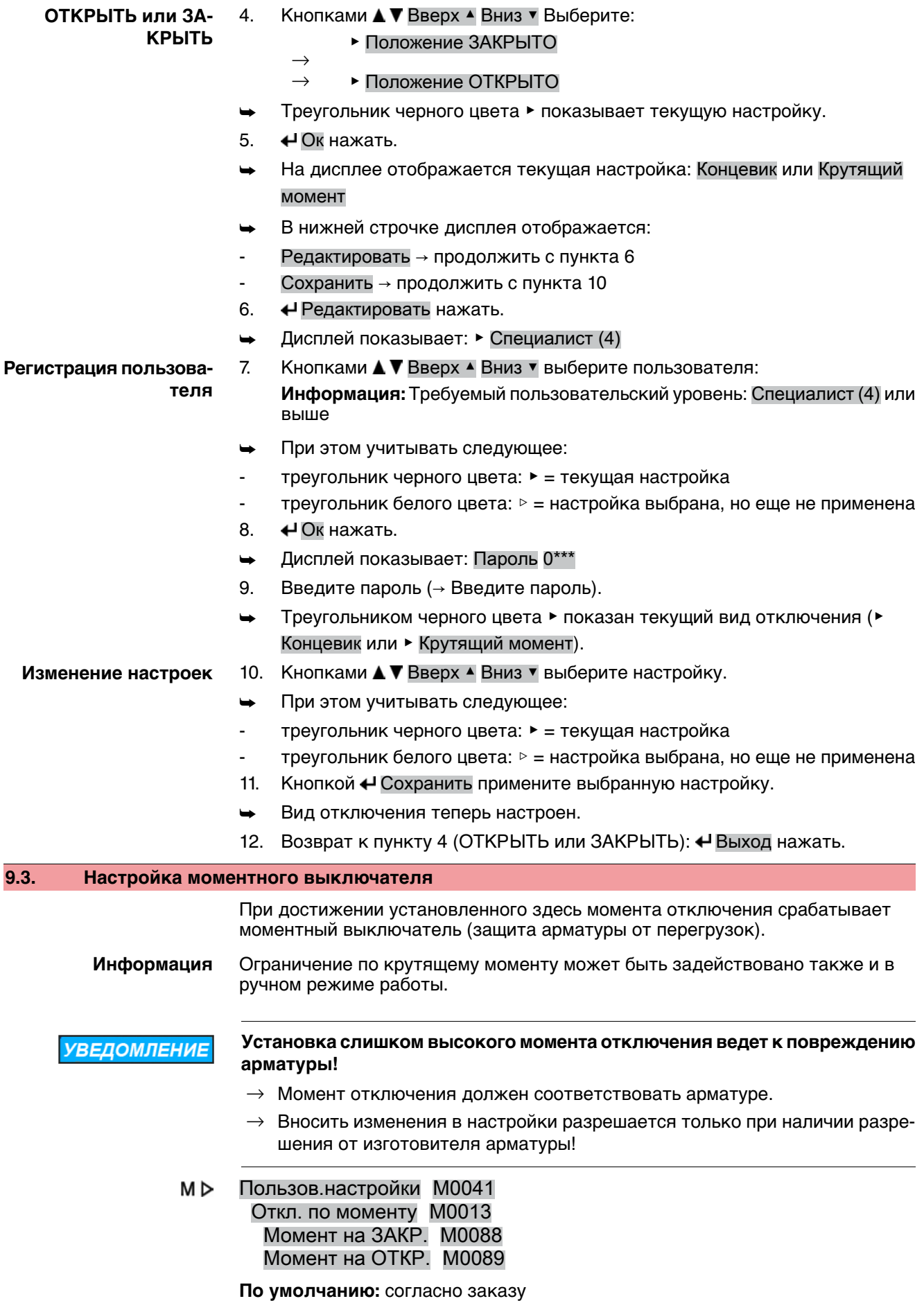

**Возможные настройки:** диапазон крутящего момент согласно заводской табличке привода **Вход в главное меню** 1. Установите селектор в положение **0** (ВЫКЛ). рис. 56: ŋ 2. Нажмите и прибл. 3 секунды удерживайте кнопку **C** Настройка. ➥ Откроется главное меню, и на дисплее отобразится ▶ Отобразить... **Выбор параметра** 3. Выберите параметр одним из следующих способов:  $\rightarrow$  перейдите к пункту через меню М $\triangleright$  или  $\rightarrow$  нажмите кнопку  $\blacktriangle$  и введите идентификационный номер M0088 Дисплей показывает: Момент на ЗАКР. **ЗАКРЫТЬ или ОТ-**4. Кнопками ▲ ▼ Вверх ▲ Вниз ▼ выберите: **КРЫТЬ** ▶ Момент на ЗАКР.  $\rightarrow$  $\rightarrow$  • Момент на ОТКР. ➥ Треугольник черного цвета ▶ показывает текущую настройку. 5.  $\leftarrow$  Ок нажать. ➥ На дисплее отображается текущее значение. ➥ В нижней строчке дисплея отображается: Редактировать Выход 6. Редактировать нажать. ➥ Дисплей показывает: Специалист (4)  $\rightarrow$  продолжить с пункта 7 - в нижней строчке отображается Вверх ▲ Вниз ▼ Выход → продолжить с пункта 11 7. Кнопками А ▼ Вверх А Вниз ▼ выберите пользователя: **Регистрация пользователя Информация:** Требуемыйпользовательскийуровень: Специалист (4)или выше При этом учитывать следующее: - треугольник черного цвета: ▶ = текущая настройка треугольник белого цвета: ▷ = настройка выбрана, но еще не применена 8. Ок нажать. **→** Дисплей показывает: Пароль 0\*\*\* 9. Введите пароль ((→ Ввод пароля). ➥ На дисплее отображается текущее значение. ➥ В нижней строчке дисплея отображается: Редактировать Выход 10. • Редактировать нажать. **Изменение значения** 11. Кнопками **A V** Вверх ▲ Вниз V введите новое значение предельного момента. **Информация:** Диапазон настройки указывается в круглых скобках. 12. Кнопкой Ч Сохранить примените установленное значение. Момент отключения теперь настроен. 13. Возврат к пункту 4 (ОТКРЫТЬ или ЗАКРЫТЬ): «Выход нажать. **Информация** Сообщения обошибкахвслучаеобнаружения установленногоздесь значения

крутящего момента **до конечного положения**:

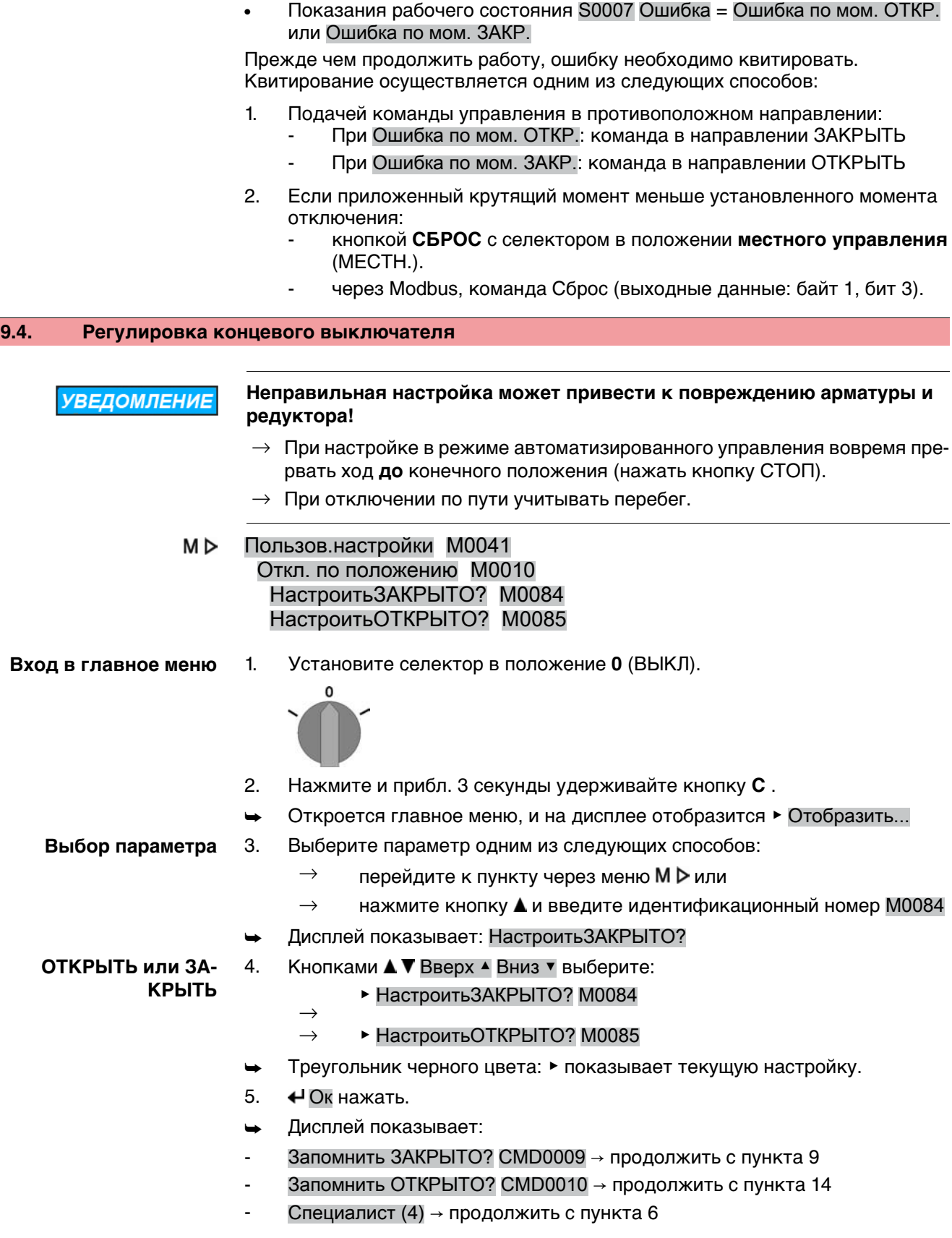

- **Регистрация пользователя** 6. Кнопками А ▼ Вверх А Вниз ▼ выберите пользователя: **Информация:** Требуемыйпользовательскийуровень: Специалист (4)или выше
	- ➥ При этом учитывать следующее:
	- треугольник черного цвета: ▶ = текущая настройка
	- треугольник белого цвета: ▷ = настройка выбрана, но еще не применена
	- 7.  $\leftrightarrow$ Ок нажать, чтобы подтвердить регистрацию выбранного пользователя.
	- ➥ Дисплей показывает: Пароль 0\*\*\*
	- 8. Введите пароль (→ Введите пароль).
	- Дисплей показывает:
	- Запомнить ЗАКРЫТО? СМD0009 → продолжить с пункта 9
		- Запомнить ОТКРЫТО? СМD0010 → продолжить с пункта 14
	- 9. Настройка нового конечного положения ЗАКРЫТО

#### **Настройка конечного положения ЗАКРЫТО** CMD0009

9.1 Для больших тактов селектор установить в положение **местного**

**управления** (МЕСТН.) и кнопкой  $\Gamma$  (ЗАКР) в режиме автоматизированного управления запустить привод в направлении конечного положения.

**Информация:** Во избежание повреждений вовремя прервать ход **до** конечного положения (нажать кнопку **СТОП** ).

- 9.2 Включить ручной режим.
- 9.3 Вращать маховик до полного закрытия арматуры.
- 9.4 Селектор установить в положение **0** (ВЫКЛ).
- ➥ Дисплей показывает: Запомнить ЗАКРЫТО? Да Нет
- 10.  $\bigoplus$  Да нажать, чтобы применить новую настройку конечного положения.
- Дисплей показывает: ЗАКРЫТО установл.!
- Лампа слева горит (стандартное исполнение), показывая, что конечное положение ЗАКРЫТО настроено.

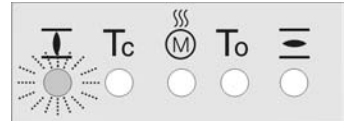

- 11. Выберите:
	- $\rightarrow$  Редактировать  $\rightarrow$  возврат к пункту 9: заново настройте конечное положение ЗАКРЫТО
	- $\rightarrow$  Выход  $\rightarrow$  назад к пункту 4 для настройки конечного положения ОТКРЫТО или выхода из меню
- 12. Настройка нового конечного положения ОТКРЫТО

12.1 Для больших тактов селектор установить в положение **местного**

**управления** (МЕСТН.) и кнопкой  $\overline{\mathbf{C}}$  (ОТКР) в режиме автоматизированного управления запустить привод в направлении конечного положения.

**Информация:** Во избежание повреждений вовремя прервать ход **до** конечного положения (нажать кнопку **СТОП** ).

- 12.2 Включить ручной режим.
- 12.3 Вращать маховик до полного открытия арматуры.
- 12.4 Селектор установить в положение **0** (ВЫКЛ).
- ➥ Дисплей показывает: Запомнить ОТКРЫТО? Да Нет

**Настройка конечного положения ОТКРЫТО** CMD0010

- 13.  $\bigoplus$ Да нажать, чтобы применить новую настройку конечного положения.
- Дисплей показывает: ОТКРЫТО установл.!
- Лампа справа горит (стандартное исполнение), показывая, что конечное положение ОТКРЫТО настроено.

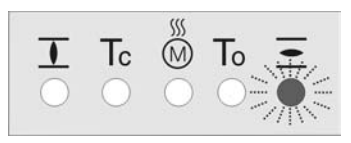

- 14. Выберите:
	- $\rightarrow$  Редактировать  $\rightarrow$  возврат к пункту 9: заново настройте конечное положение ОТКРЫТО
	- $\rightarrow$  Выход  $\rightarrow$  назад к пункту 4 для настройки конечного положения ЗАКРЫТО или выхода из меню

**Информация** Если конечное положение настроить не удается, проверьте тип блока управления привода.

#### **9.5. Настройкаадресашины (адреса ведомого устройства), скорости передачи данных, четности и времени контроля**

M<sub>D</sub> Пользов.настройки M0041 Modbus M0341 MD1 адрес подч.устр. M0247 MD2 адрес подч.устр. M0409 Скорость передачи M0343 Четность/стоп.бит M0782 Время мониторинга M0781

## **Стандартные значения:** MD1 адрес подч.устр. = 247 MD2 адрес подч.устр. = 247 Скорость передачи = Автообнар-е Четность/стоп.бит = Четн., 1 стоповый бит Время мониторинга = 15 сек.

**Информация** Параметр MD2 адрес подч.устр. имеется только при наличии Дублирования AUMA I (опция).

> Подробнее о настройках, дублировании и т.д. смотрите руководство по эксплуатации (интеграция устройств).

## **9.6. Пробный пуск**

Пробный пуск выполнять только после окончания всех выше указанных настроек.

#### **9.6.1. Проверка направления вращения**

1. В режиме ручного управления установите арматуру в среднее положение или на достаточное расстояние от конечного положения.

- 2. Запустить привод в направлении ЗАКРЫТЬ и следите за направлением вращения по указательному диску.
	- → Выключить до достижения конечного положения.
- ➥ Направление вращения правильное, если **привод движется в направлении ЗАКРЫТЬ**, а **указательный диск вращается против часовой стрелки**.

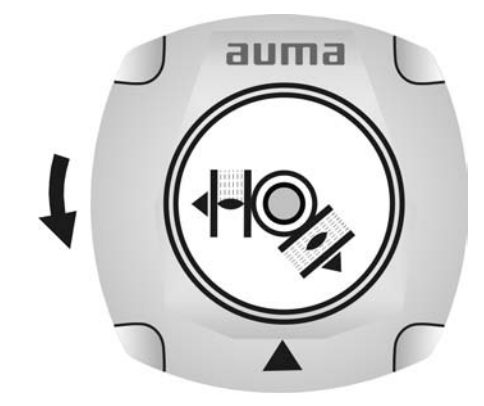

## **9.6.2. Проверка концевого выключателя**

1. Селектор установить в положение **местного управления** (МЕСТН.).

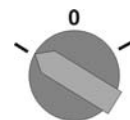

- 2. Включить привод с помощью кнопок ОТКРЫТЬ СТОП ЗАКРЫТЬ.
- Стандартная сигнализация при правильной настройке концевого выключателя:
- желтая лампа (1) в конечном положении ЗАКРЫТО горит
- зеленая лампа (5) в конечном положении ОТКРЫТО горит
- при движении в противоположном направлении лампы гаснут
- Признаки неправильной настройки концевого выключателя:
- привод останавливается, не доходя до крайнего положения
- горит одна из красных ламп (ошибка крутящего момента)
- На странице состояния S0007 отображается сообщение об ошибке.
- 3. Если конечное положение настроено неверно, выполнить регулировку концевого выключателя еще раз.

#### **9.7. Порядок снятия крышки отсека выключателей**

Для следующих настроек (опций) необходимо открыть отсек выключателей.

**ОСТОРОЖНС** 

#### **Корпус взрывозащищенный. Опасность взрыва!**

Опасность травм и смерти!

- $\rightarrow$  Перед открытием убедиться в отсутствии взрывоопасных газов и напряжения.
- $\rightarrow$  При работе с крышкой и кожухом соблюдайте осторожность.
- $\rightarrow$  Не повредите и не загрязните поверхности соединения.
- $\rightarrow$  При монтаже не перекашивайте крышку.

 $\rightarrow$  Отвернуть болты [2] и снять крышку [1] на отсеке выключателей.

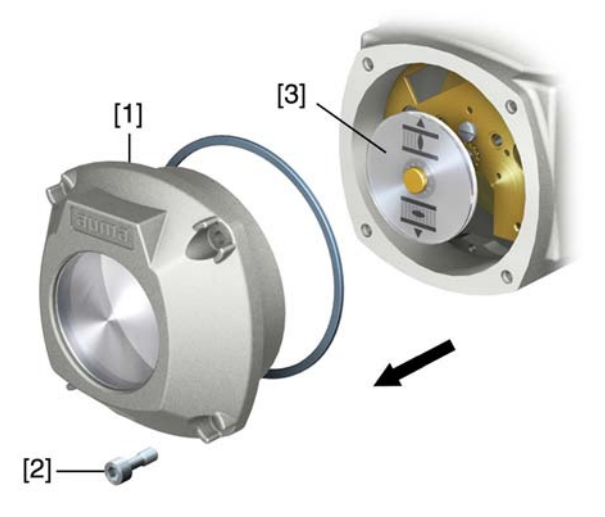

#### **9.8. Настройка механического указателя положения**

- 1. Привести арматуру в положение ЗАКРЫТО.
- 2. Повернуть нижний указательный диск, пока значок  $\overline{\mathbf{I}}$  (ЗАКРЫТО) не совпадет с меткой ▲ на крышке.

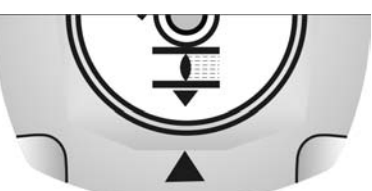

- 3. Установить привод в положение ОТКРЫТО.
- 4. Удерживая нижний указательный диск, повернуть верхний диск со значком  $\overline{\Xi}$  (ОТКРЫТО), пока значок не совпадет с меткой  $\blacktriangle$  на крышке.

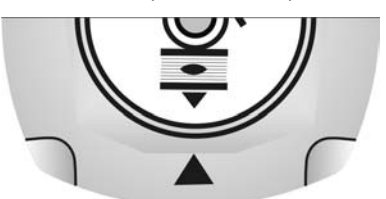

- 5. Еще раз привести арматуру в положение ЗАКРЫТО.
- 6. Проверить настройку:
	- Если значок  $\overline{\mathbf{I}}$  (ЗАКРЫТО) не совпадет с меткой  $\blacktriangle$  на крышке,
	- $\rightarrow$  повторить настройку.

## **9.9. Порядок закрытия крышки отсека выключателей**

**УВЕДОМЛЕНИЕ** 

#### **Повреждение лака ведет к образованию коррозии!**

- $\rightarrow$  По окончании работ проверить лакокрасочное покрытие и при необходимости восстановить поврежденные участки.
- 1. Почистите уплотнительные поверхности на крышке и корпусе.
- 2. Поверхности соединений необходимо покрыть бескислотным антикоррозионным средством.
- 3. Проверить кольцо [3]. В случае повреждения, заменить.

4. Слегка смазать кольцо, например, вазелином и правильно разместить на место.

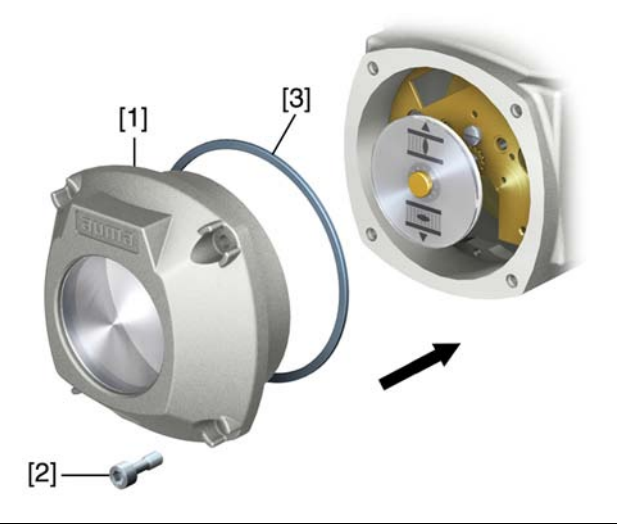

**ОСТОРОЖНО** 

## **Корпус взрывозащищенный. Опасность взрыва!**

Опасность травм и смерти!

- $\rightarrow$  При работе с крышкой и кожухом соблюдайте осторожность.
- $\rightarrow$  Не повредите и не загрязните поверхности соединения.
- $\rightarrow$  При монтаже не перекашивайте крышку.
- 5. Снять крышку [1] отсека выключателей.
- 6. Болты [2] притянуть равномерно крест-накрест.

## **10. Поиск и устранение неисправностей**

## **10.1. Неисправности при вводе в эксплуатацию**

#### Таблица 12: Неисправности при вводе в эксплуатацию

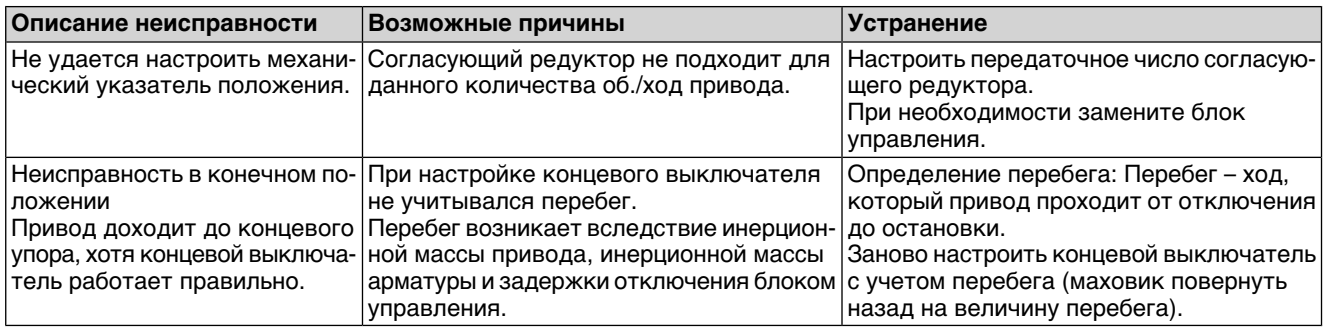

#### **10.2. Сообщения об ошибках и предупреждения**

В случае **ошибки** работа электрической части привода прерывается или прекращается совсем. При наличии ошибки подсветка дисплея горит красным светом.

**Предупреждения** не влияют на работу электрических цепей привода. Они применяются только в информативных целях.

**Общие сигналы** включают в себя дополнительные сообщения. Они выводятся на дисплей «Подробности с помощью кнопки.

#### Таблица 13: Индикация состояния. Предупреждения и сообщения об ошибках

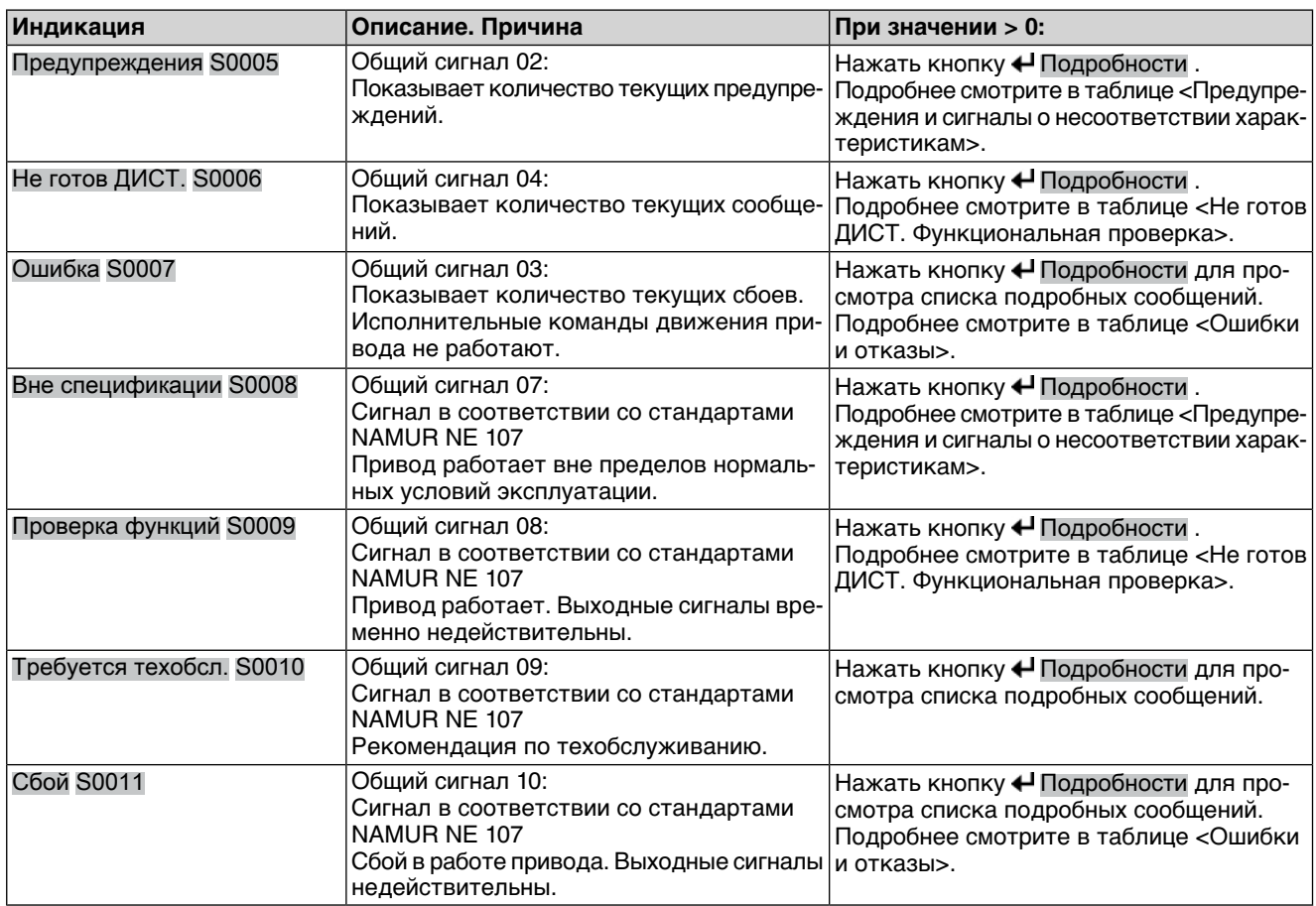

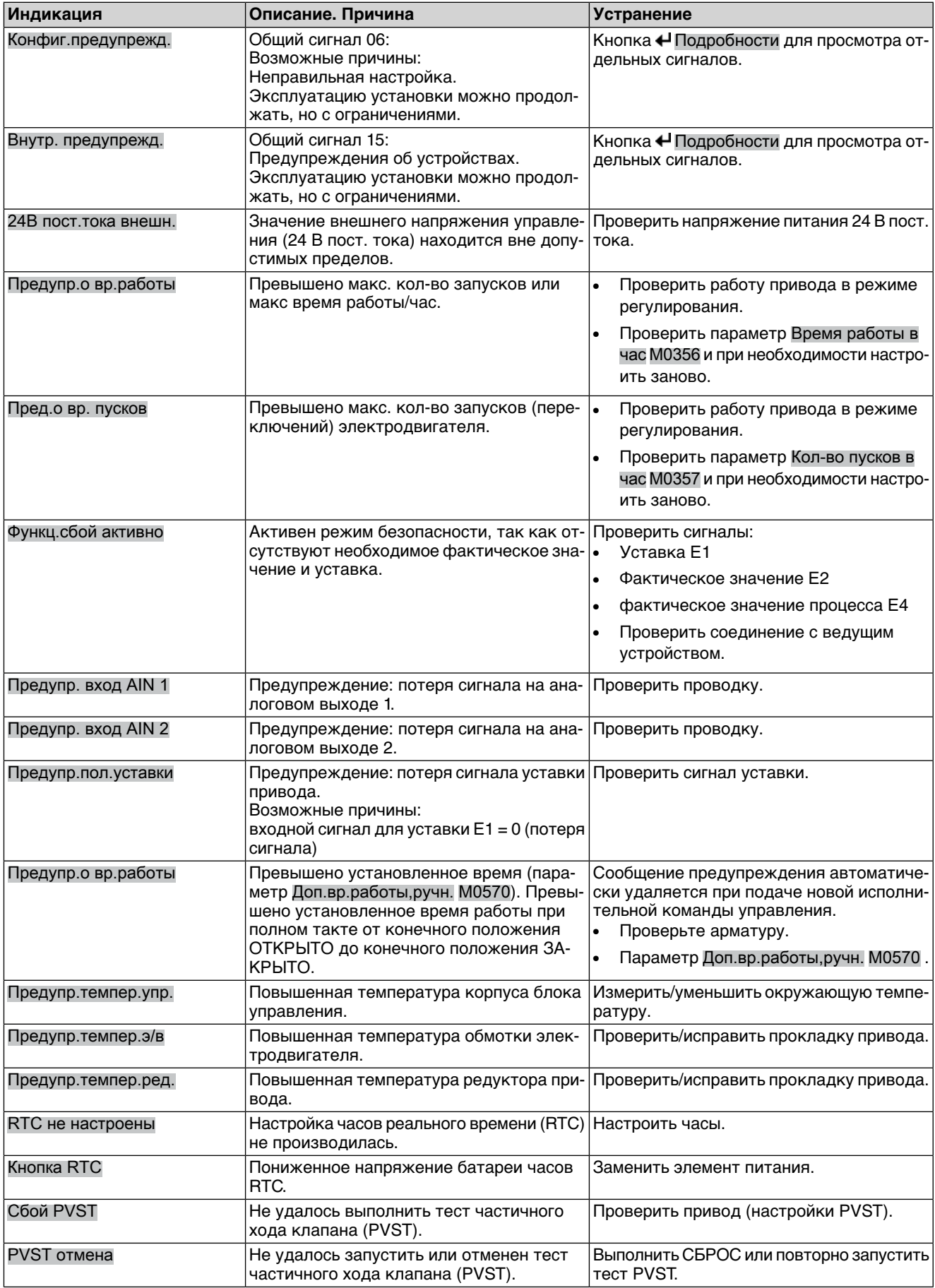

Таблица 14: Предупреждения и сигналы о несоответствии характеристикам

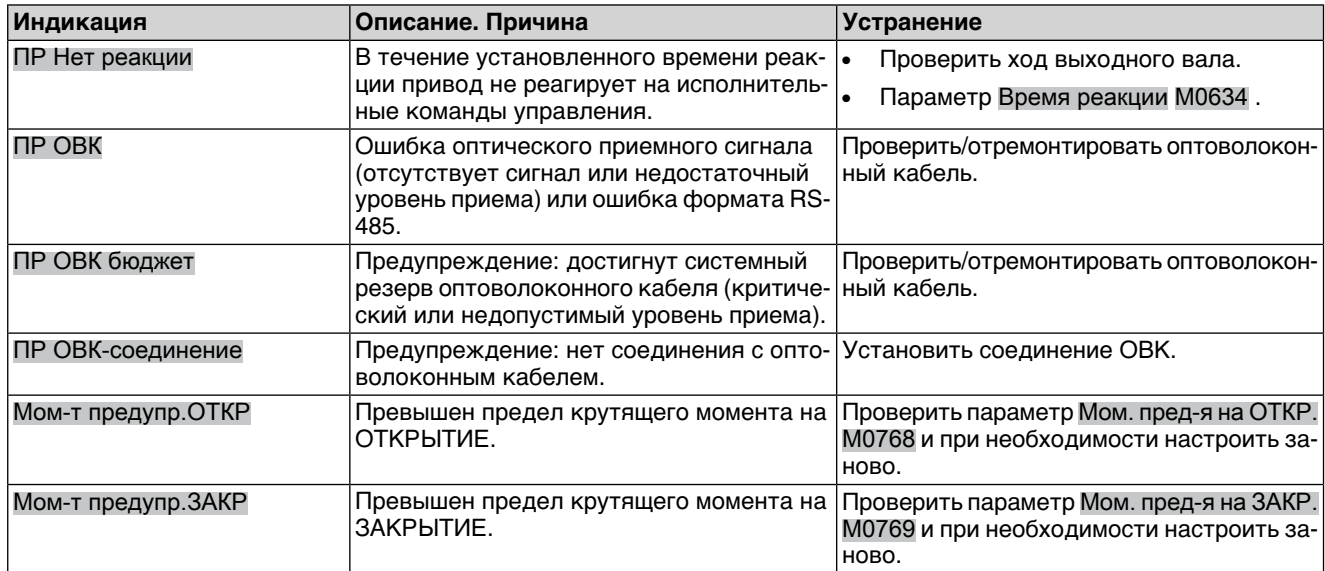

## Таблица 15: Ошибки и отказы

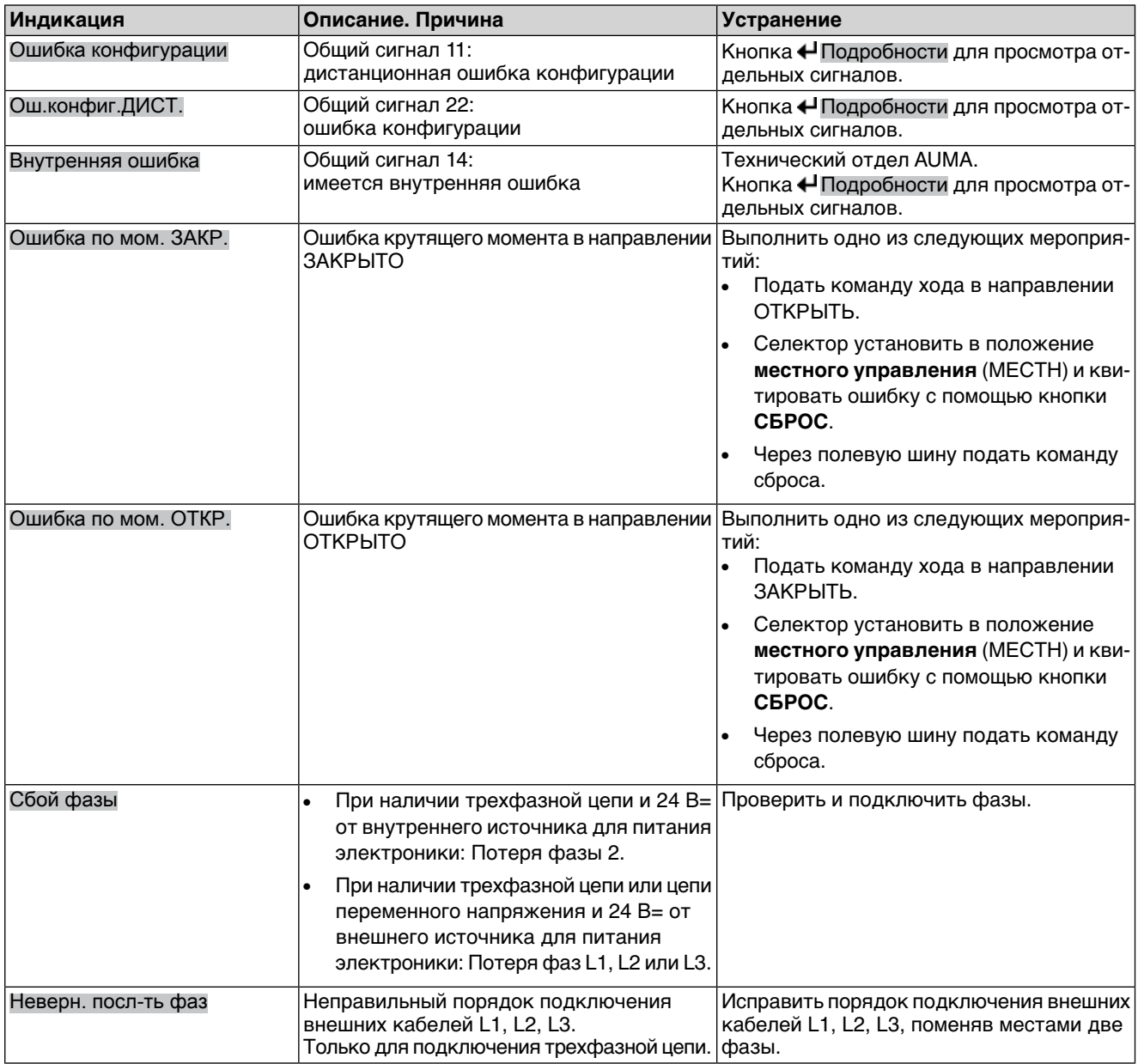

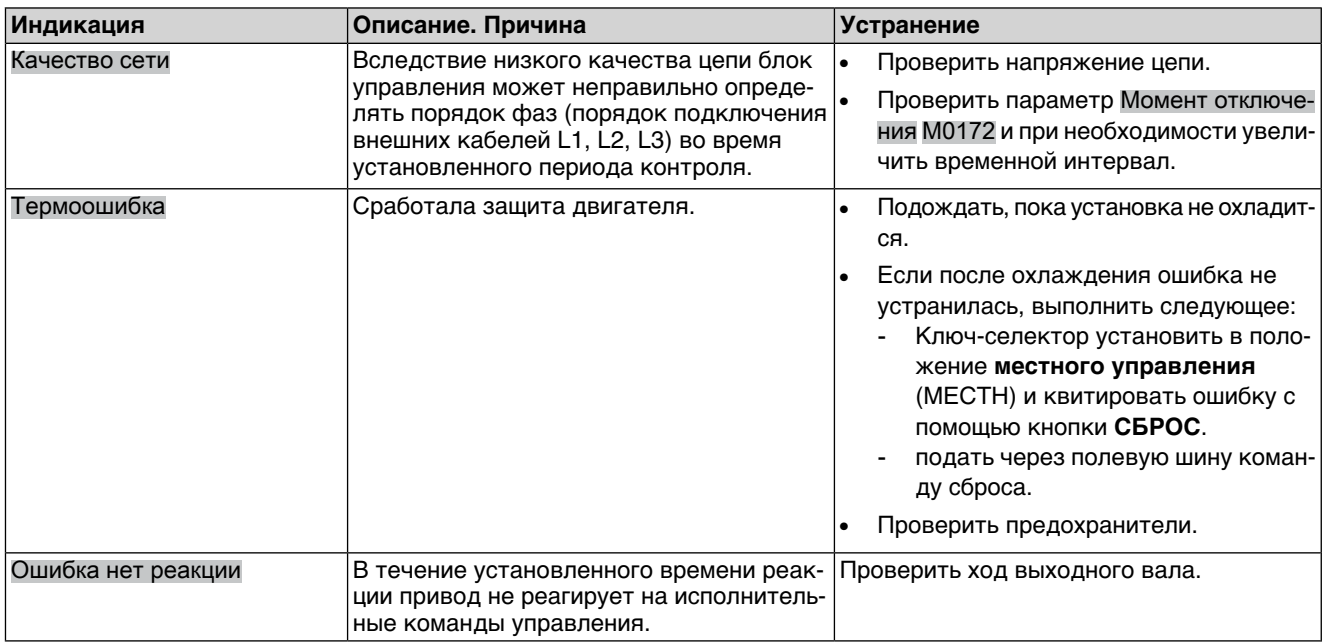

## Таблица 16: Не готов ДИСТ. и функциональная проверка (общий сигнал 04)

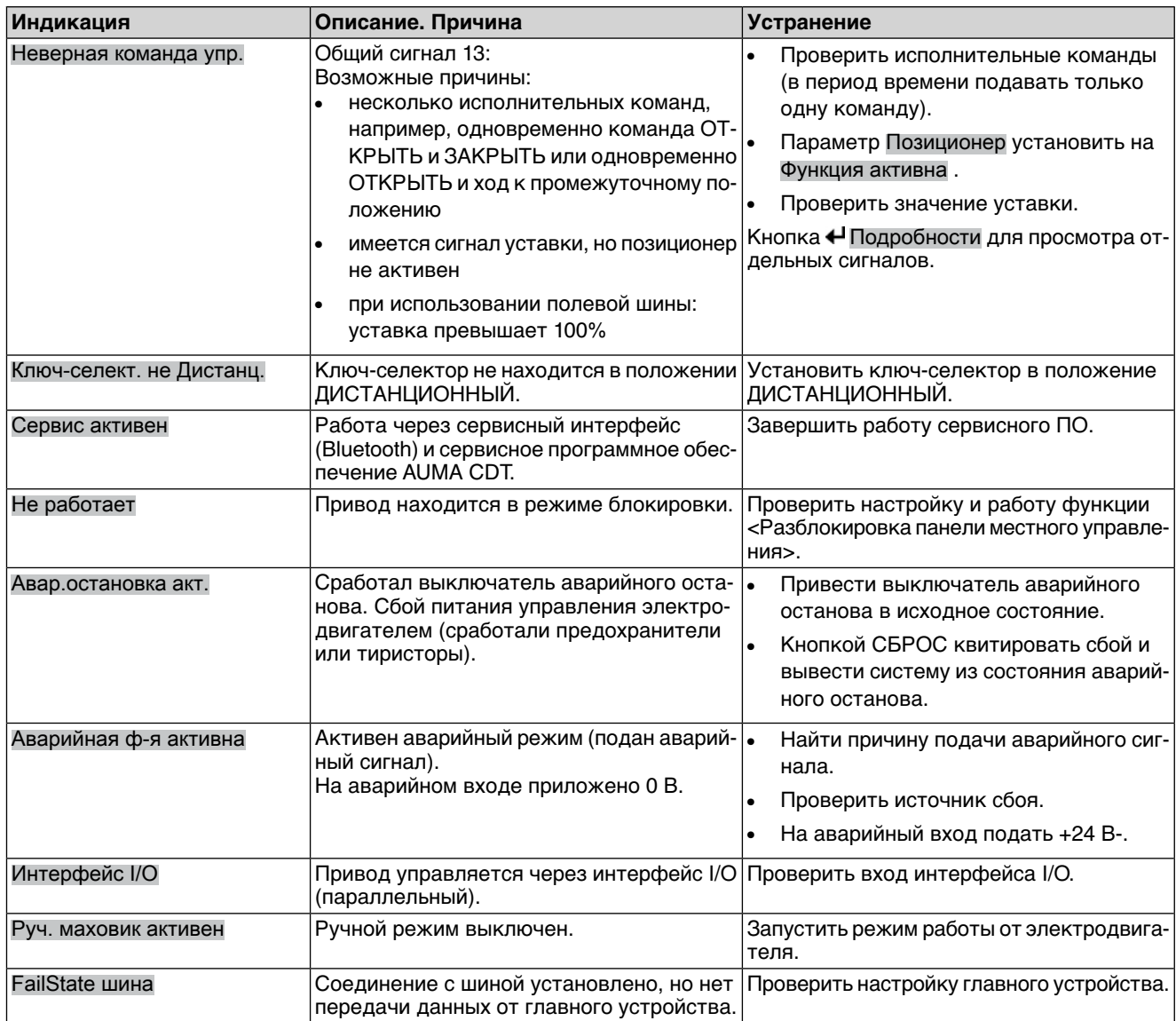

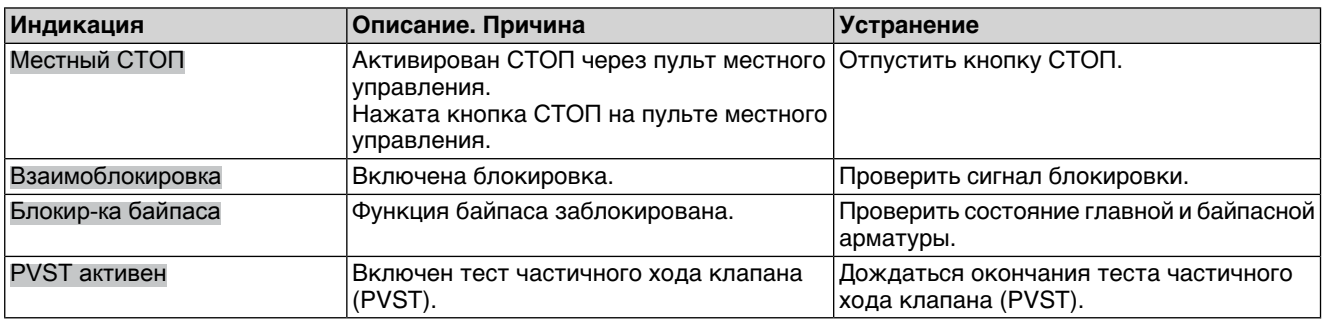

## **10.3. Предохранители**

## **10.3.1. Предохранители блока управления**

#### **Предохранители:**

#### **F1/F2** Главные предохранители блока питания

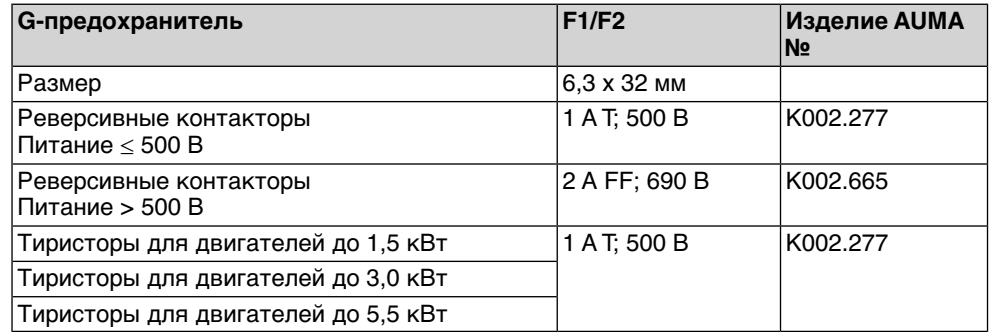

#### **F3** 24 В= от внутреннего источника

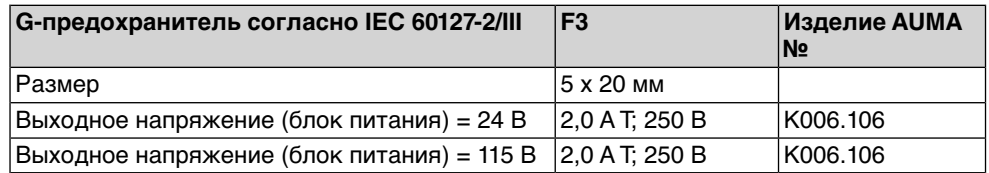

#### **F4** 24 В~ от внутреннего источника (115 В~) для:

- обогревателя, отсека выключателей, управления реверсивными контакторами
- Пусковое устройство термистора
- при 115 В~ также входы управления ОТКРЫВАНИЕ СТОП ЗАКРЫВА-НИЕ

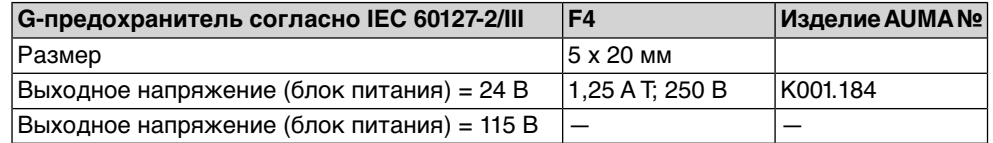

#### **F5** Автоматически сбрасывающийся предохранитель короткого замыкания для подачи потребителю внешнего напряжения 24 В- (см. электрическую схему).

**Предохранители F1/F2 заменить**

**Информация** Только для исполнения с электроразъемом типа KES.

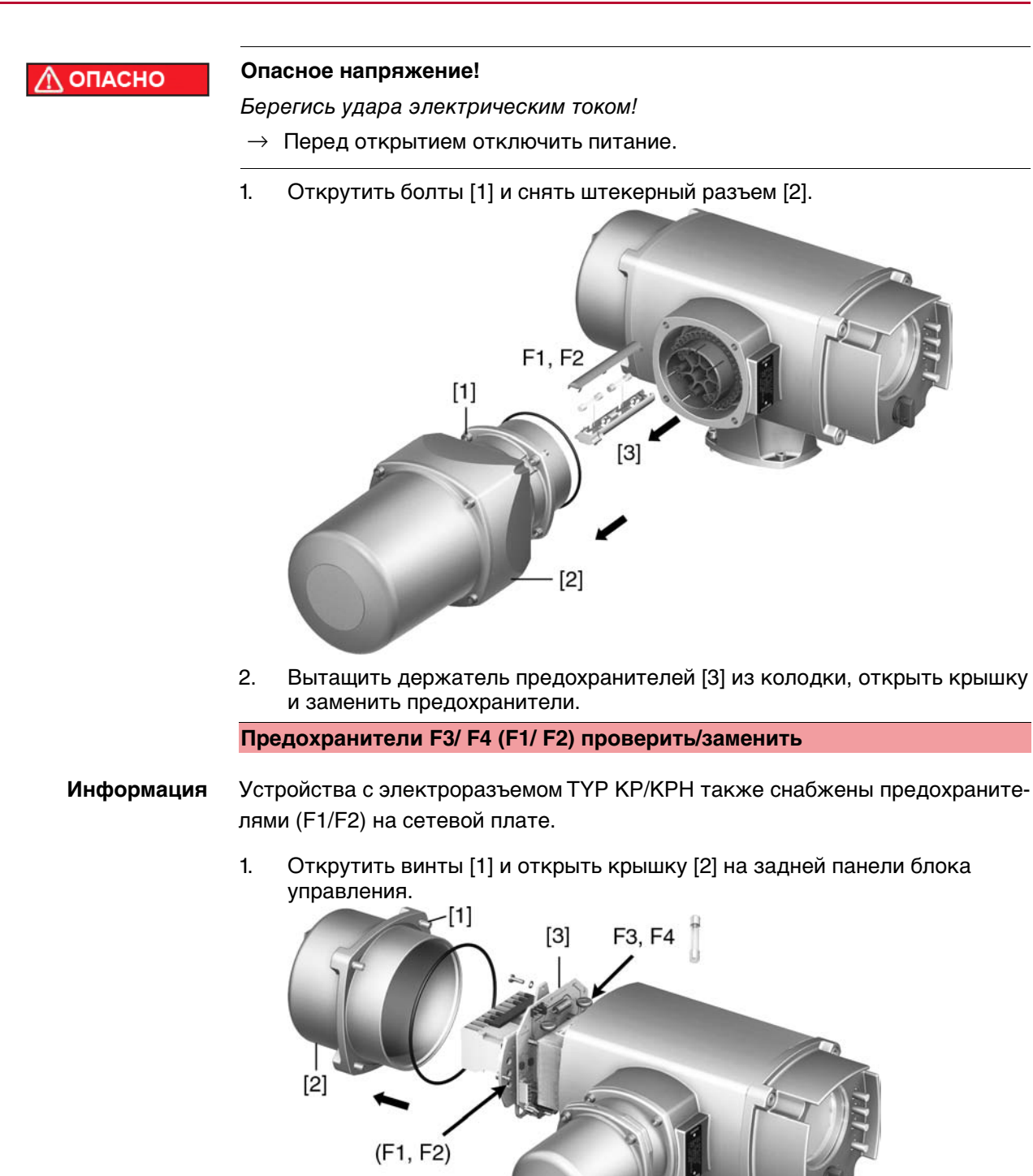

На блоке питания имеются измерительные контакты (с возможностью пайки), с помощью которых можно провести измерение сопротивления.

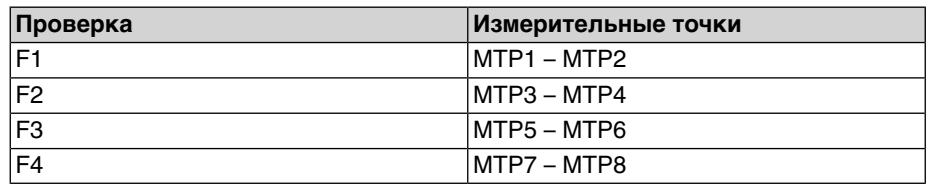

2. Замена неисправных предохранителей: открутить винты и осторожно вынуть блок питания [3]. (Предохранители находятся на стороне контактов платы блока питания).

**УВЕДОМЛЕНИЕ** 

#### **Во избежание повреждений не зажимать кабели!**

Опасность выхода из строя оборудования!

 $\rightarrow$  Установить блок питания, соблюдая осторожность. Не зажимайте кабели.

#### **10.3.2. Защита электродвигателя (термоконтроль)**

Для защиты привода от перегрева и превышения допустимых температур поверхностей в обмотку электродвигателя встраиваются термисторы или термовыключатели. Защита двигателя срабатывает при превышении максимально допустимой температуры обмотки.

Привод останавливается, и подаются следующие сообщения о сбоях:

- На панели местного управления горит лампа 3 (нарушение терморежима).
- Индикация S0007 показывает ошибку. На Подробности отображается ошибка Термовыключатель.

Прежде чем продолжить работу, электродвигатель должен остынуть. После этого в зависимости от настроек сбой квитируется автоматически, или его необходимо квитировать вручную.

Квитирование осуществляется одним из следующих способов:

- Кнопкой **СБРОС** с селектором в положении местного управления.
- Подачей команды сброса через полевую шину.

Подробнее смотрите руководство по эксплуатации и настройке.

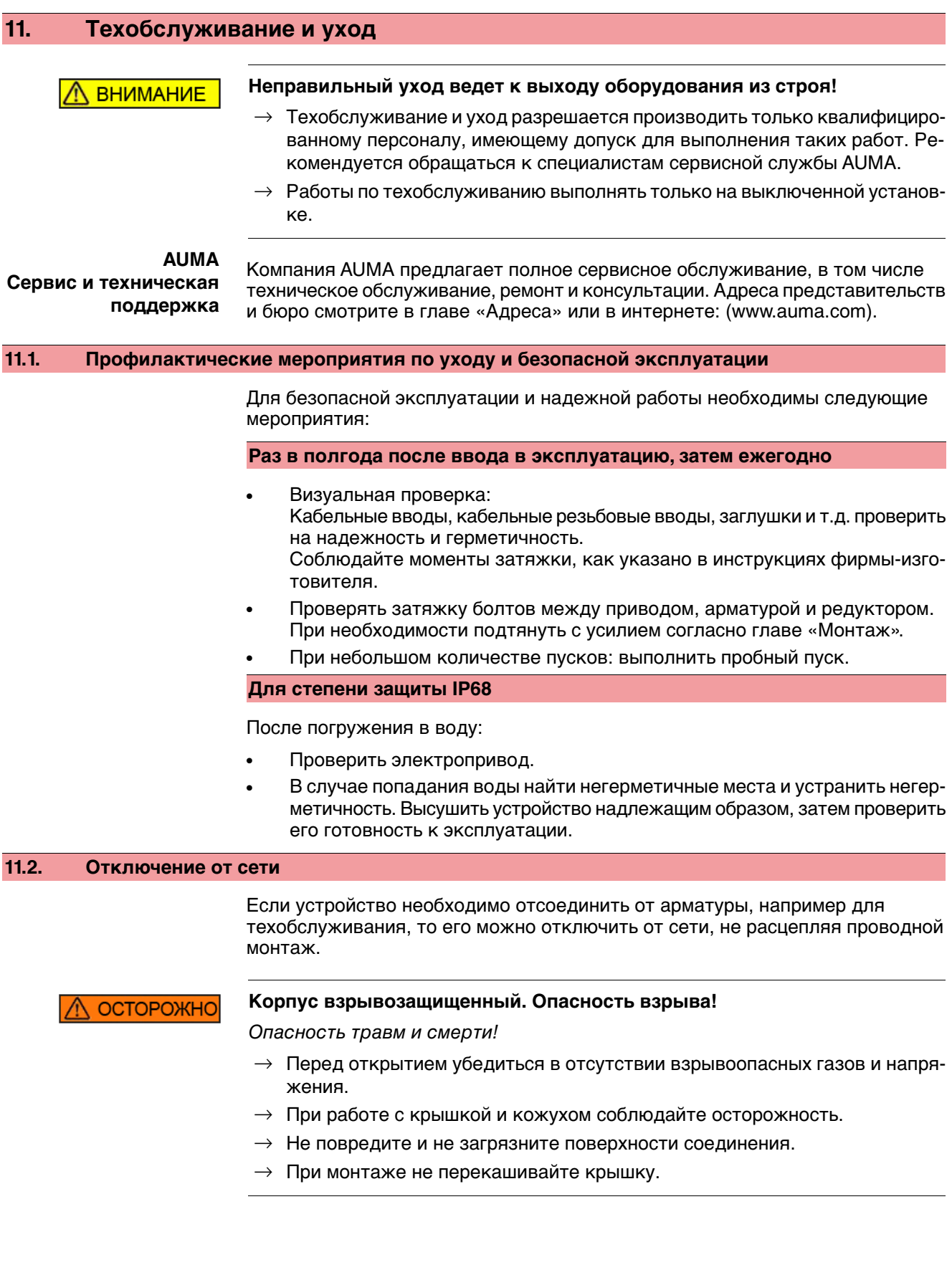

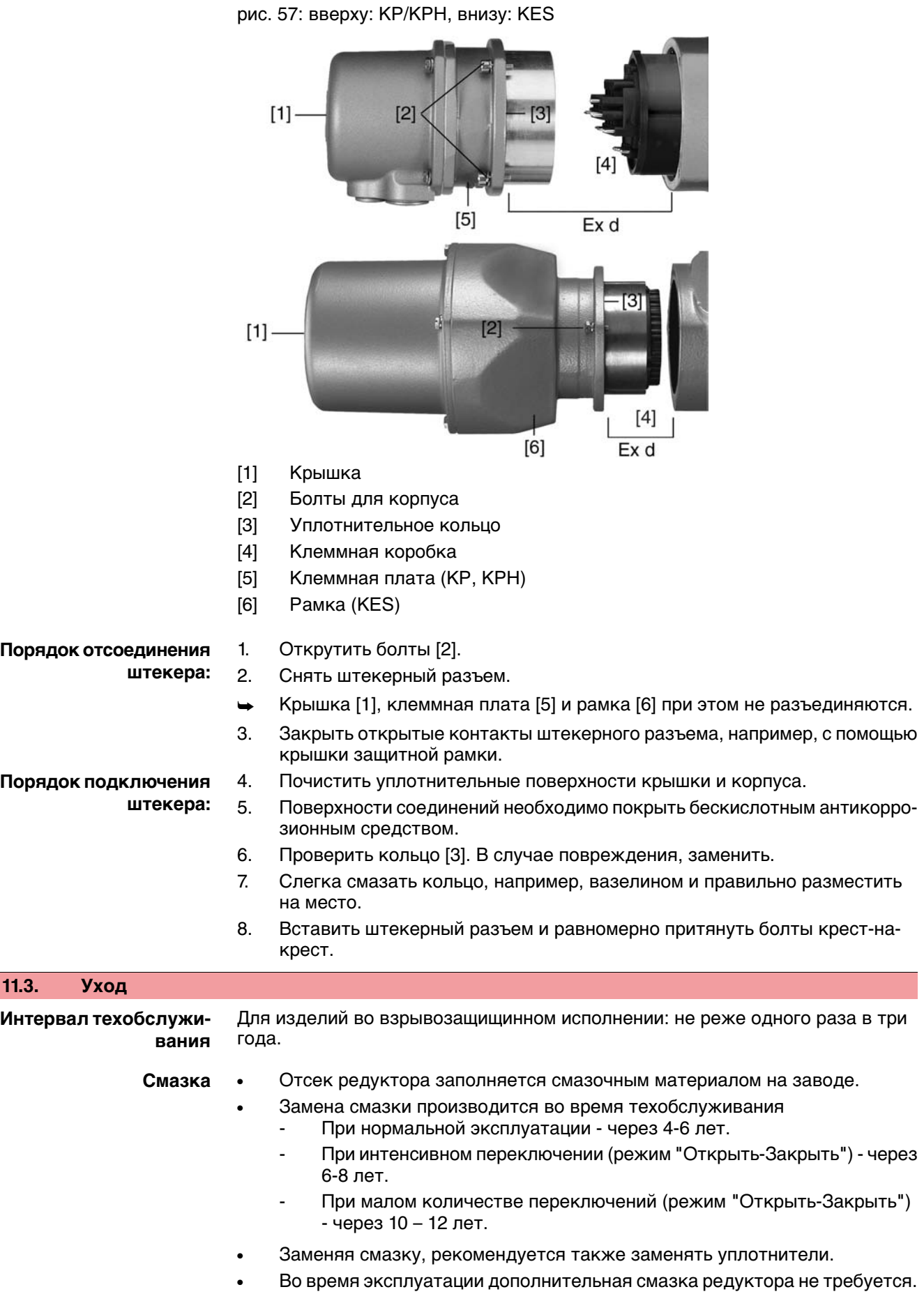

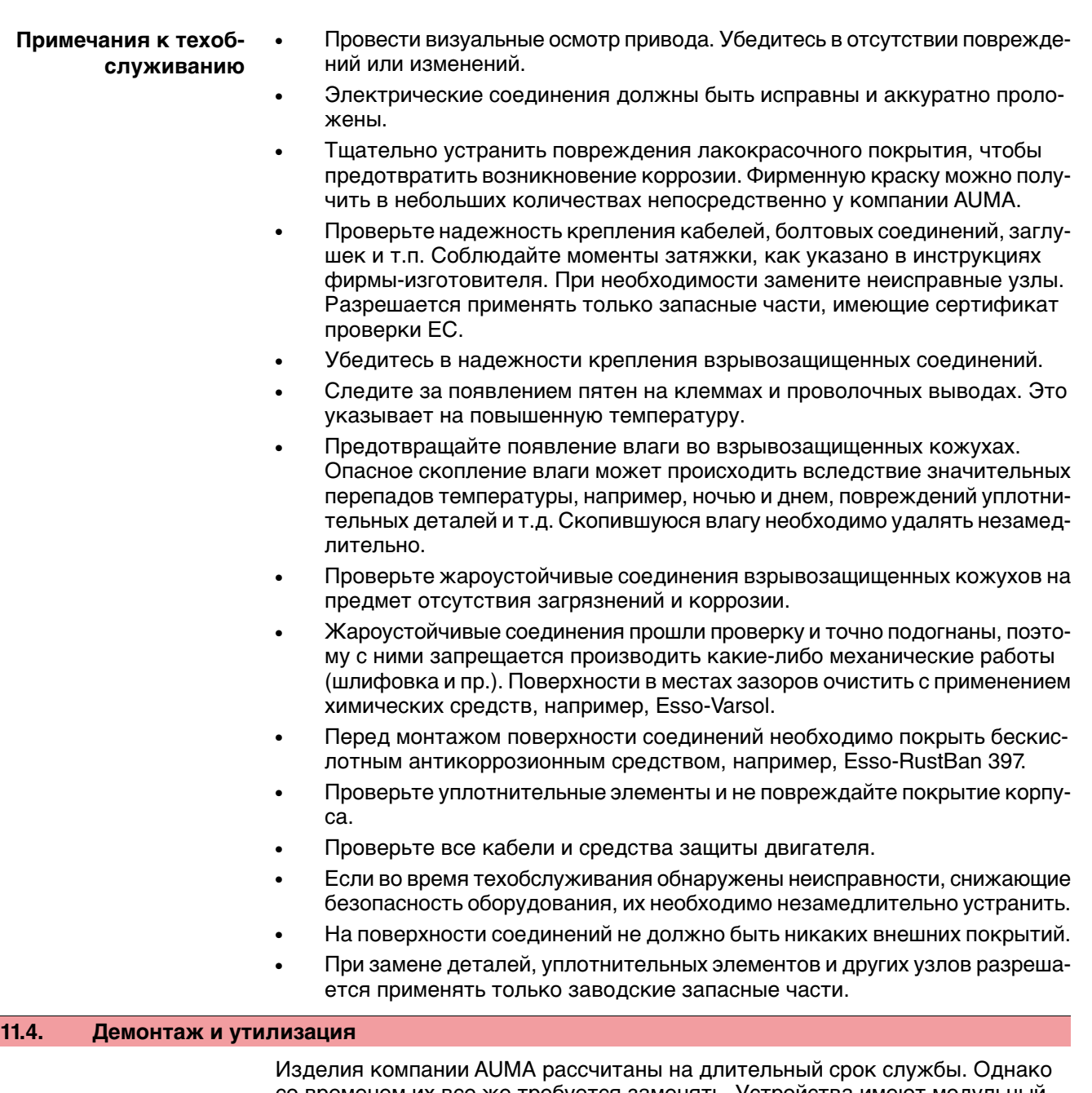

со временем их все же требуется заменять. Устройства имеют модульный принцип конструкции, поэтому их можно разбирать, демонтировать и сортировать по различным материалам:

- отходы электронных деталей
- различные металлы
- пластик
- смазки и масла

Соблюдайте следующие общие правила:

- Жир и масла загрязняют воду, поэтому они не должны попасть в окружающую среду.
- Разобранные материалы следует утилизировать, соблюдая местные правила, или перерабатывать отдельно по веществам.
- Соблюдайте местные нормы охраны окружающей среды.

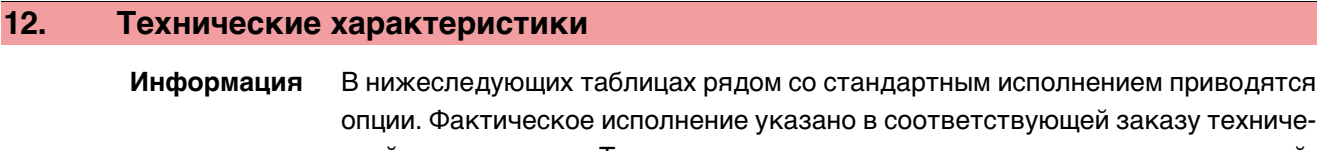

ской документации. Техническую документацию по своему заказу на английском инемецком языках можнозагрузить с сайта **http://www.auma.com** (необходимо указать комиссионный номер).

## **12.1. Оборудование и функции привода**

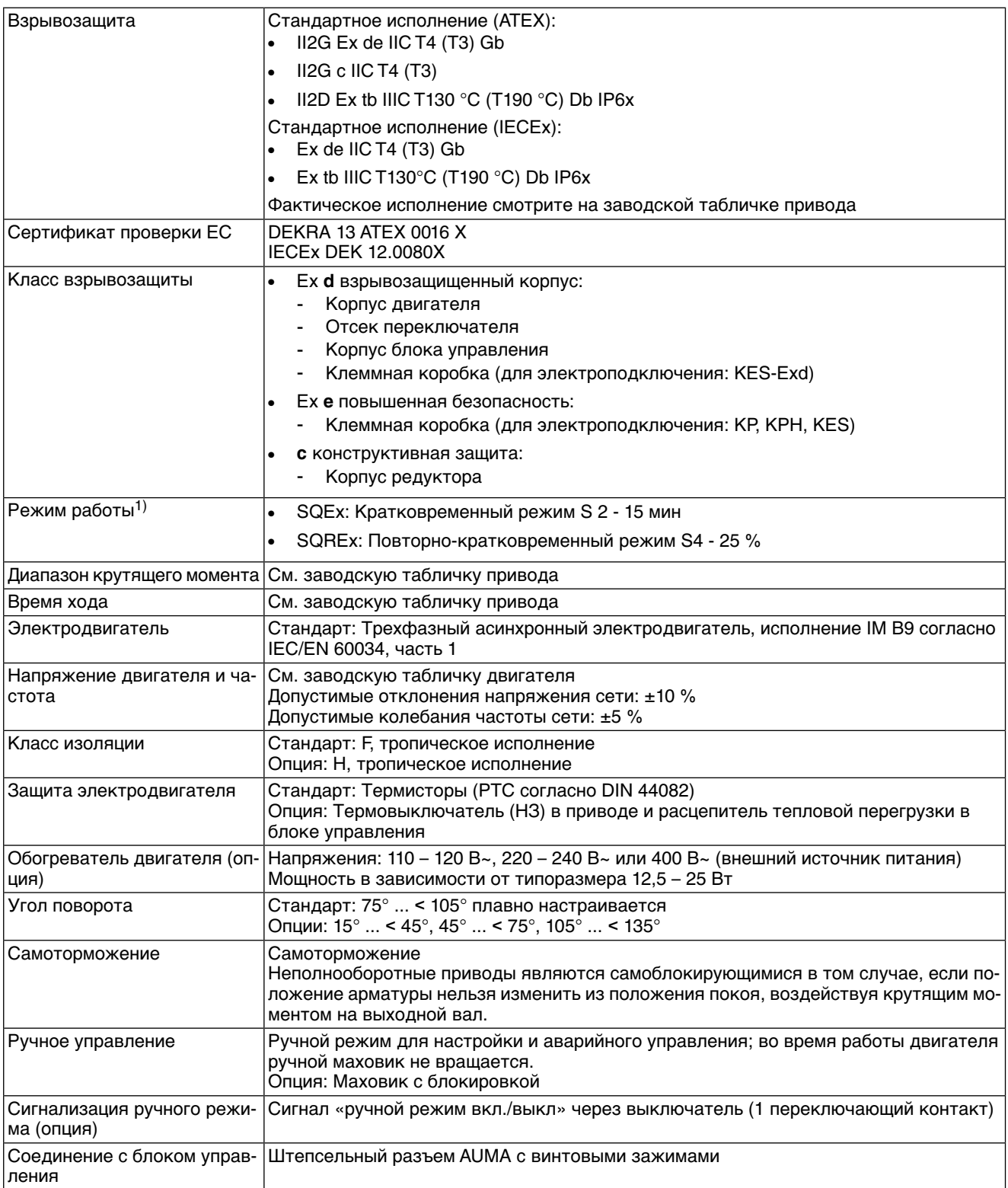

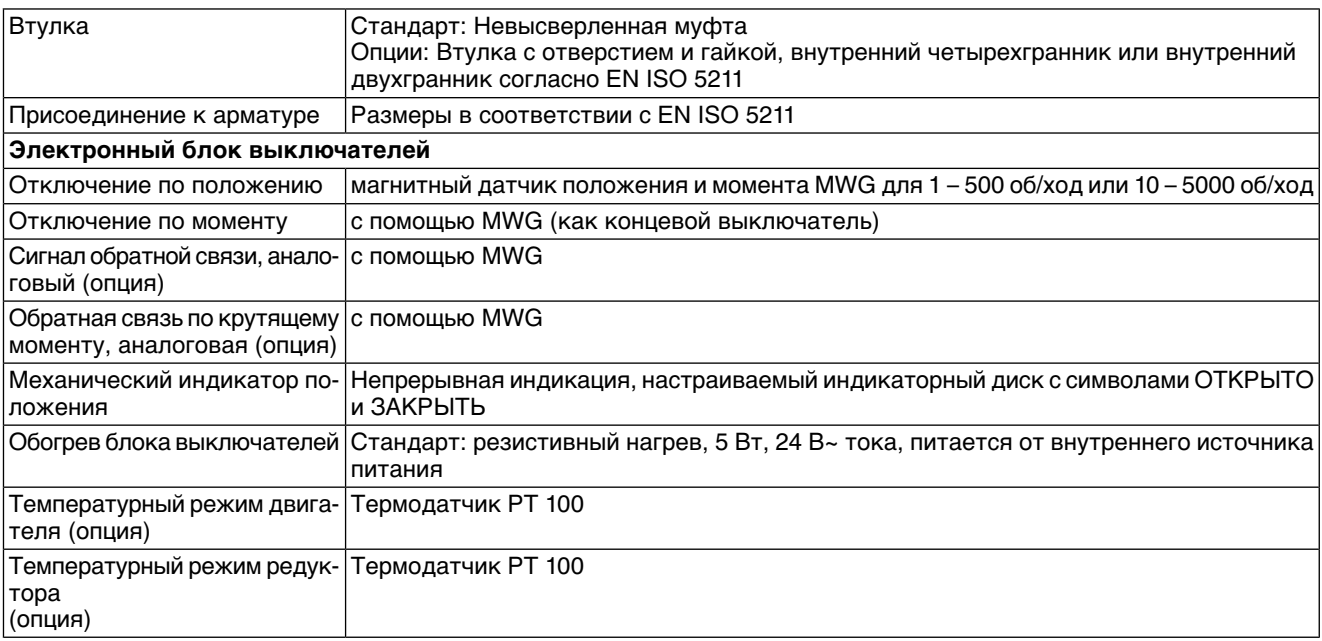

При номинальном напряжении, окружающей температуре 40 °C и средней нагрузке с крутящим моментом согласно техническим характеристикам. Запрещается превышать эксплуатационные характеристики. 1)

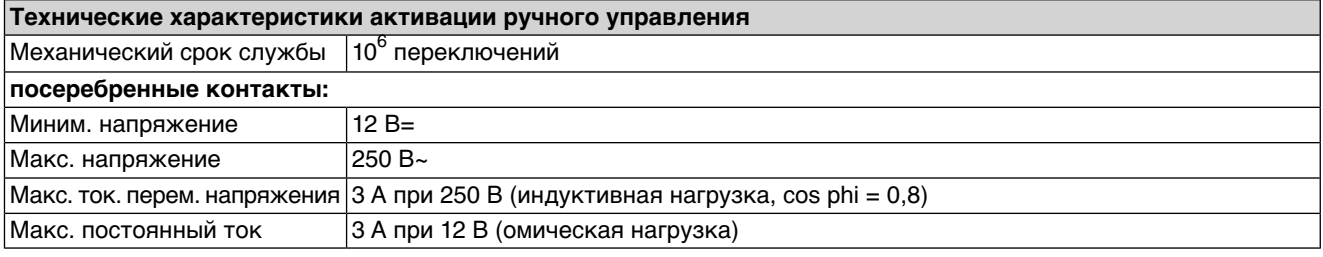

## **12.2. Назначение и функциональные возможности блока управления**

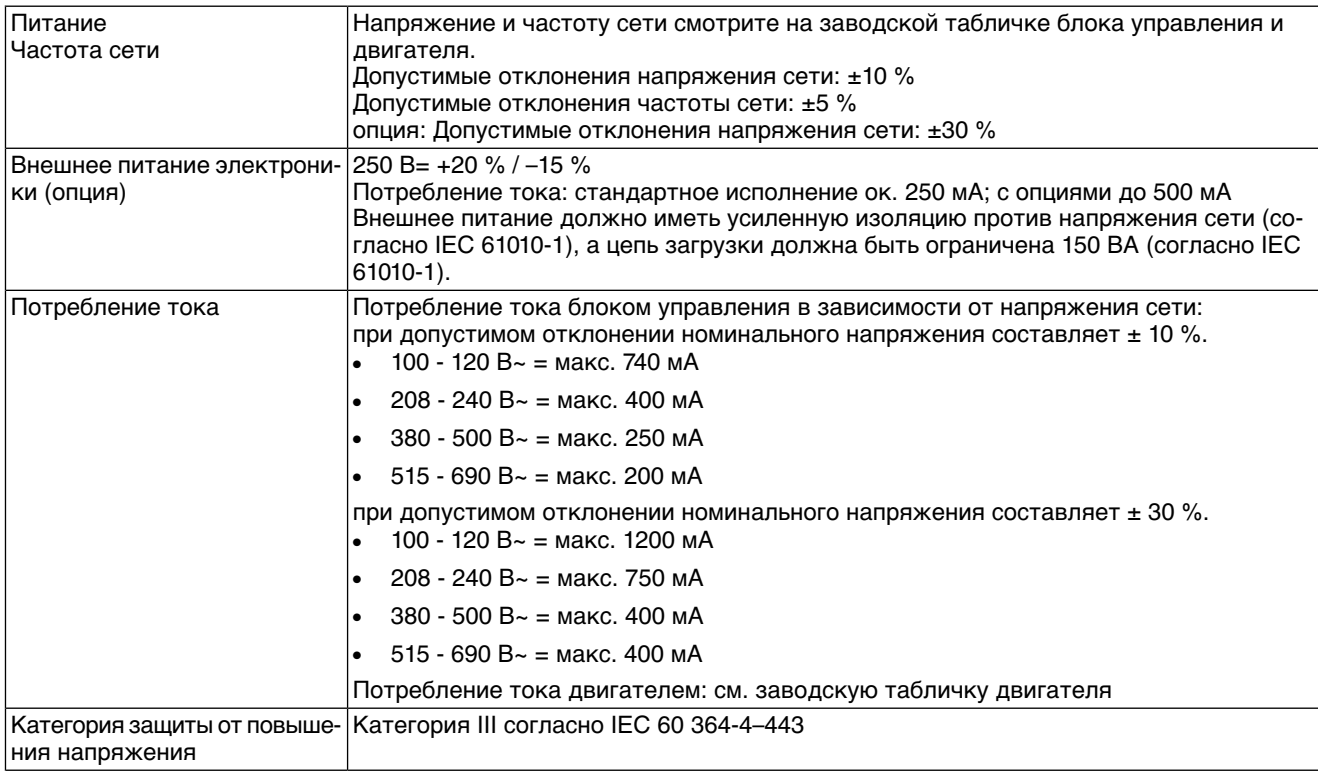

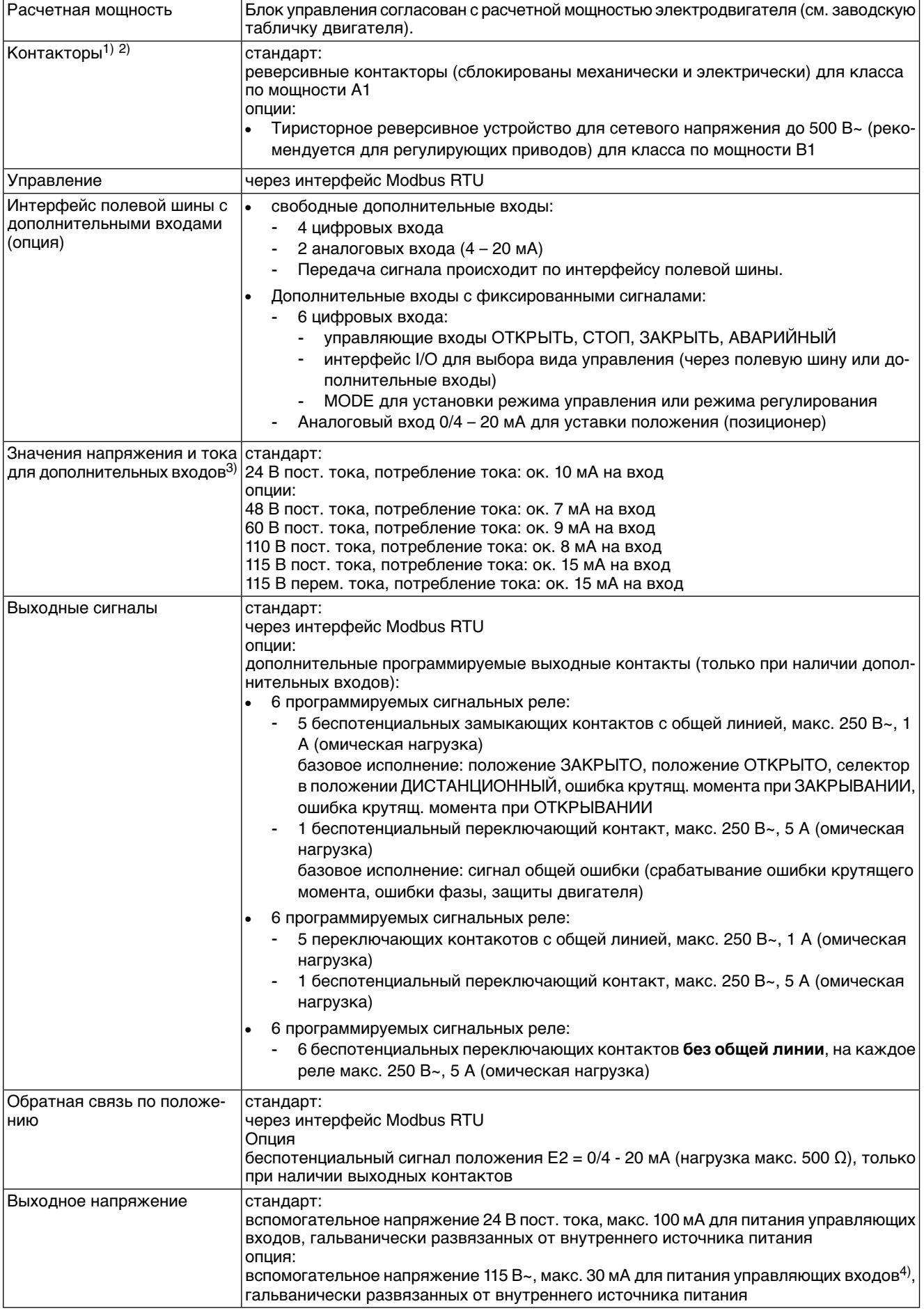

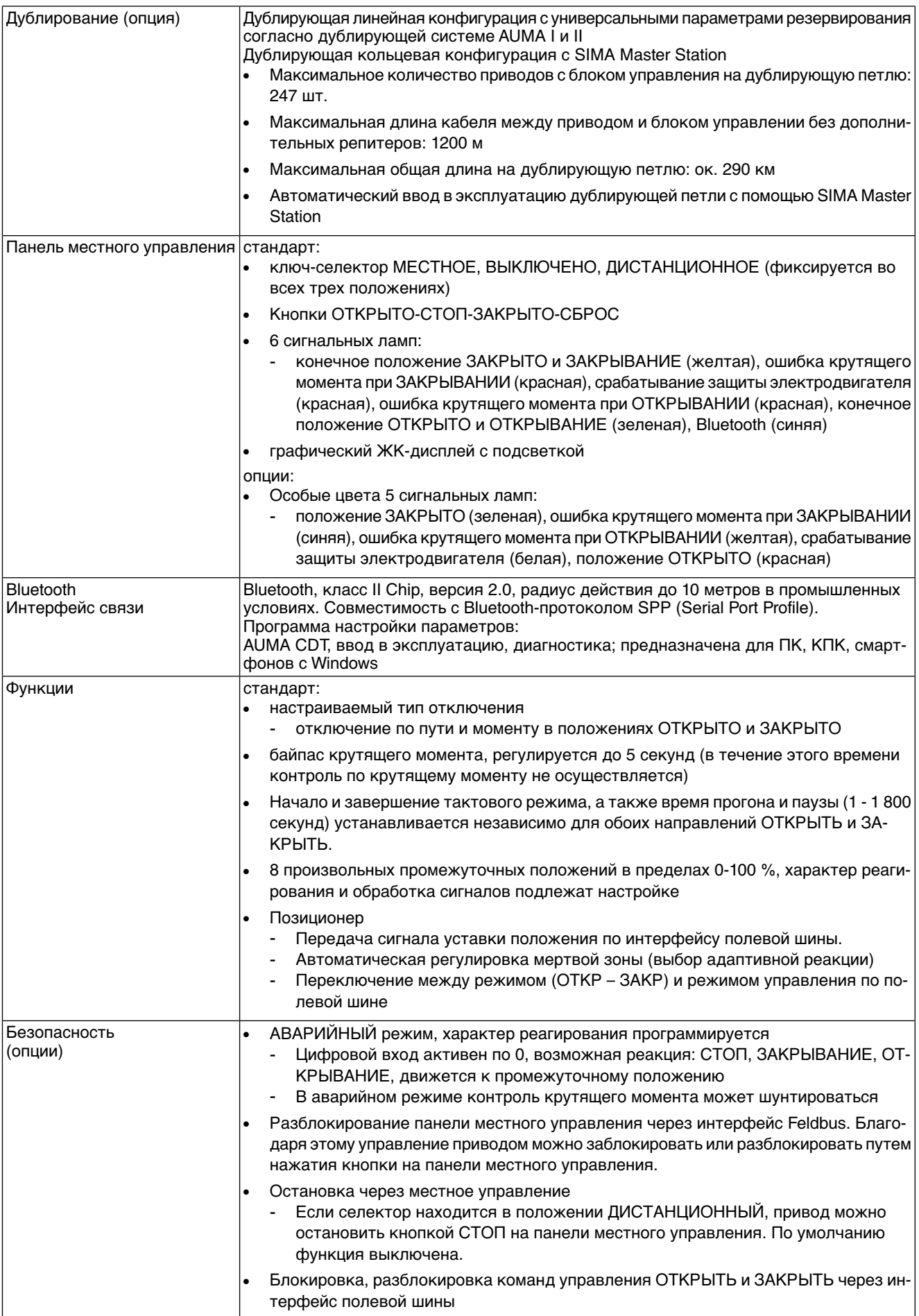

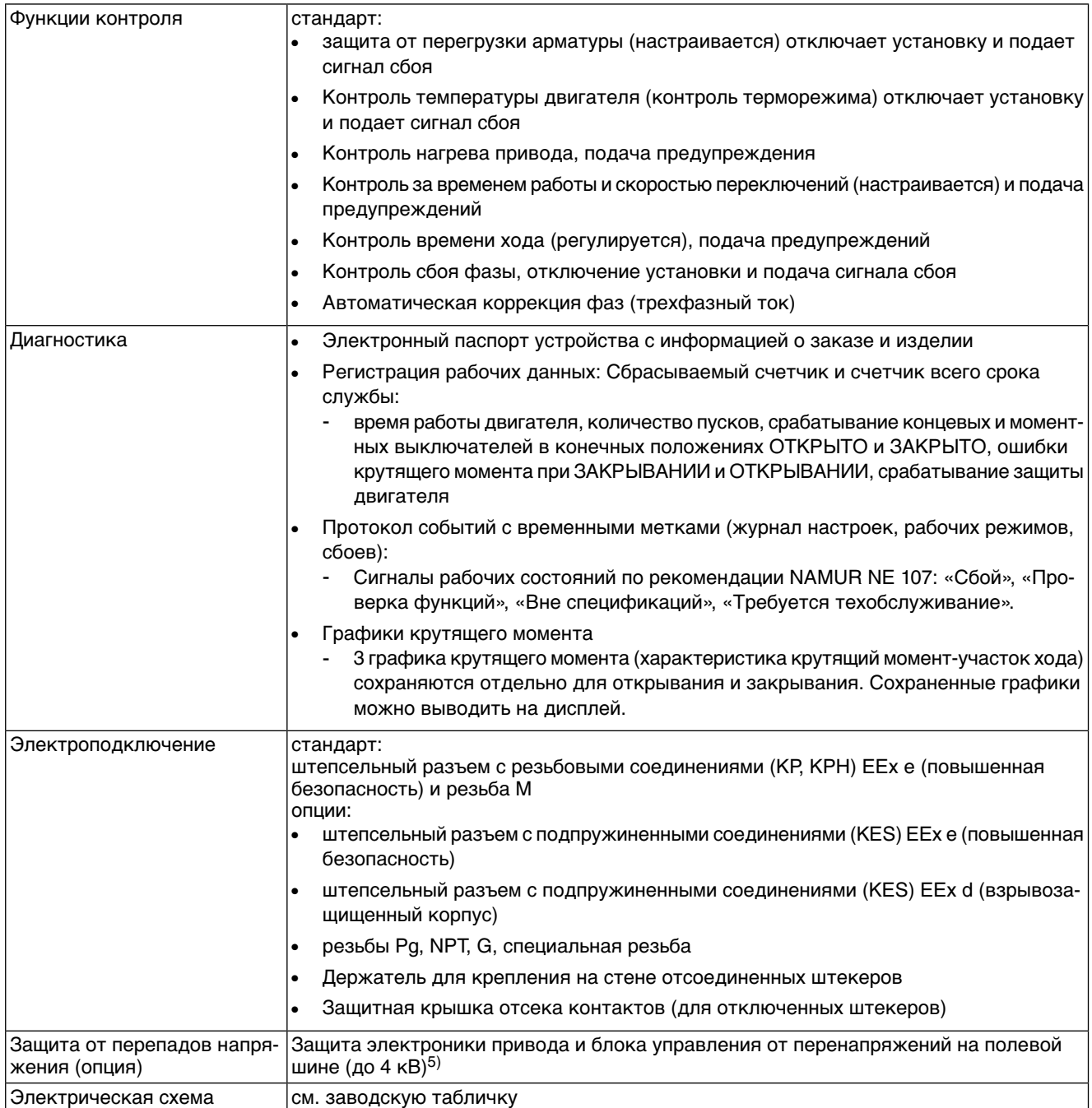

1) Реверсивные контакторы рассчитаны на 2 миллиона пусков.<br>2) Список классов AUMA по мощности см. в электрических хара

2) Список классов AUMA по мощности см. в электрических характеристиках привода.<br>3) Все входные сигналы должны быть запитаны одинаковым потенциалом.

- 3) Все входные сигналы должны быть запитаны одинаковым потенциалом.
- 4) Невозможно при наличии пускового устройства термистора 5) Все входные онналы должны сынв зани<br>4) Невозможно при наличии пускового уст<br>5) Только со штепсельным разъемом КРН

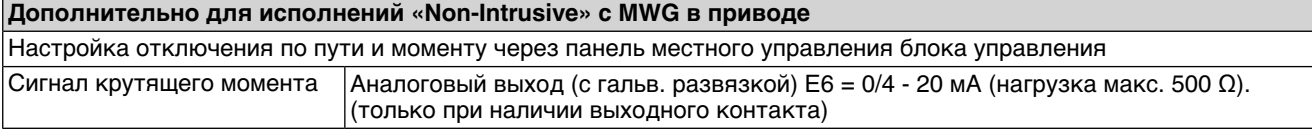

## **12.3. Интерфейс Modbus**

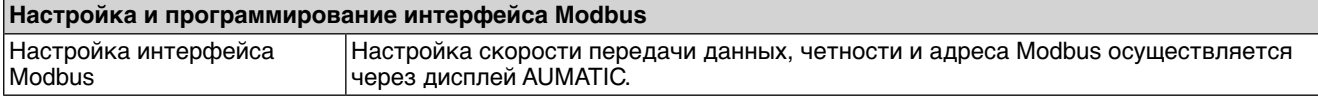
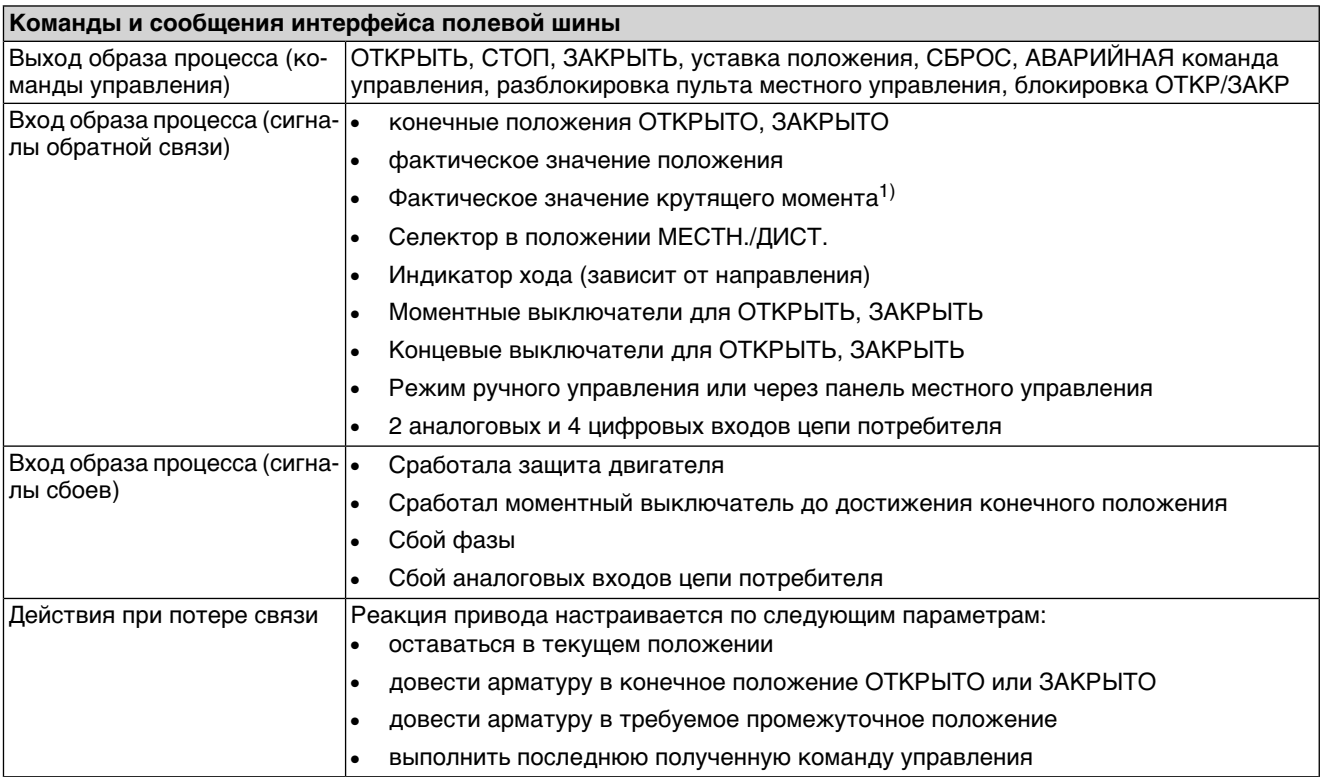

1) В блоке управления необходим магнитный датчик положения и момента (MWG).

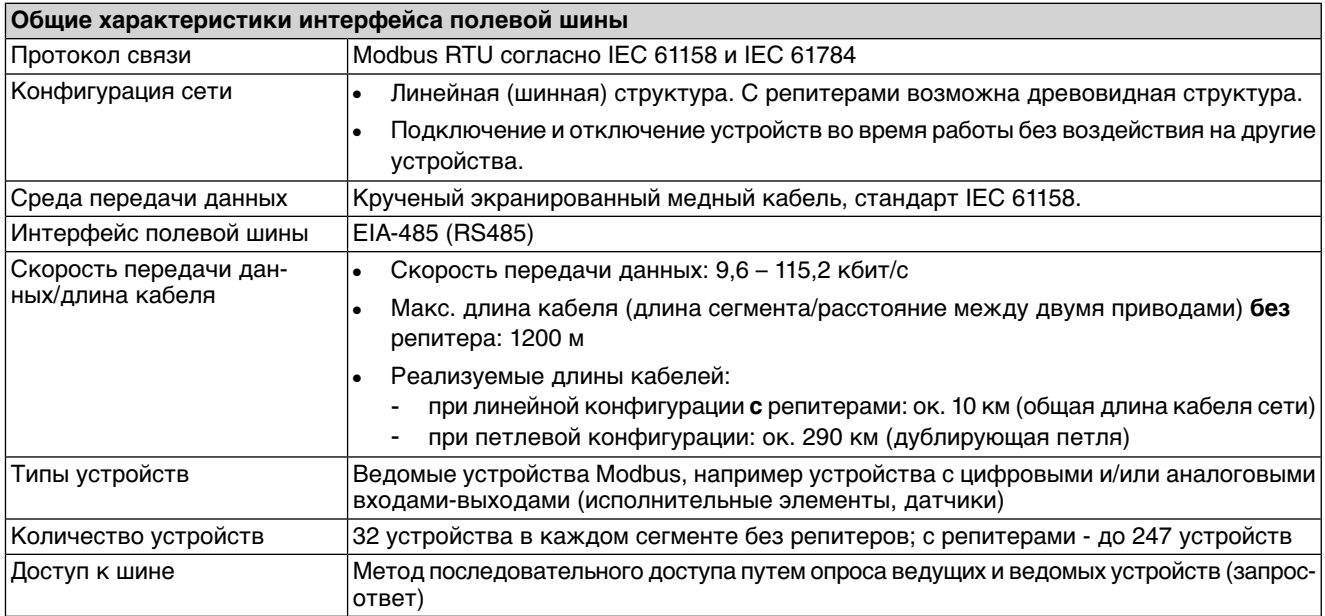

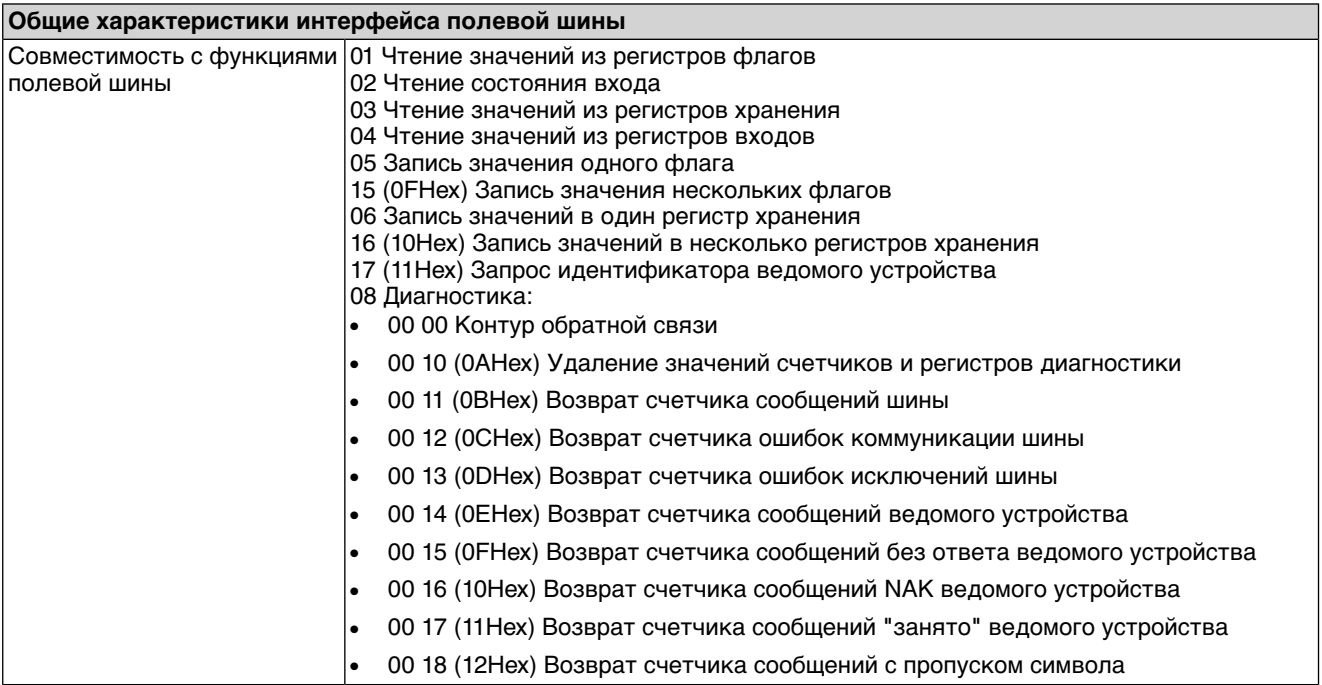

# <span id="page-73-3"></span>**12.4. Условия эксплуатации**

<span id="page-73-2"></span><span id="page-73-1"></span><span id="page-73-0"></span>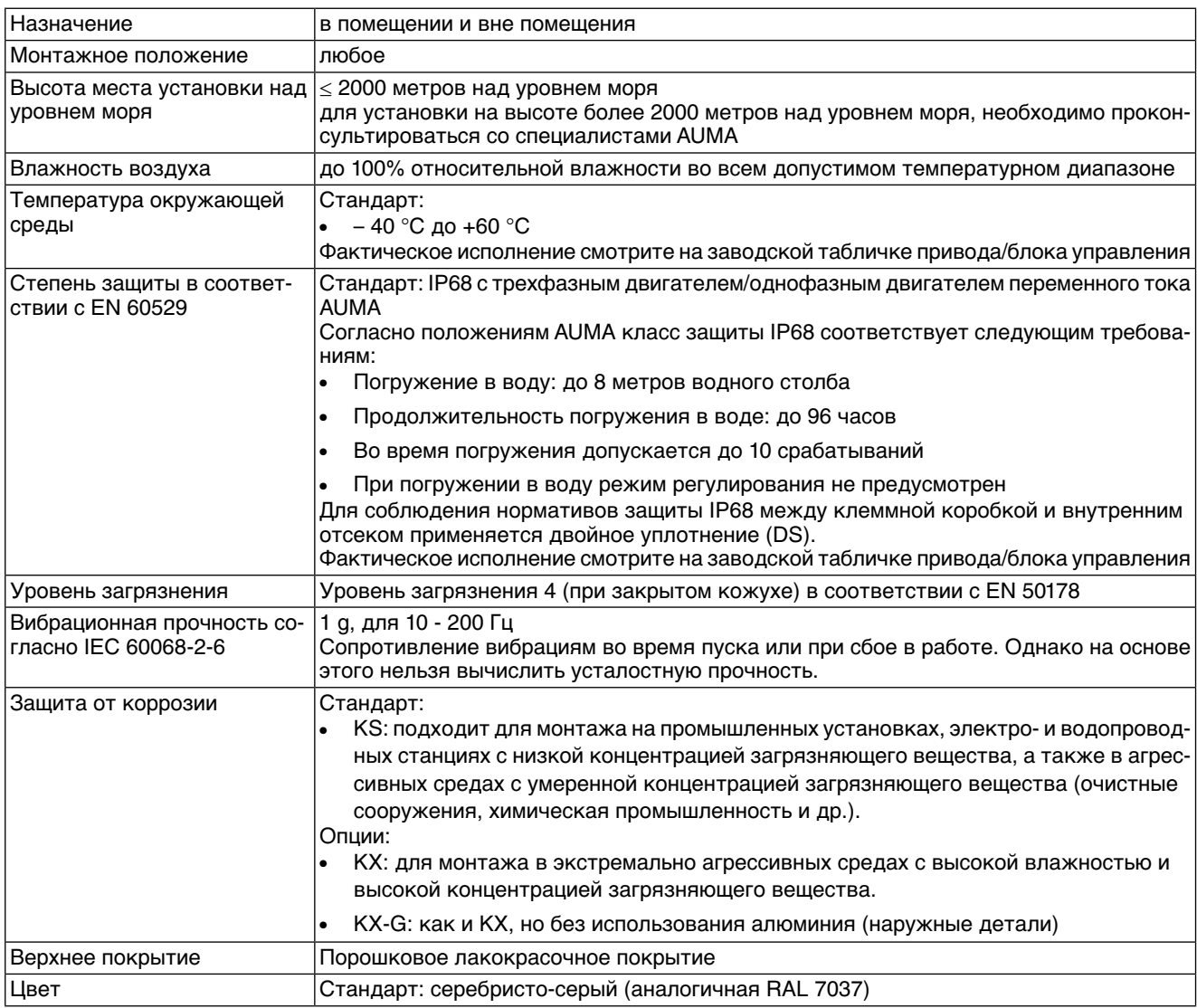

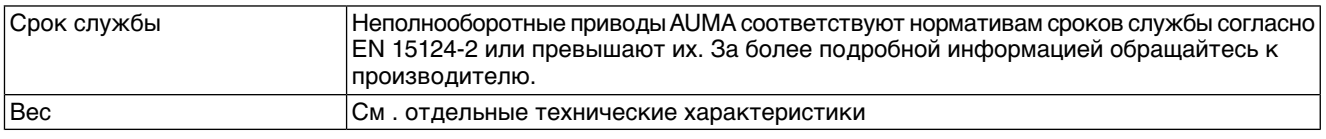

## **12.5. Комплектующие**

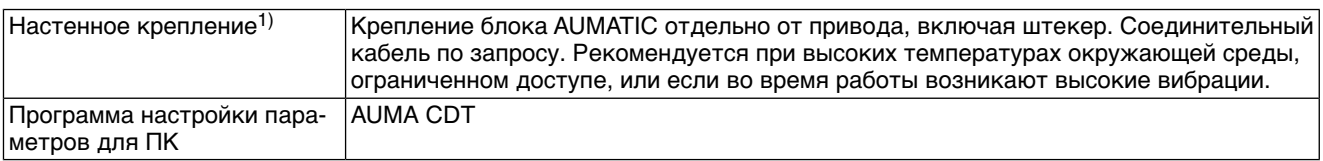

Максимальная допустимая длина кабеля между AUMATIC и приводом не должна превышать 100 м. Для MWG требуется отдельная линия передачи данных. Максимально допустимая длина кабелей при разделении привода и блока управления: 10 м. 1)

## **12.6. Дополнительная информация**

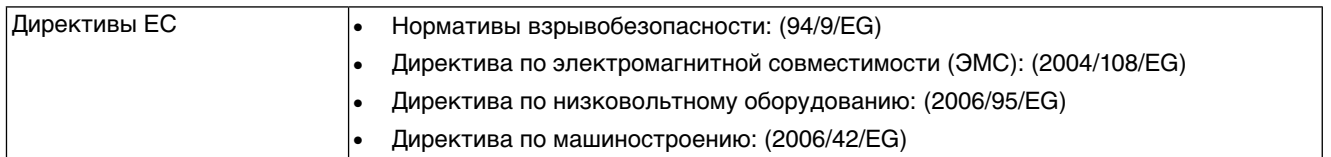

# **13. Запасные части**

**13.1. Неполнооборотный привод SQEx 05.2 – SQEx 14.2/SQREx 05.2 – SQREx 14.2 с взрывозащищенным штекерным разъемом на резьбовых соединениях (KP, KPH)**

<span id="page-75-0"></span>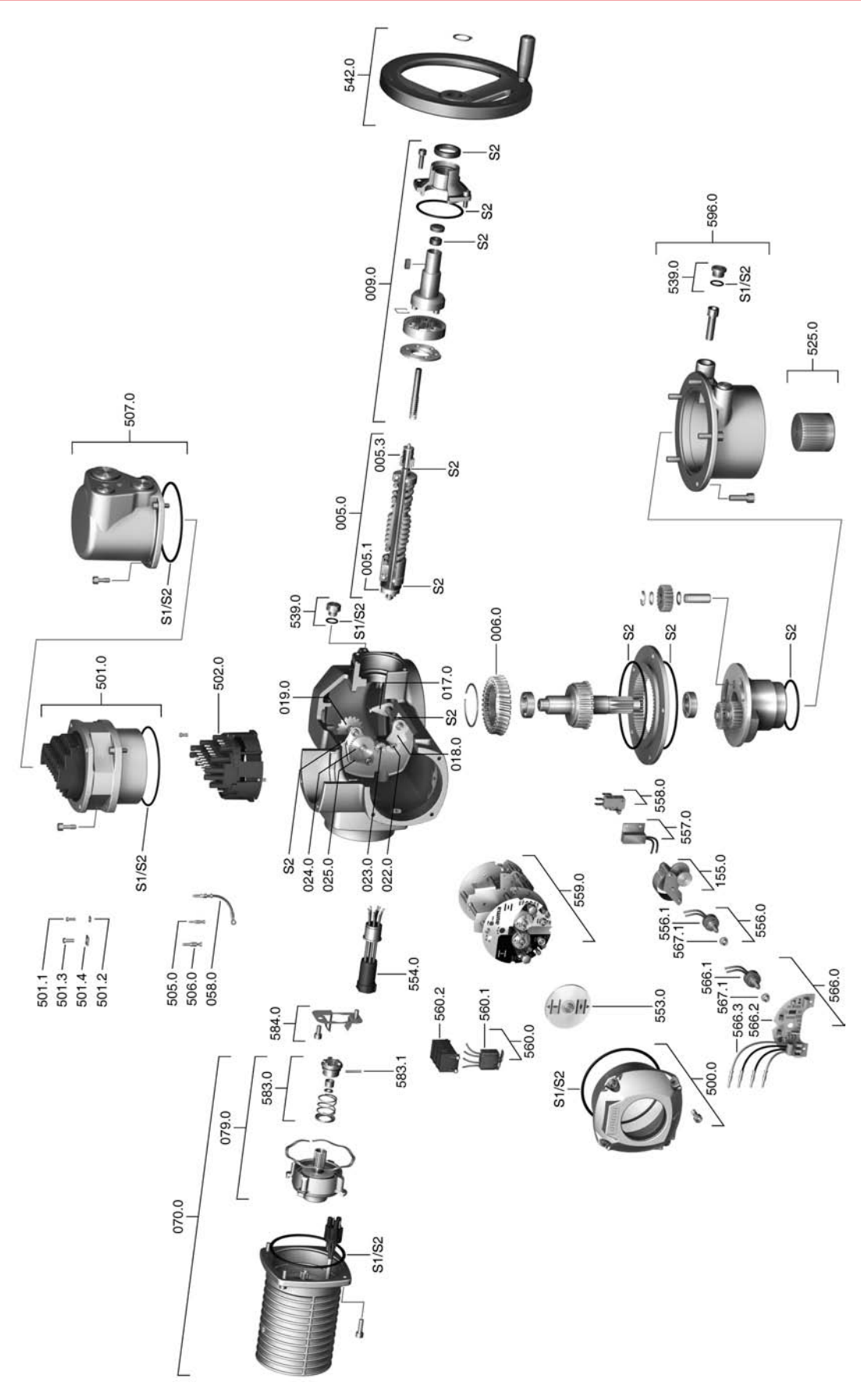

**Примечание!** При заказе запасных частей указывайте тип устройства и комиссионный номер (см. заводскую табличку). Разрешается применять только заводские запасные части компании AUMA. Применение других деталей ведет к аннулированию гарантии, а также исключает всякую ответственность заводаизготовителя за возникший ущерб. Поставляемые запасные части могут отличаться от представленных на чертеже.

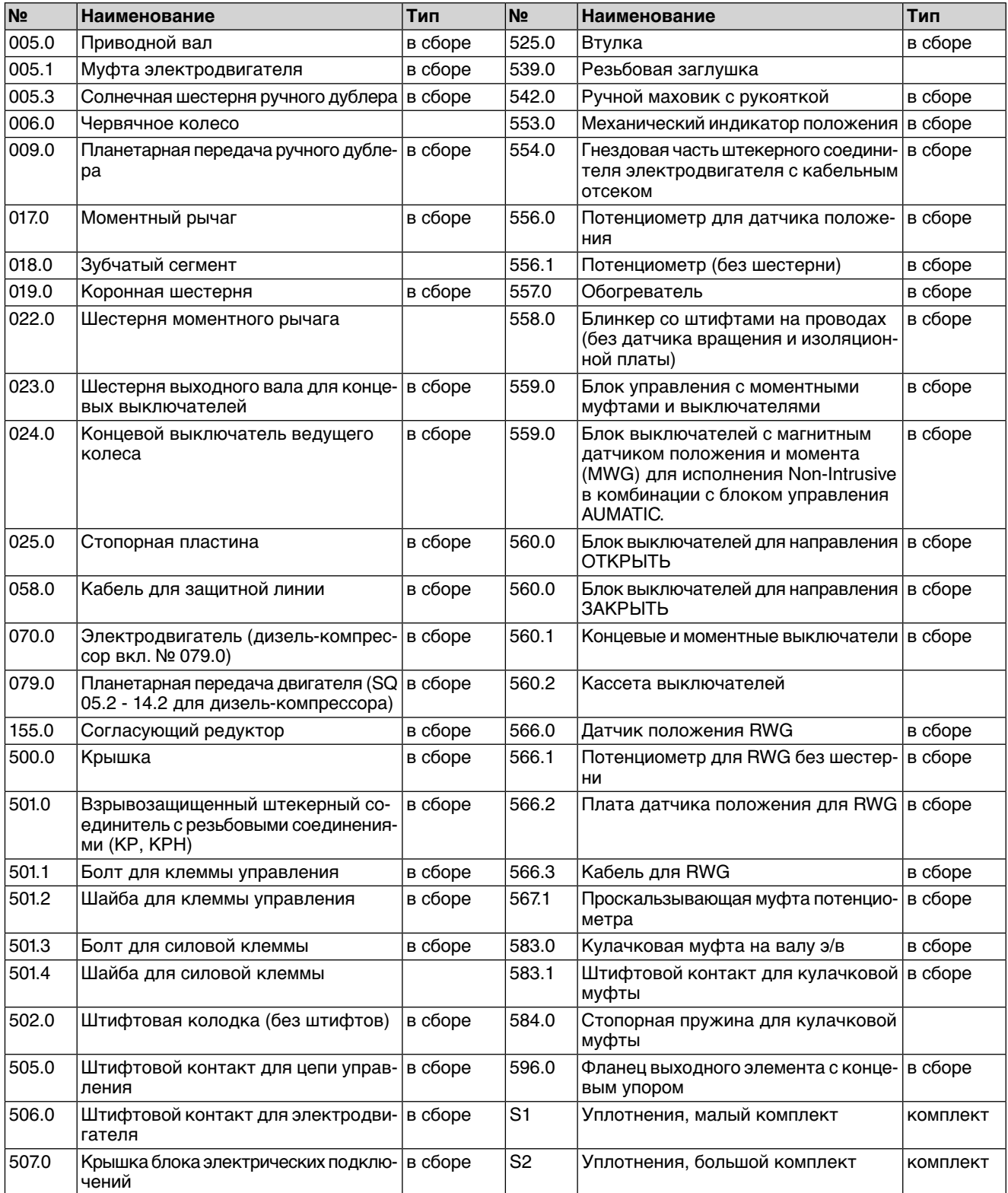

# **13.2. Блок управления AUMATIC ACExC 01.2 через штекерный разъем с резьбовыми соединениями (KP, KPH)**

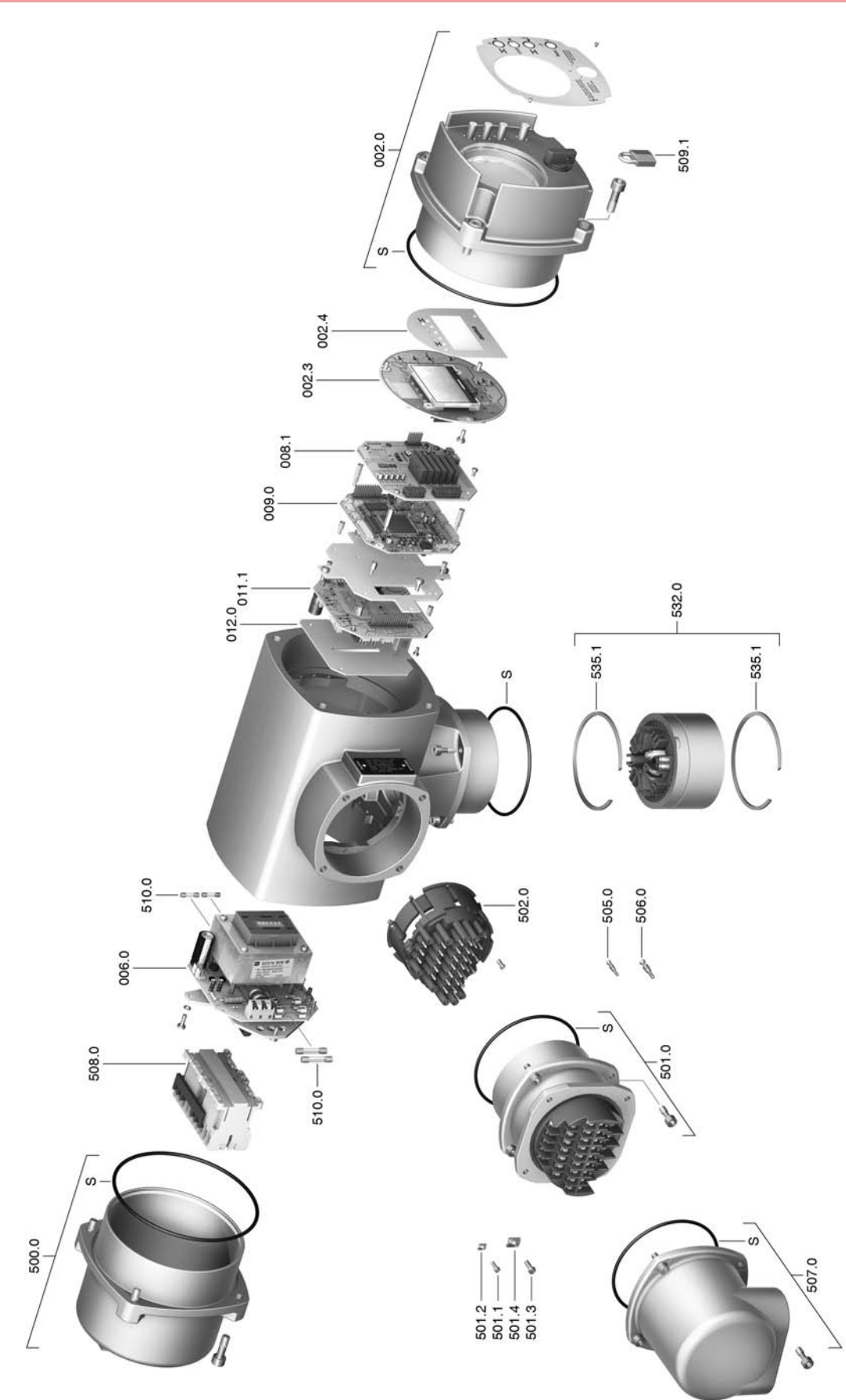

**Примечание!** При заказе запасных частей указывайте тип устройства и комиссионный номер (см. заводскую табличку). Разрешается применять только заводские запасные части компании AUMA. Применение других деталей ведет к аннулированию гарантии, а также исключает всякую ответственность заводаизготовителя за возникший ущерб. Поставляемые запасные части могут отличаться от представленных на чертеже.

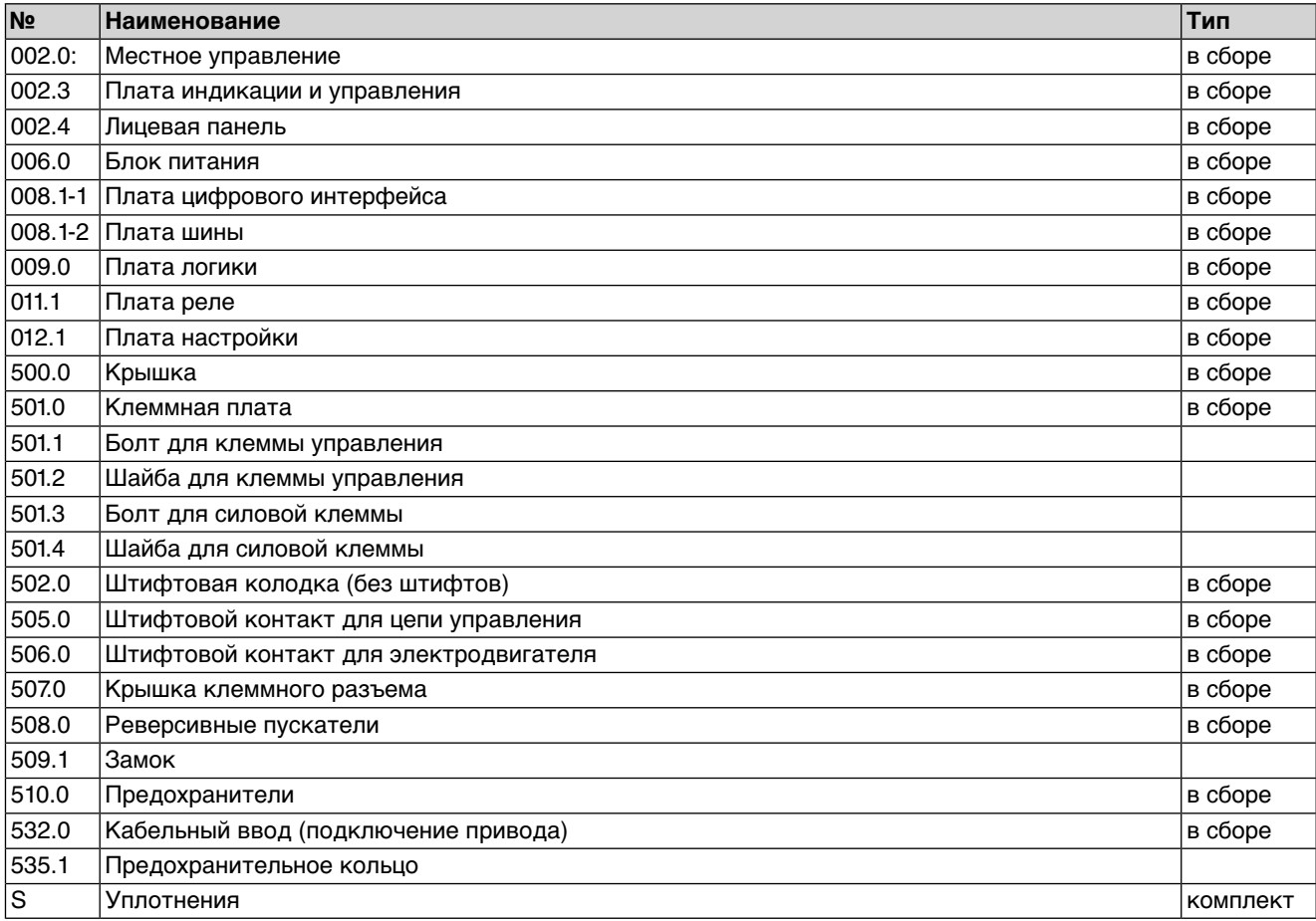

# **13.3. Блок управления AUMATIC ACExC 01.2 через взрывозащищенный штекерный разъем с зажимами (KES)**

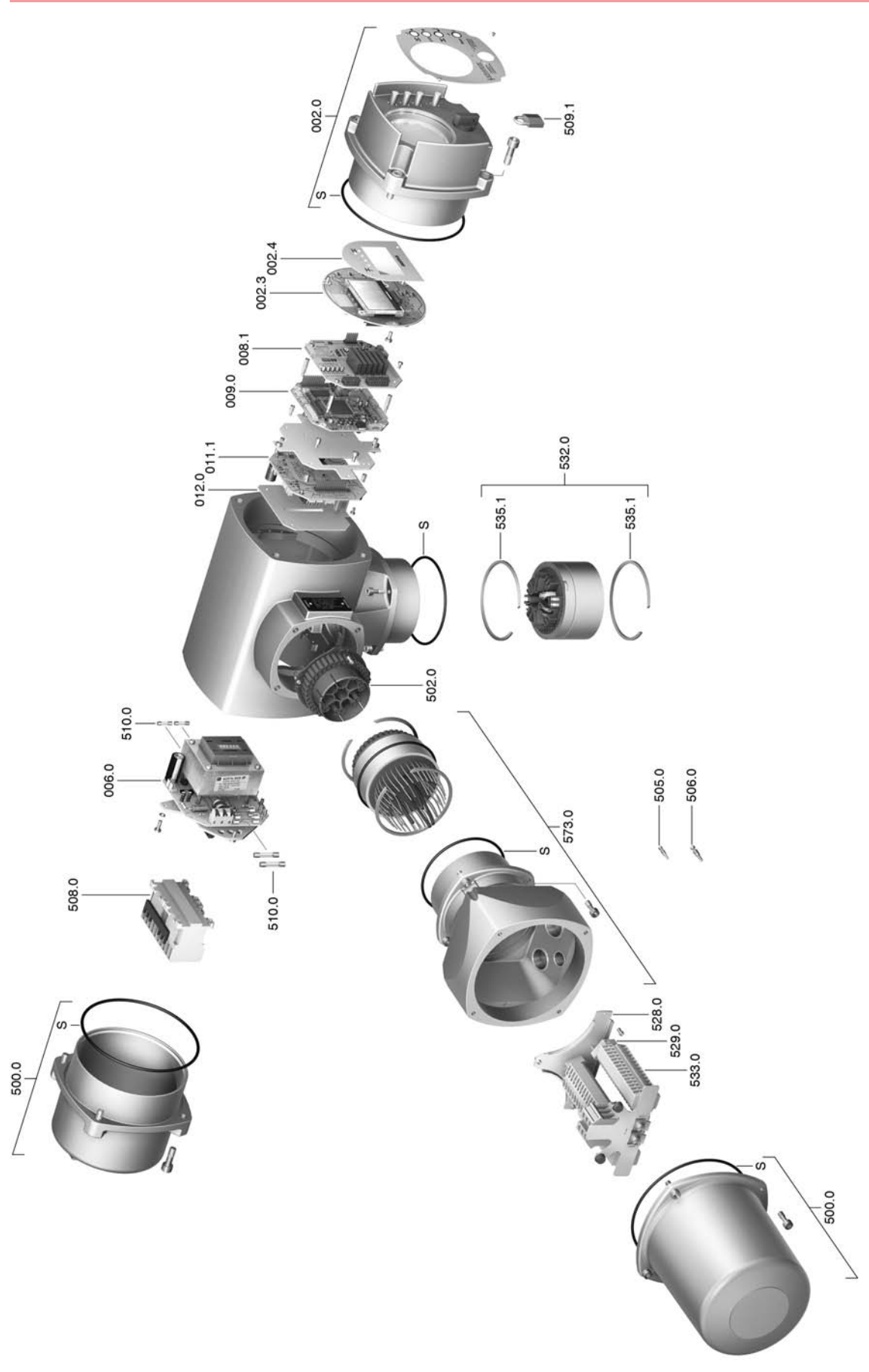

**Примечание!** При заказе запасных частей указывайте тип устройства и комиссионный номер (см. заводскую табличку). Разрешается применять толькозаводскиезапасныечастикомпании AUMA. Применение других деталей ведет к аннулированию гарантии, а также исключает всякую ответственность заводаизготовителя за возникший ущерб. Поставляемые запасные части могут отличаться от представленных на чертеже.

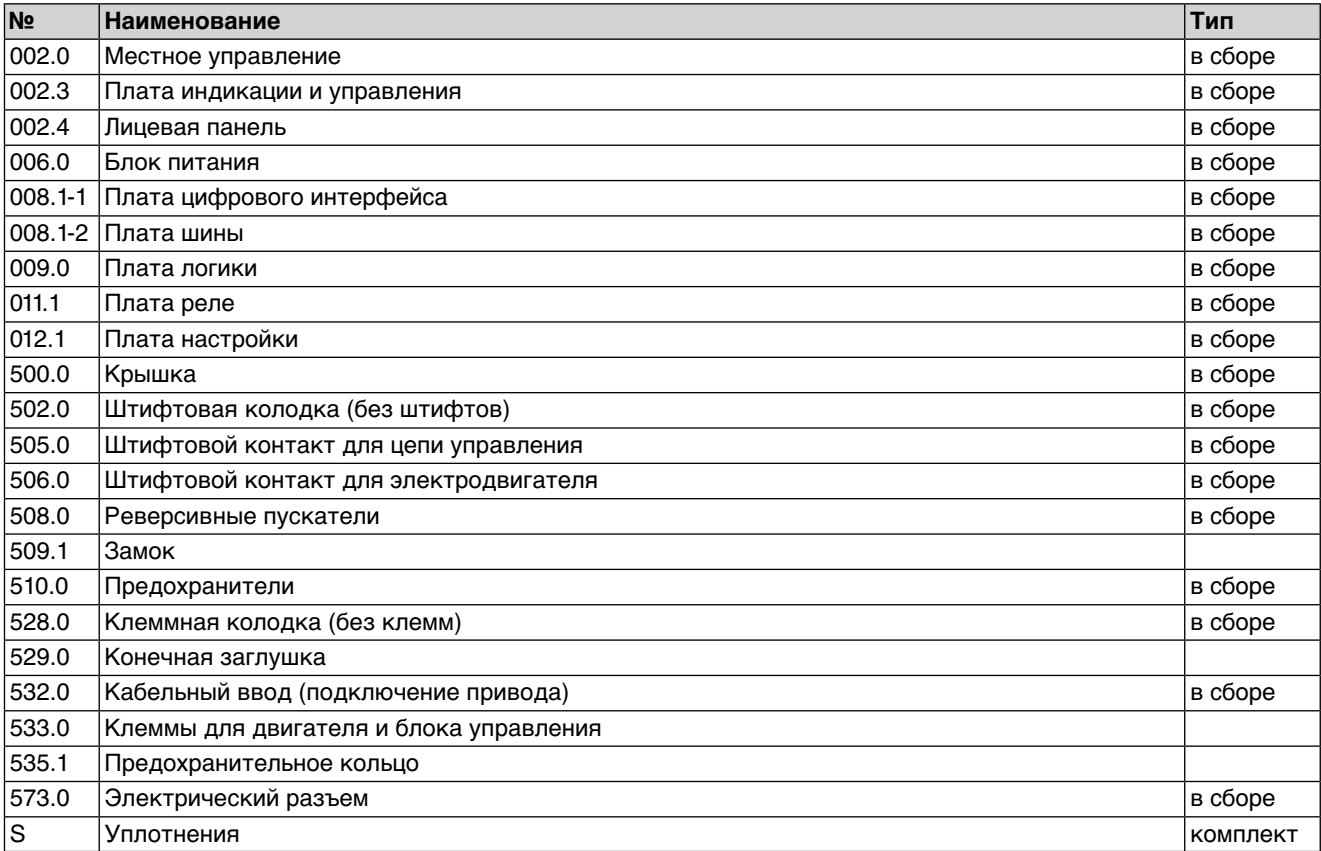

#### 14. Сертификат

 $14.1.$ Декларация соответствия нормативам и Сертификат соответствия нормативам ЕС

> AUMA Riester GmbH & Co. KG Aumastr. 1 79379 Müllheim, Germany www.auma.com

<span id="page-81-1"></span><span id="page-81-0"></span>Tel +49 7631 809-0 Fax +49 7631 809-1250 Riester@auma.com

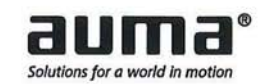

### Original Declaration of Incorporation of Partly Completed Machinery (EC Directive 2006/42/EC) and EC Declaration of Conformity in compliance with the Directives on EMC, Low Voltage and Explosion Protection

for electric AUMA Actuators of the type ranges

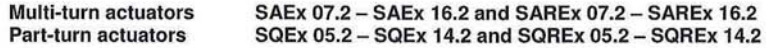

#### in versions AUMA NORM, AUMA SEMIPACT, AUMA MATIC or AUMATIC.

AUMA Riester GmbH & Co. KG as manufacturer declares herewith, that the above mentioned multi-turn and part-turn actuators meet the following basic requirements of the EC Machinery Directive 2006/42/EC: Annex I, articles 1.1.2, 1.1.3, 1.1.5, 1.2.1, 1.2.6, 1.3.1, 1.3.7, 1.5.1, 1.6.3, 1.7.1, 1.7.3, 1.7.4

The following harmonised standards within the meaning of the Machinery Directive have been applied: EN ISO 12100: 2010 EN ISO 5211: 2001

EN ISO 5210: 1996

With regard to the partly completed machinery, the manufacturer commits to submitting the documents to the competent national authority via electronic transmission upon request. The relevant technical documentation pertaining to the machinery described in Annex VII, part B has been prepared.

AUMA multi-turn and part-turn actuators are designed to be installed on industrial valves. AUMA multi-turn and part-turn actuators must not be put into service until the final machinery into which they are to be incorporated has been declared in conformity with the provisions of the EC Directive 2006/42/EC.

Authorised person for documentation: Peter Malus, Aumastrasse 1, D-79379 Muellheim

As partly completed machinery, the multi-turn and part-turn actuators further comply with the requirements of the following directives and the respective approximation of national laws as well as the respective harmonised standards as listed below:

#### (1) Equipment and protective systems intended for use in potentially explosive atmospheres (94/9/EC)

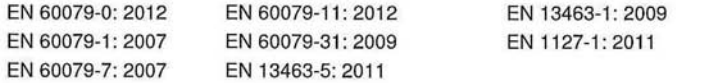

The EC type examination certificate DEKRA 11ATEX0008 X issued by the DEKRA Certification B.V. is available for the multi-turn actuators mentioned above.

The EC type examination certificate DEKRA 13ATEX0016 X issued by the DEKRA Certification B.V. is available for the part-turn actuators mentioned above.

(2) Directive relating to Electromagnetic Compatibility (EMC) (2004/108/EC)

EN 61000-6-4: 2007 / A1: 2011 EN 61000-6-2: 2005 / AC: 2005

(3) Low Voltage Directive (2006/95/EC)

EN 60204-1: 2006 / AC: 2010 EN 60034-1: 2010 / AC: 2010 EN 50178: 1997

Muellneim, 2014-01-01 lewerla, General Management

This declaration does not contain any guarantees. The safety instructions in product documentation supplied with the devices must be observed. Non-concerted modification of the devices voids this declaration. Y006.331/003/en

**14.2. Сертификат ATEX**

<span id="page-82-0"></span>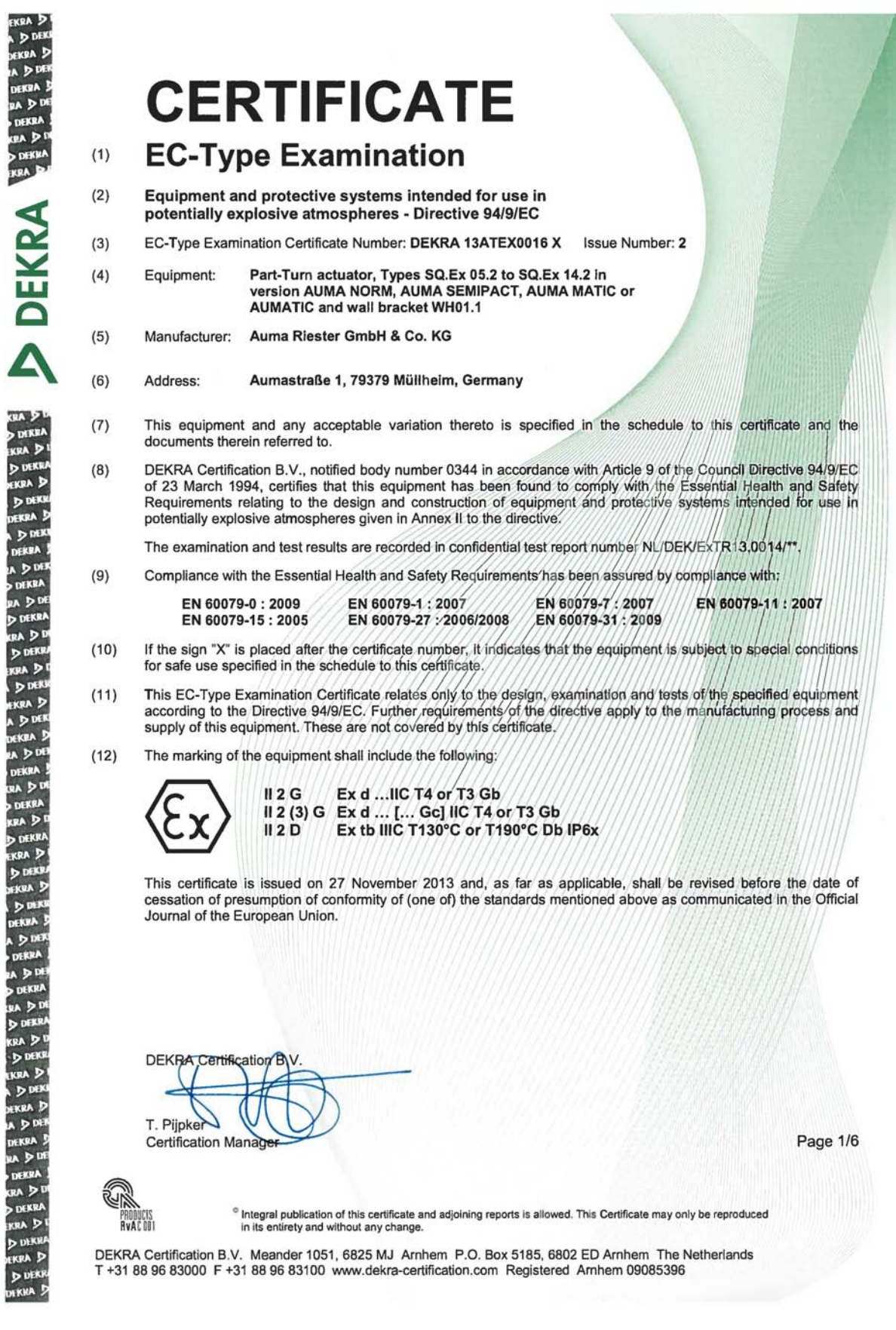

**DEKRA** 

# **SCHEDULE**  $(13)$

Issue No. 2 to EC-Type Examination Certificate DEKRA 13ATEX0016 X  $(14)$ 

# Description  $(15)$

The Part-turn actuators, types SQ.Ex 05.2 to SQ.Ex 14.2 in version AUMA NORM comprise a<br>motor, a switch mechanism compartment and a terminal compartment. Version AUMA<br>metaparte comparison in the mechanism compartment. The explosion proof wall bracket type WH01.1. The motor is in the type of protection Ex d. In order to guarantee the temperature class, the motor is equipped either with thermo switches and a thermal overload relay or with three PTC's integrated in each winding and a

The switch mechanism compartment is in type of protection Ex d and may optionally also be<br>provided with the position indicator type RWG5020.2Ex in the type of protection Ex ib.

The terminal compartment type KES-Exd is in type of protection Ex d. The alternative terminal<br>compartments types KP, KPH and KES are in type of protection Ex e.

The integral controls are in type of protection Ex d.<br>The integral control type AUMATIC ACExC 01.1 may optionally be provided with a FNICO<br>Fieldbus interface in type of protection Ex nL and/or a FISCO Fieldbus Interface in

protection Ex ic.<br>The integral control type AUMATIC ACExC 01.2 may optionally be provided with a FISCO Fieldbus<br>interface in the type of protection Ex ic.

The integral controls may optionally be installed on a wall-bracket type WH01.1. The electrical<br>connection of the wall-bracket is in type of protection Ex e or in type of protection Ex d.

All Part-turn actuators are in type of protection Ex t Db for environments containing combustible dust substances. Page 2/6

Form 100<br>Version 5 (2013-07)

 $(13)$ 

**DEKRA** 

# Issue No. 2 to EC-Type Examination Certificate DEKRA 13ATEX0016 X  $(14)$

# Type designation

# Part-turn actuator:

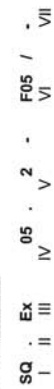

 $- \overline{\times}$  $\approx \times$ 

 $m \geq$ 

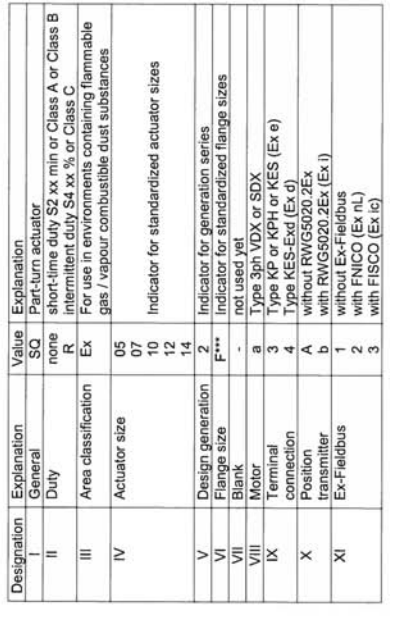

# Optional integral controls:

 $\overline{\phantom{0}}$   $\overline{\phantom{0}}$  $\overline{5}$   $\equiv$  $\mathbf{g}$  =  $\sum_{k=1}^{n}$ 

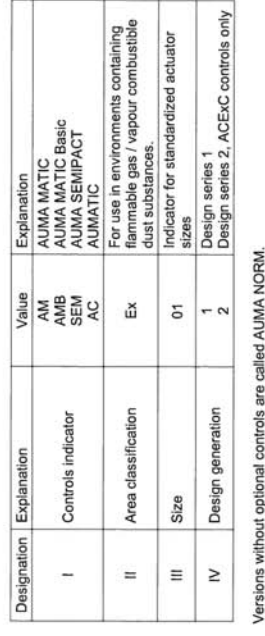

Form 100<br>Version 5 (2013-07) Page 3/6

# **SCHEDULE**  $(13)$

Issue No. 2 to EC-Type Examination Certificate DEKRA 13ATEX0016 X  $(14)$ 

# Thermal data

Ambient temperature range:

-60 °C to +60 °C or<br>-20 °C to +60 °C in combination with ACExC 01.1<br>with cylindrical joint and special fasteners M6

The Part-turn actuators are dassified for the temperature class T4/T130 °C and may be classified<br>for the temperature class T3/T190 °C if required, for instance prolonged running times.

# Marking

The marking of the Part-turn actuators types SQ.Ex 05.2 to SQ.Ex 14.2 for use in explosive gas<br>atmospheres includes the following:

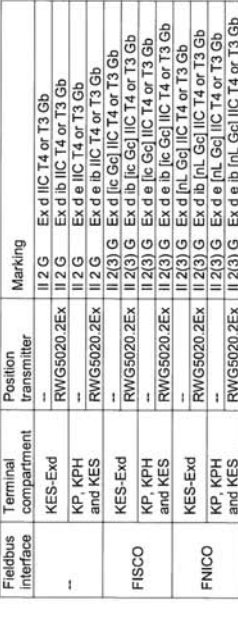

For use in explosive dust atmospheres, the marking of the Part-turn actuators additionally or<br>alternately includes the following: II 2 D Ex tb IIIC T130 °C or T190 °C Db

# **DEKRA**

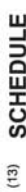

# to EC-Type Examination Certificate DEKRA 13ATEX0016 X  $(14)$

Issue No. 2

# Electrical data

# 3-phase AC motor

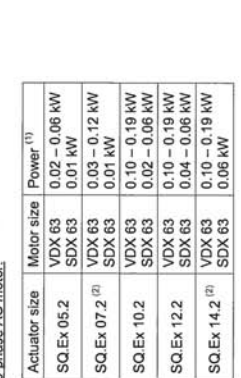

1) Nominal power at operating torque (corresponds to approx. 35% of maximum torque).<br>2) Size SQ.Ex 05.2 and SQ.Ex 07.2 uses the same actuators housing, the difference is only in the

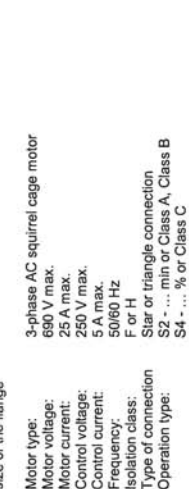

<u>Position Transmitter 4, 20 mA tope RWG5020 ZEx according PTB 03 ATEX 2176;</u><br>Only for connection to certified Intrinsically safe circuit.<br>Maxima v, vi i = 20.20.20.2 W;<br>The electronic position transmitter is considered as

Fieldbus interface FNICO and FISCO:<br>Intrinsic of proyects in the growth research with PNICO (ACEC 01.1) and/or<br>Intrinsic of proyects in C in aproxidance with FISCO (ACEXC 01.1 and ACEXC 01.2).

# Installation instructions

The instructions provided with the equipment shall be followed in detail to assure safe operation.

# **Test Report**  $(16)$

No. NL/DEK/ExTR13.0014/\*\*.

Page 5/6 Form 100<br>Version 5 (2013-07)

Form 100<br>Version 5 (2013-07) Page 4/6

- **SCHEDULE**  $(13)$
- Issue No. 2 to EC-Type Examination Certificate DEKRA 13ATEX0016 X  $(14)$
- Special conditions for safe use  $(17)$

For information regarding the dimensions of the flameproof joints the manufacturer shall be<br>contacted.

- Essential Health and Safety Requirements  $(18)$ 
	- Covered by the standards listed at (9).
		- **Test documentation**  $(9)$

As listed in Test Report No. NL/DEK/ExTR13.0014/\*\*.

Page 6/6<br>Form 100<br>Version 5 (2013-07)

И

Предметный указатель

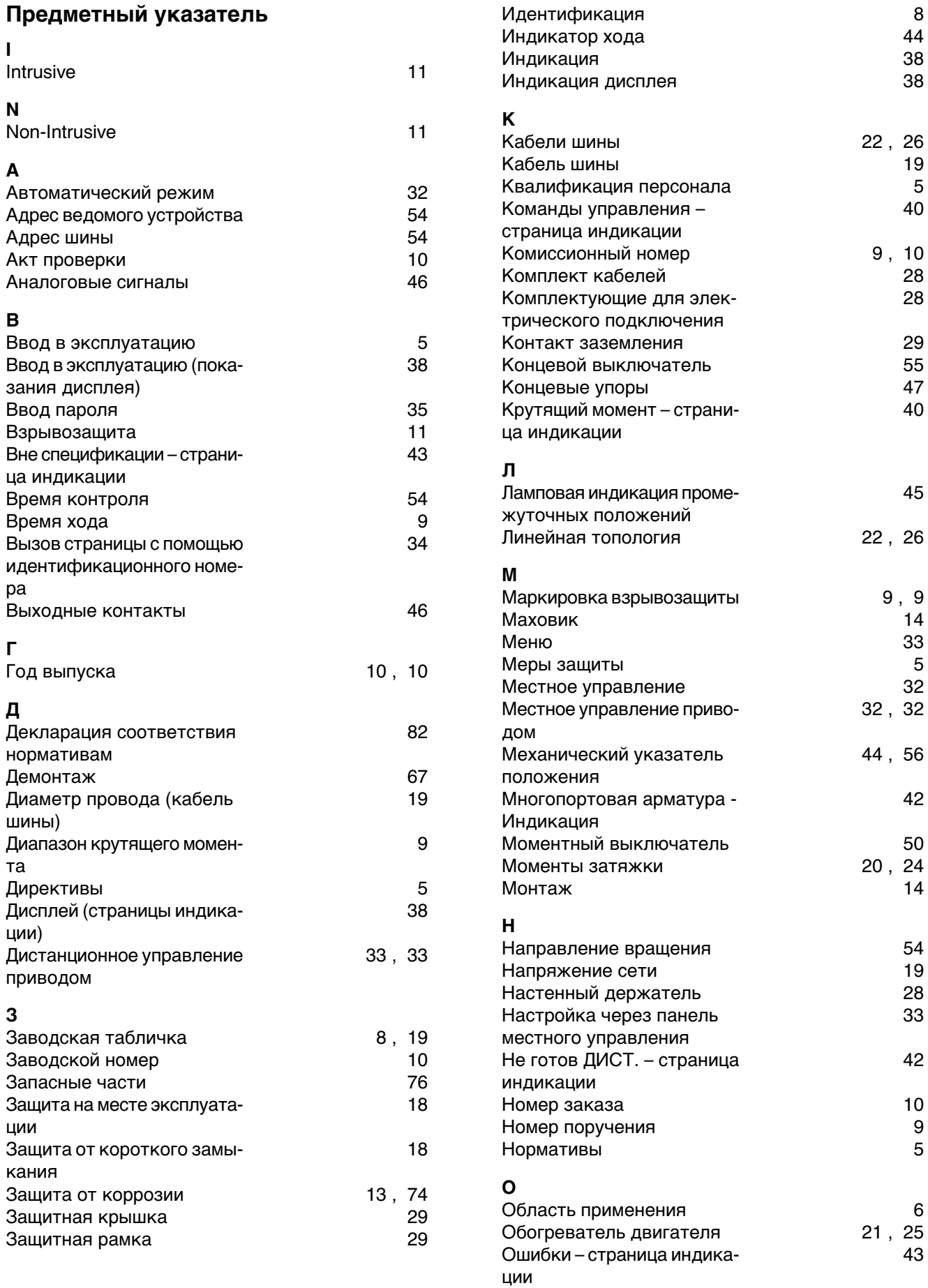

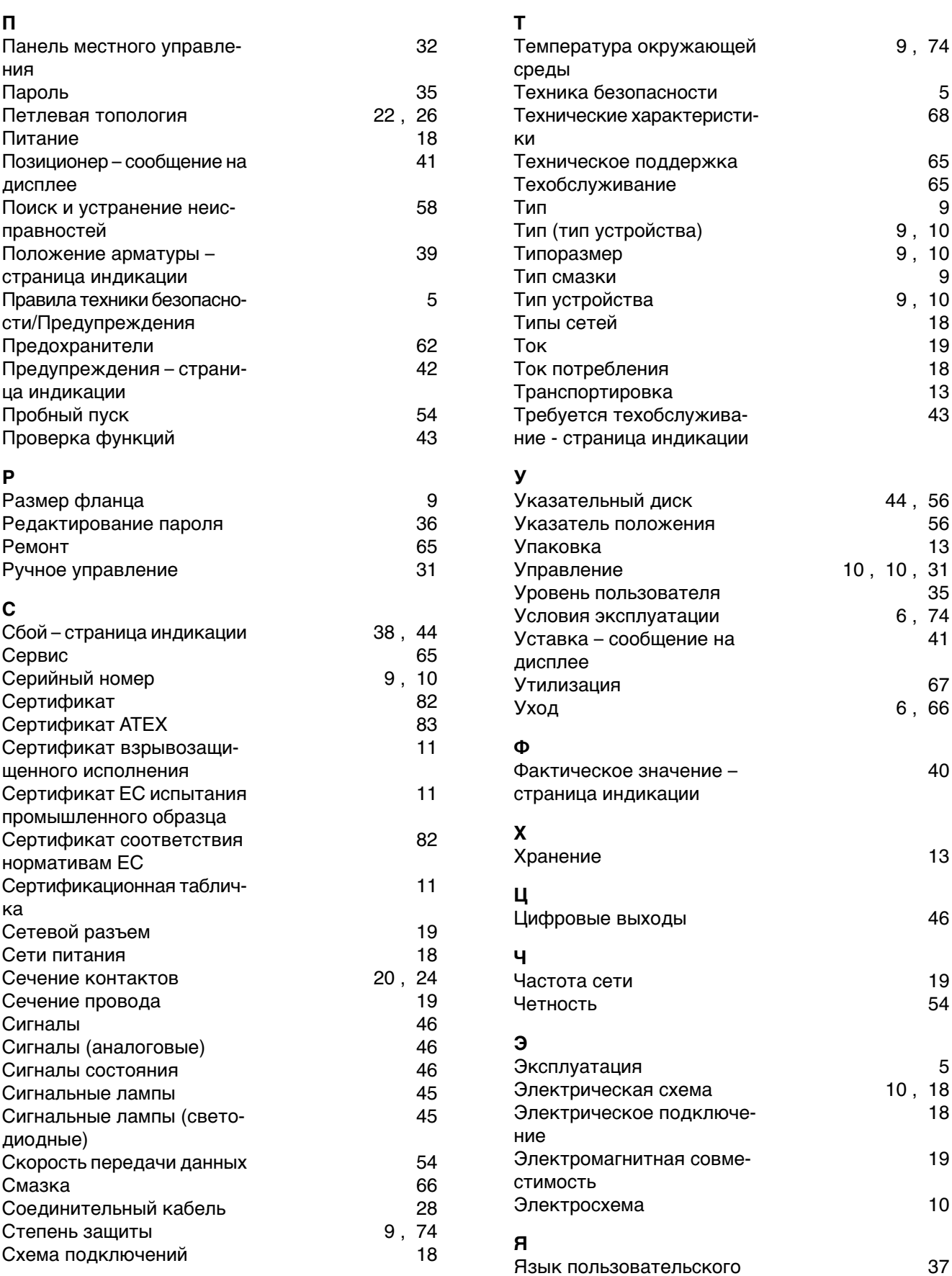

Язык пользовательского интерфейса

## **Европа**

## **AUMA Riester GmbH & Co. KG**

Plant Muellheim **DE 79373 Muellheim** Tel +49 7631 809 - 0 riester@auma.com www.auma.com

Plant Ostfildern-Nellingen **DE 73747 Ostfildern** Tel +49 711 34803 - 0 riester@wof.auma.com

Service-Center Bayern **DE 85386 Eching** Tel +49 81 65 9017- 0 Riester@scb.auma.com

Service-Center K ln **DE 50858 K ln** Tel +49 2234 2037 - 900 Service@sck.auma.com

Service-Center Magdeburg **DE 39167 Niederndodeleben** Tel +49 39204 759 - 0 Service@scm.auma.com

AUMA-Armaturenantriebe Ges.m.b.H. **AT 2512 Tribuswinkel** Tel +43 2252 82540 office@auma.at www.auma.at

AUMA BENELUX B.V. B. A. **BE 8800 Roeselare** Tel +32 51 24 24 80 office@auma.be www.auma.nl

ProStream Group Ltd. **BG 1632 Sofia** Tel +359 2 9179-337 valtchev@prostream.bg www.prostream.bg

OOO "Dunkan-Privod" **BY 220004 Minsk** Tel +375 29 6945574 belarus@auma.ru www.zatvor.by

AUMA (Schweiz) AG **CH 8965 Berikon** Tel +41 566 400945 RettichP.ch@auma.com

AUMA Servopohony spol. s.r.o. **CZ 250 01 Brand s n.L.-St.Boleslav** Tel +420 326 396 993 auma-s@auma.cz www.auma.cz

GR NBECH & S NNER A/S **DK 2450 K benhavn SV** Tel +45 33 26 63 00 GS@g-s.dk www.g-s.dk

IBEROPLAN S.A. **ES 28027 Madrid** Tel +34 91 3717130 iberoplan@iberoplan.com

AUMA Finland Oy **FI 02230 Espoo** Tel +358 9 5840 22 auma@auma.fi www.auma.fi

AUMA France S.A.R.L. **FR 95157 Taverny Cedex** Tel +33 1 39327272 info@auma.fr www.auma.fr

AUMA ACTUATORS Ltd. **GB Clevedon, North Somerset BS21 6TH** Tel +44 1275 871141 mail@auma.co.uk www.auma.co.uk

D. G. Bellos & Co. O.E. **GR 13673 Acharnai, Athens** Tel +30 210 2409485 info@dgbellos.gr

APIS CENTAR d. o. o. **HR 10437 Bestovje** Tel +385 1 6531 485 auma@apis-centar.com www.apis-centar.com

Fabo Kereskedelmi s Szolg ltat Kft. **HU 8800 Nagykanizsa** Tel +36 93/324-666 auma@fabo.hu www.fabo.hu

Falkinn HF **IS 108 Reykjavik** Tel +00354 540 7000 os@falkinn.is www.falkinn.is

AUMA ITALIANA S.r.l. a socio unico **IT 20023 Cerro Maggiore (MI)** Tel +39 0331 51351 info@auma.it www.auma.it

AUMA BENELUX B.V. **LU Leiden (NL)** Tel +31 71 581 40 40 office@auma.nl

NB Engineering Services **MT ZBR 08 Zabbar** Tel + 356 2169 2647 nikibel@onvol.net

AUMA BENELUX B.V. **NL 2314 XT Leiden** Tel +31 71 581 40 40 office@auma.nl www.auma.nl

SIGUM A. S. **NO 1338 Sandvika** Tel +47 67572600 post@sigum.no

AUMA Polska Sp. z o.o. **PL 41-219 Sosnowiec** Tel +48 32 783 52 00 biuro@auma.com.pl www.auma.com.pl

AUMA-LUSA Representative Office, Lda. **PT 2730-033 Barcarena** Tel +351 211 307 100 geral@aumalusa.pt

SAUTECH **RO 011783 Bucuresti** Tel +40 372 303982 office@sautech.ro

OOO PRIWODY AUMA **RU 141402 Khimki, Moscow region** Tel +7 495 221 64 28 aumarussia@auma.ru www.auma.ru

OOO PRIWODY AUMA **RU 125362 Moscow** Tel +7 495 787 78 21 aumarussia@auma.ru www.auma.ru

ERICHS ARMATUR AB **SE 20039 Malm**  Tel +46 40 311550 info@erichsarmatur.se www.erichsarmatur.se

ELSO-b, s.r.o. **SK 94901 Nitra** Tel +421 905/336-926 elsob@stonline.sk www.elsob.sk

Auma Enduestri Kontrol Sistemleri Limited Sirketi **TR 06810 Ankara** Tel +90 312 217 32 88 info@auma.com.tr

AUMA Technology Automations Ltd **UA 02099 Kiev** Tel +38 044 586-53-03 auma-tech@aumatech.com.ua

## **Африка**

Solution Technique Contr le Commande **DZ Bir Mourad Rais, Algiers** Tel +213 21 56 42 09/18 stcco@wissal.dz

A.T.E.C. **EG Cairo** Tel +20 2 23599680 - 23590861 contactus@atec-eg.com

SAMIREG **MA 203000 Casablanca** Tel +212 5 22 40 09 65 samireg@menara.ma

MANZ INCORPORATED LTD. **NG Port Harcourt** Tel +234-84-462741 mail@manzincorporated.com www.manzincorporated.com

AUMA South Africa (Pty) Ltd. **ZA 1560 Springs** Tel +27 11 3632880 aumasa@mweb.co.za

### **Америка**

AUMA Argentina Rep.Office **AR Buenos Aires** Tel +54 11 4737 9026 contacto@aumaargentina.com.ar

AUMA Automa o do Brazil ltda. **BR Sao Paulo** Tel +55 11 4612-3477 contato@auma-br.com

TROY-ONTOR Inc. **CA L4N 8X1 Barrie, Ontario** Tel +1 705 721-8246 troy-ontor@troy-ontor.ca

AUMA Chile Representative Office **CL 9500414 Buin** Tel +56 2 821 4108 aumachile@auma-chile.cl

Ferrostaal de Colombia Ltda. **CO Bogot D.C.** Tel +57 1 401 1300 dorian.hernandez@ferrostaal.com www.ferrostaal.com

Transcontinental Trading Overseas SA. **CU Ciudad Habana** Tel +53 7 208 9603 / 208 7729 tto@ttoweb.com

AUMA Regi n Andina & Centroam rica **EC Quito** Tel +593 2 245 4614 auma@auma-ac.com www.auma.com

Corsusa International S.A.C. **PE Miraflores - Lima** Tel +511444-1200 / 0044 / 2321 corsusa@corsusa.com www.corsusa.com

Control Technologies Limited **TT Marabella,Trinidad, W.I.** Tel + 1 868 658 1744/5011 www.ctltech.com

AUMA ACTUATORS INC. **US PA 15317 Canonsburg** Tel +1 724-743-AUMA (2862) mailbox@auma-usa.com www.auma-usa.com

Suplibarca **VE Maracaibo, Estado, Zulia** Tel +58 261 7 555 667 suplibarca@intercable.net.ve

### **Азия**

AUMA Actuators UAE Support Office **AE 287 Abu Dhabi** Tel +971 26338688 Nagaraj.Shetty@auma.com

AUMA Actuators Middle East **BH 152 68 Salmabad** Tel +97 3 17896585 salesme@auma.com

Mikuni (B) Sdn. Bhd. **BN KA1189 Kuala Belait** Tel + 673 3331269 / 3331272 mikuni@brunet.bn

AUMA Actuators China Co., Ltd **CN 215499 Taicang** Tel +86 512 3302 6900 mailbox@auma-china.com www.auma-china.com

PERFECT CONTROLS Ltd. **HK Tsuen Wan, Kowloon** Tel +852 2493 7726 joeip@perfectcontrols.com.hk

PT. Carakamas Inti Alam **ID 11460 Jakarta** Tel +62 215607952-55 auma-jkt@indo.net.id

AUMA INDIA PRIVATE LIMITED. **IN 560 058 Bangalore** Tel +91 80 2839 4656 info@auma.co.in www.auma.co.in

ITG - Iranians Torque Generator **IR 13998-34411 Teheran** +982144545654 info@itg-co.ir

Trans-Jordan Electro Mechanical Supplies **JO 11133 Amman** Tel +962 - 6 - 5332020 Info@transjordan.net

AUMA JAPAN Co., Ltd. **JP 211-0016 Kawasaki-shi, Kanagawa** Tel +81-(0)44-863-8371 mailbox@auma.co.jp www.auma.co.jp

DW Controls Co., Ltd. **KR 153-702 Gasan-dong, GeumChun-Gu,, Seoul** Tel +82 2 2624 3400 import@actuatorbank.com www.actuatorbank.com

Al-Arfaj Engineering Co WLL **KW 22004 Salmiyah** Tel +965-24817448 info@arfajengg.com www.arfajengg.com

TOO "Armaturny Center" **KZ 060005 Atyrau** Tel +7 7122 454 602 armacentre@bk.ru

Network Engineering **LB 4501 7401 JBEIL, Beirut** Tel +961 9 944080 nabil.ibrahim@networkenglb.com www.networkenglb.com

AUMA Malaysia Office **MY 70300 Seremban, Negeri Sembilan** Tel +606 633 1988 sales@auma.com.my

Mustafa Sultan Science & Industry Co LLC **OM Ruwi** Tel +968 24 636036 r-negi@mustafasultan.com

FLOWTORK TECHNOLOGIES CORPORATION **PH 1550 Mandaluyong City** Tel +63 2 532 4058 flowtork@pldtdsl.net

M & C Group of Companies **PK 54000 Cavalry Ground, Lahore Cantt** Tel +92 42 3665 0542, +92 42 3668 0118 sales@mcss.com.pk www.mcss.com.pk

Petrogulf W.L.L **QA Doha** Tel +974 44350151 pgulf@qatar.net.qa

AUMA Saudi Arabia Support Office **SA 31952 Al Khobar** Tel + 966 5 5359 6025 Vinod.Fernandes@auma.com

AUMA ACTUATORS (Singapore) Pte Ltd. **SG 569551 Singapore** Tel +65 6 4818750 sales@auma.com.sg www.auma.com.sg

NETWORK ENGINEERING **SY Homs** +963 31 231 571 eyad3@scs-net.org

Sunny Valves and Intertrade Corp. Ltd. **TH 10120 Yannawa, Bangkok** Tel +66 2 2400656 mainbox@sunnyvalves.co.th www.sunnyvalves.co.th

Top Advance Enterprises Ltd. **TW Jhonghe City,Taipei Hsien (235)** Tel +886 2 2225 1718 support@auma-taiwan.com.tw www.auma-taiwan.com.tw

AUMA Vietnam Hanoi RO **VN Hanoi** +84 4 37822115 chiennguyen@auma.com.vn

#### **Австралия**

BARRON GJM Pty. Ltd. **AU NSW 1570 Artarmon** Tel +61 2 8437 4300 info@barron.com.au www.barron.com.au

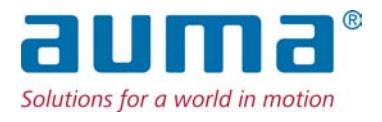

## **AUMA Riester GmbH & Co. KG**

P.O.Box 1362 **DE 79373 Muellheim** Tel +49 7631 809 - 0 Fax +49 7631 809 - 1250 riester@auma.com www.auma.com

## **Ближайший филиал:**

ООО ПРИВОДЫ АУМА **RU 141402 Московская область, г.Химки, квартал Клязьма 1Г** Тел. +7 495 221 64 28 Факс +7 495 221 64 38 aumarussia@auma.ru www.auma.ru

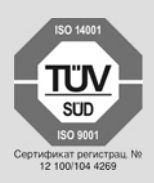

Y006.094/009/ru/3.13